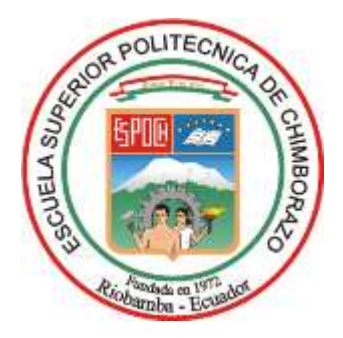

# **ESCUELA SUPERIOR POLITÉCNICA DE CHIMBORAZO FACULTAD DE INFORMÁTICA Y ELECTRÓNICA CARRERA SOFTWARE**

# **DESARROLLO DE UNA APLICACIÓN WEB PARA LA GESTIÓN DE CITAS MÉDICAS E HISTORIA CLÍNICA EN EL CENTRO MÉDICO DE TERAPIAS ALTERNATIVAS, COSMETOLOGÍA, FISIOTERAPIA Y SPA**

**Trabajo de Integración Curricular** 

**TIPO:** Proyecto Técnico

Presentado para optar al grado académico de:

# **INGENIERO DE SOFTWARE**

# **AUTOR:**

RONALDO ROLANDO FLORES FLORES

Riobamba - Ecuador

2023

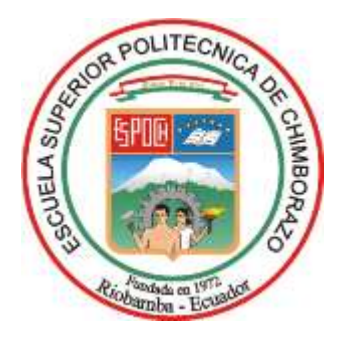

# **ESCUELA SUPERIOR POLITÉCNICA DE CHIMBORAZO FACULTAD DE INFORMÁTICA Y ELECTRÓNICA CARRERA SOFTWARE**

# **DESARROLLO DE UNA APLICACIÓN WEB PARA LA GESTIÓN DE CITAS MÉDICAS E HISTORIA CLÍNICA EN EL CENTRO MÉDICO DE TERAPIAS ALTERNATIVAS, COSMETOLOGÍA, FISIOTERAPIA Y SPA**

**Trabajo de Integración Curricular** 

**TIPO:** Proyecto Técnico

Presentado para optar al grado académico de:

# **INGENIERO DE SOFTWARE**

# **AUTOR:** RONALDO ROLANDO FLORES FLORES

**DIRECTOR:** ING. GLADYS LORENA AGUIRRE SAILEMA

Riobamba - Ecuador

2023

## **© 2022, Ronaldo Rolando Flores Flores**

Se autoriza la reproducción total o parcial, con fines académicos, por cualquier medio o procedimiento, incluyendo cita bibliográfica del documento, siempre y cuando se reconozca el Derecho de Autor.

Yo, Ronaldo Rolando Flores Flores, declaro que el presente trabajo de integración curricular es de mi autoría y los resultados del mismo son auténticos. Los textos en el documento que provienen de otras fuentes están debidamente citados y referenciados.

Como autor asumo la responsabilidad legal y académica de los contenidos de este trabajo de titulación; el patrimonio intelectual pertenece a la Escuela Superior Politécnica de Chimborazo.

Riobamba,

Company of Company of Company of

**Ronaldo Rolando Flores Flores 060582872-2**

# **ESCUELA SUPERIOR POLITÉCNICA DE CHIMBORAZO FACULTAD DE INFORMÁTICA Y ELECTRÓNICA CARRERA SOFTWARE**

El Tribunal del Trabajo de Integración Curricular certifica que: El trabajo de integración curricular ; tipo: Proyecto Técnico, **DESARROLLO DE UNA APLICACIÓN WEB PARA LA GESTIÓN DE CITAS MÉDICAS E HISTORIA CLÍNICA EN EL CENTRO MÉDICO DE TERAPIAS ALTERNATIVAS, COSMETOLOGÍA, FISIOTERAPIA Y SPA**, realizado por el señor: **Ronaldo Rolando Flores Flores**, ha sido minuciosamente revisado por los Miembros del Tribunal trabajo de integración curricular el mismo que cumple con los requisitos científicos, técnicos, legales, en tal virtud el Tribunal Autoriza su presentación.

Ing. Ivonne Elizabeth Rodríguez Flores PhD  $\sqrt{\nu_{\ell} \nu_{\ell}} \sim L_2$  2023-01-20 **PRESIDENTE DEL TRIBUNAL**

FIRMA FECHA

Ing. Gladys Lorena Aguirre Sailema \_\_\_\_\_\_\_\_\_\_\_\_\_\_\_\_\_ 2023-01-20 **DIRECTORA DEL TRABAJO DE INTEGRACIÓN CURRICULAR**

Ing. Marco Vinicio Ramos Valencia 2023-01-20 **MIEMBRO DEL TRIBUNAL**

## <span id="page-5-0"></span>**TABLA DE CONTENIDO**

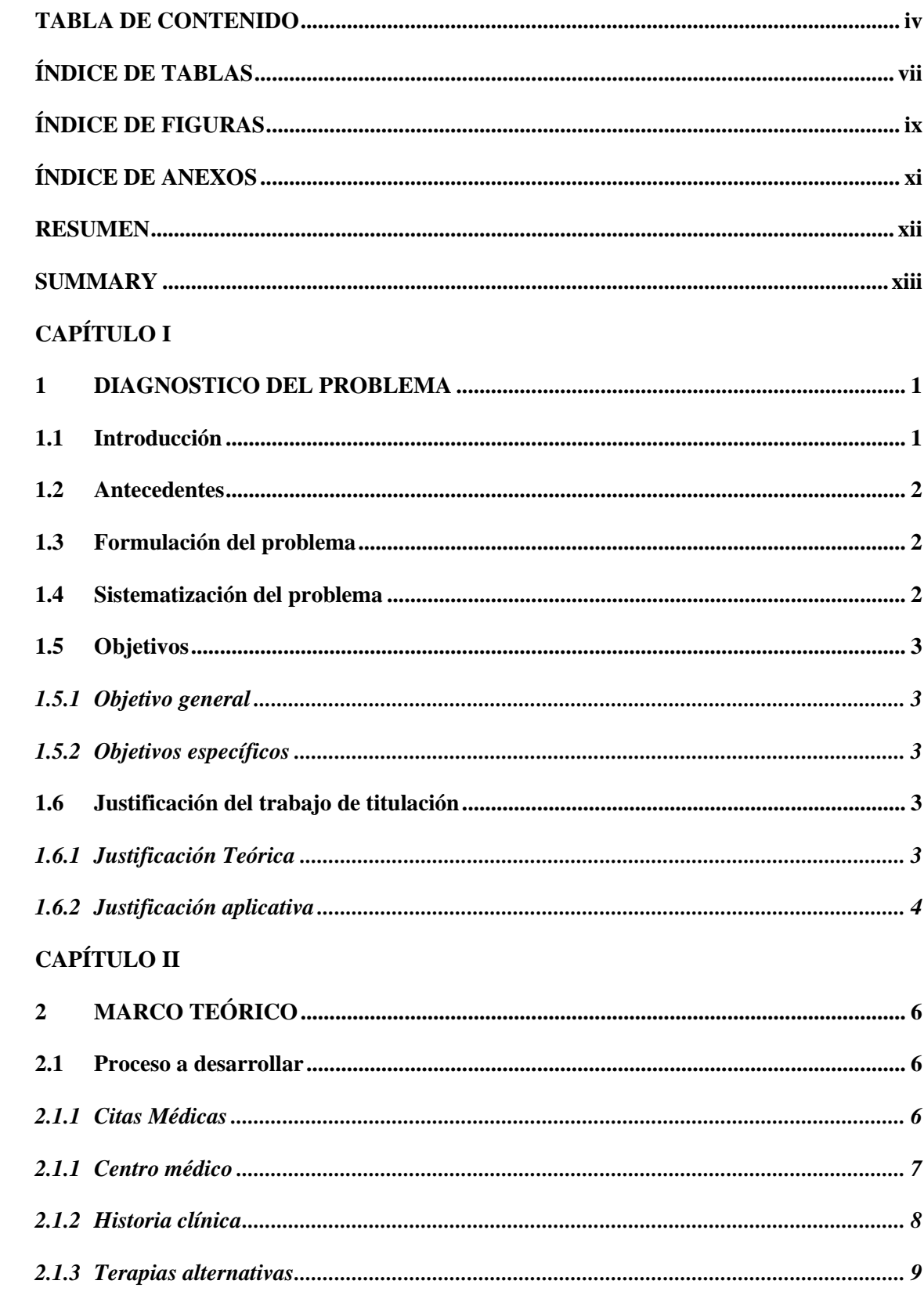

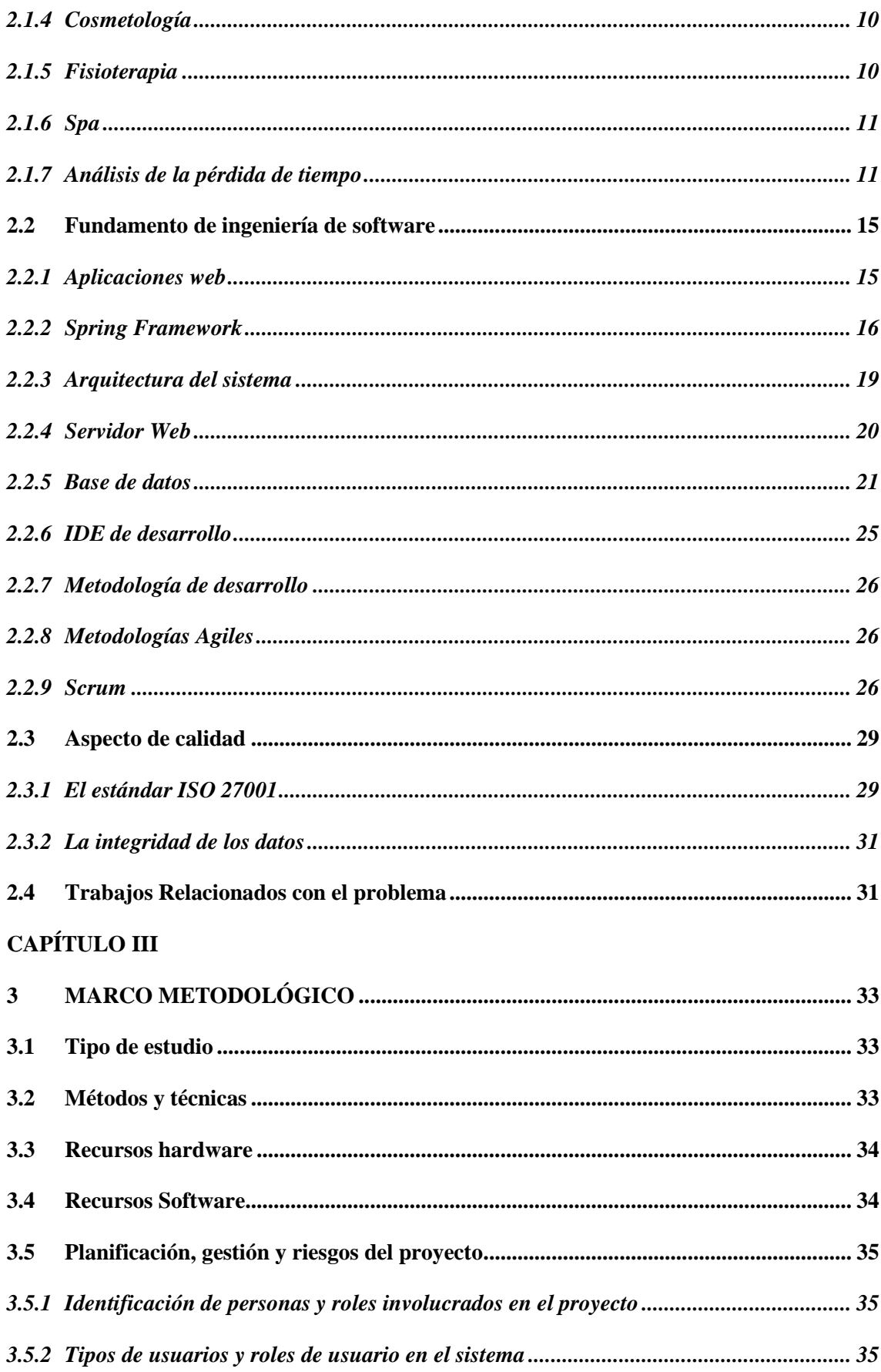

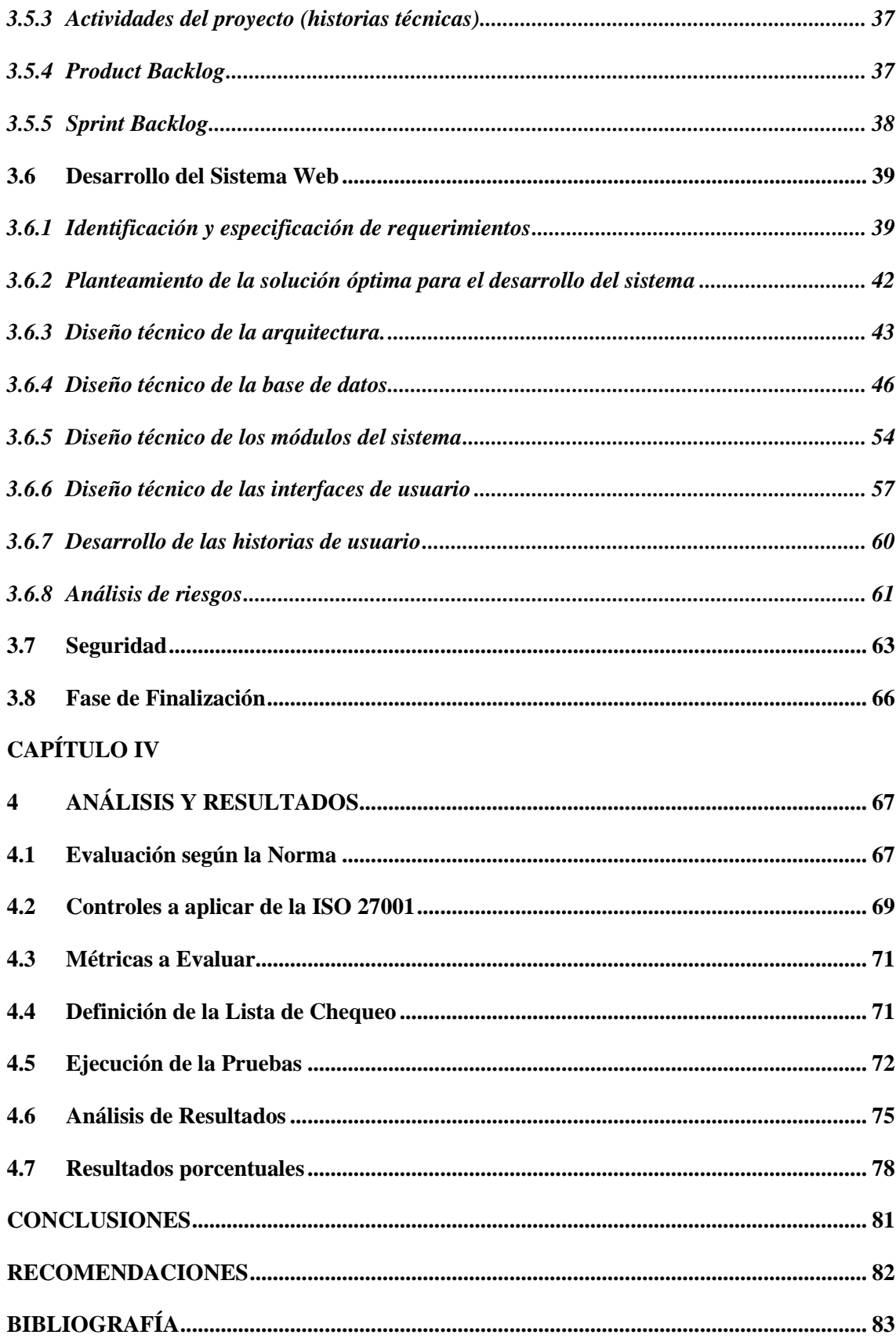

# <span id="page-8-0"></span>**ÍNDICE DE TABLAS**

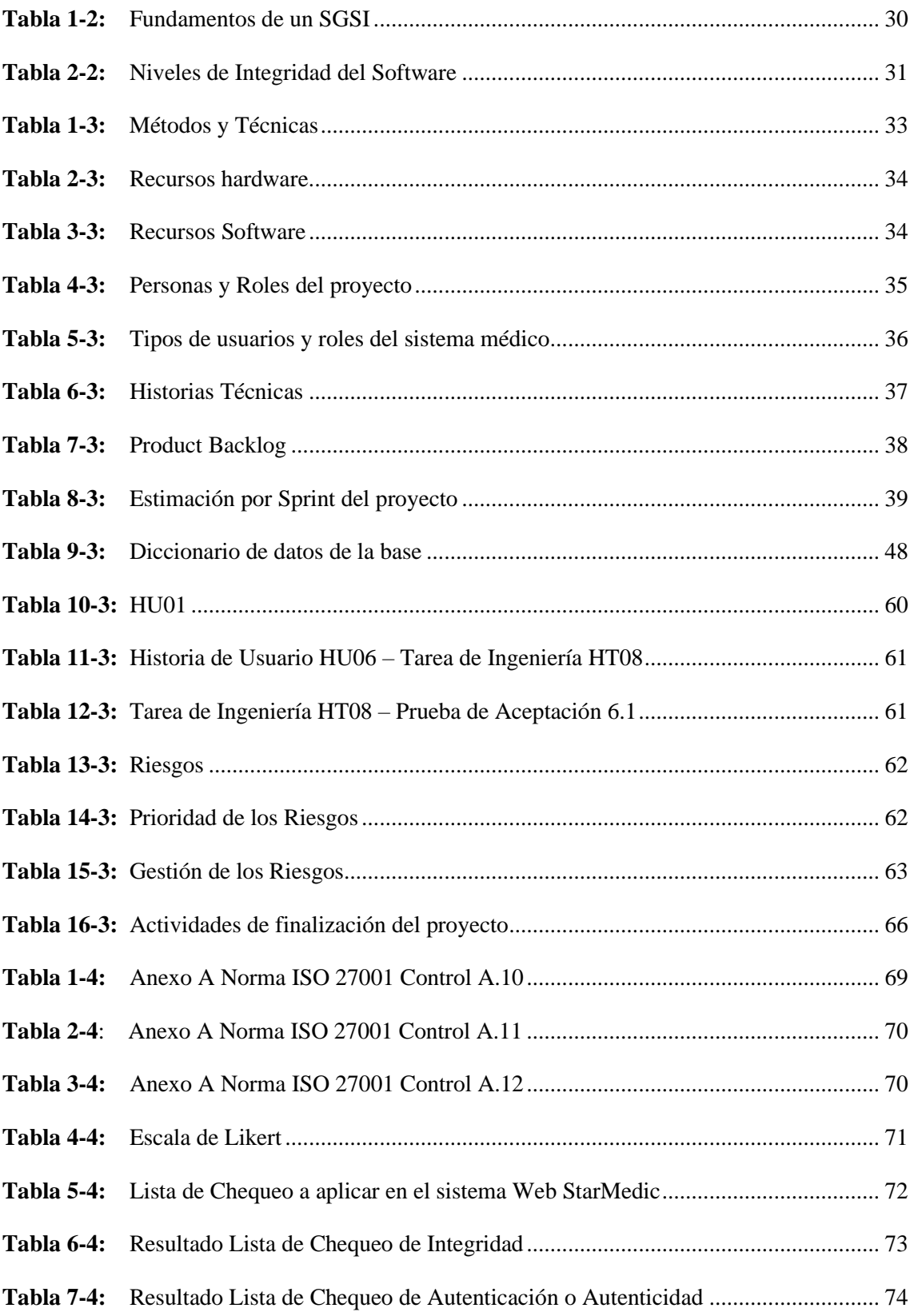

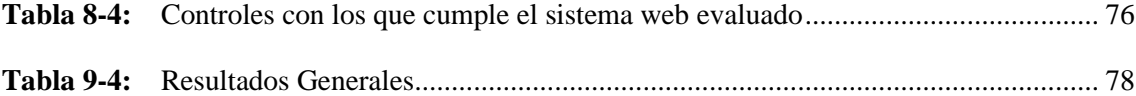

# <span id="page-10-0"></span>**ÍNDICE DE FIGURAS**

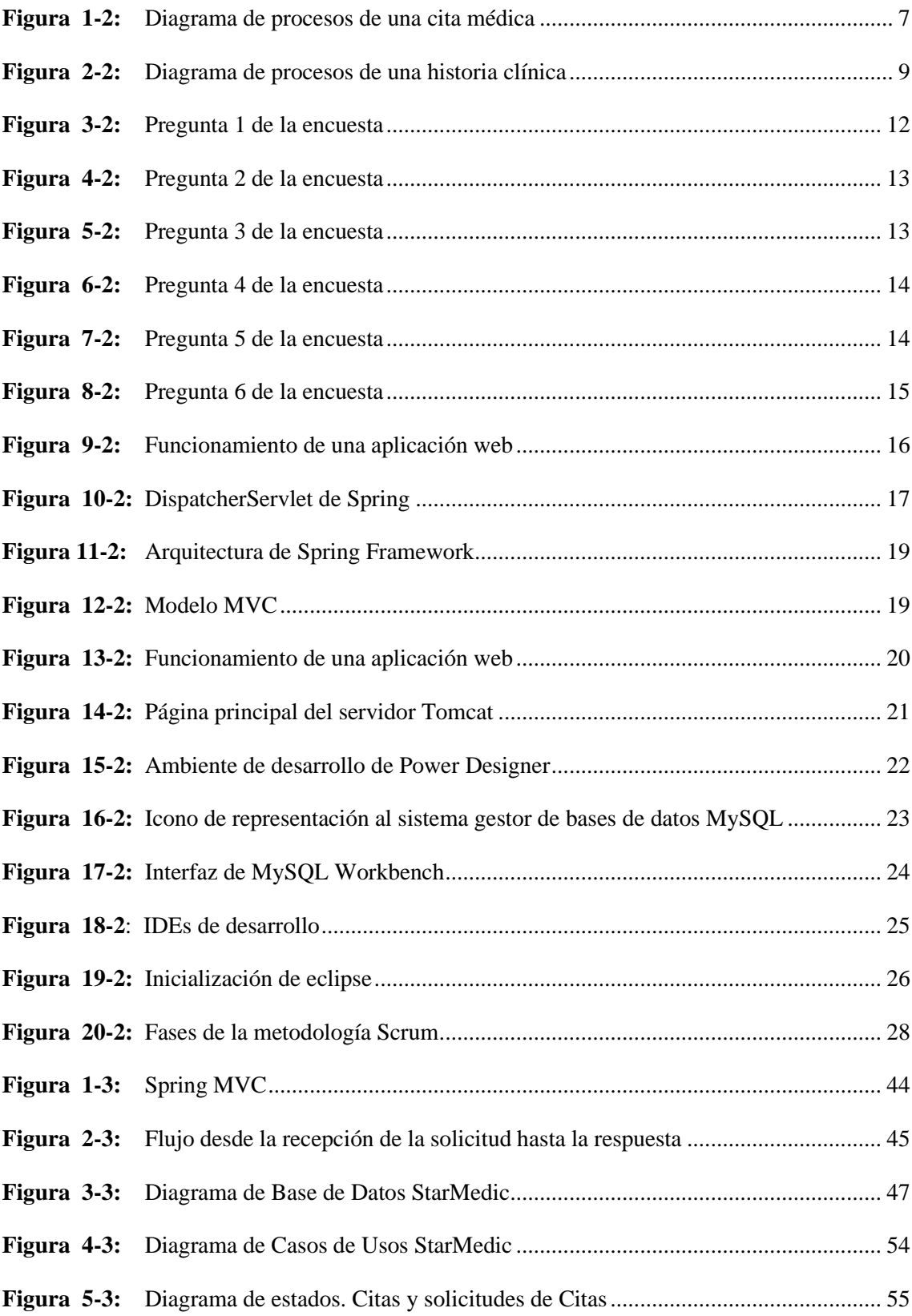

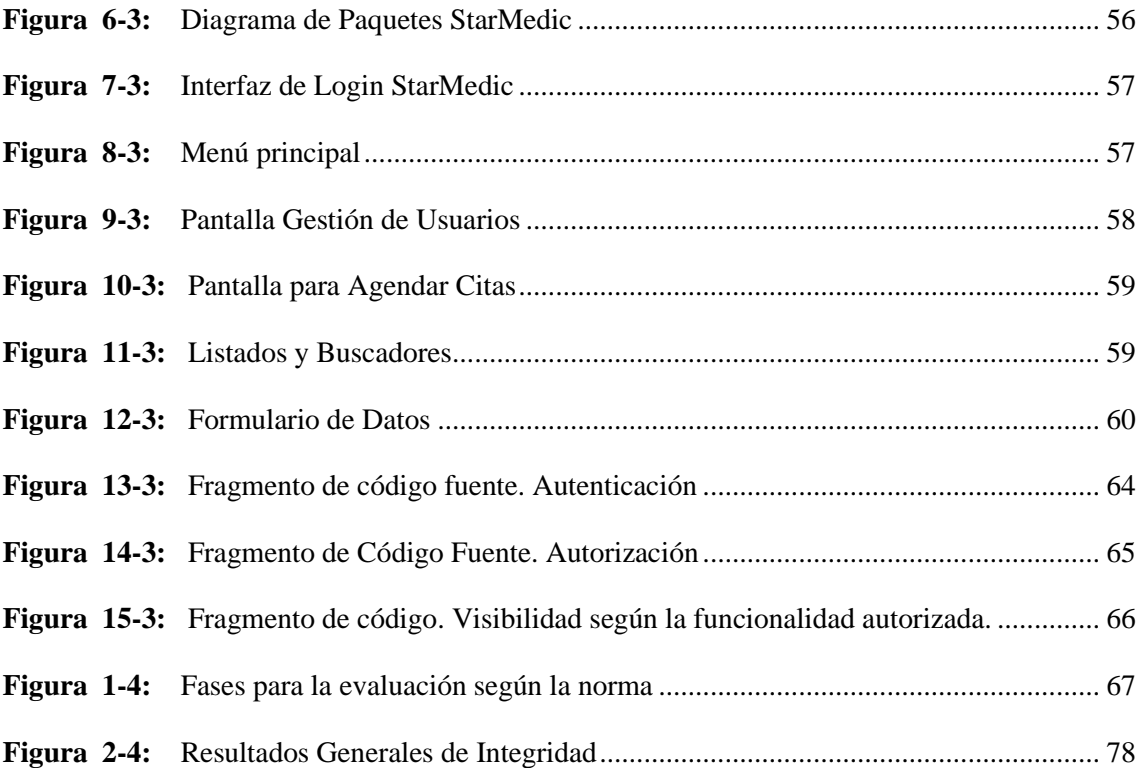

# <span id="page-12-0"></span>**ÍNDICE DE ANEXOS**

**Anexo I:** Manual Técnico**.**

**Anexo II:** Manual de Usuario**.**

#### <span id="page-13-0"></span>**RESUMEN**

En este trabajo de titulación se presentan los resultados de una investigación desarrollada en el Centro Médico de Terapias Alternativas, Cosmetología, Fisioterapia y Spa. El objetivo general de la investigación fue implementar una aplicación web para la gestión de citas médicas e historia clínica de los pacientes del Centro Médico. Para el desarrollo del estudio se aplicaron conocimientos adquiridos, métodos como el analítico-sintético, inductivo, y técnicas como entrevistas, revisión documental, pruebas y encuestas. Como resultado se presenta una solución compuesta por 6 módulos que abarcan la cita médica, gestión del personal administrativo, gestión del paciente, gestión de historial clínico, gestión de consulta externa y reportes. El sistema constituye una aplicación web bajo el marco de trabajo de Spring con el empleo de otras tecnologías dentro del Framework de Spring como Spring MVC, Spring Data JPA y Spring Security. Se estableció la seguridad a nivel de funcionalidades, garantizando el acceso a las operaciones del sistema según la relación rol-funcionalidad. Luego de la evaluación según la norma ISO 27001 se concluyó que la solución que se implementó tiene un nivel de integridad 2 con un 55.35%, permitiendo además identificar posibilidades de mejora para desarrollos futuros y evolución del sistema web. Se recomienda implementar una versión evolutiva del sistema que solucione las vulnerabilidades de seguridad identificadas.

**Palabras clave:** <INGENIERÍA DE SOFTWARE>, <GESTIÓN>, <CITAS MÉDICAS>, <HISTORIA CLÍNICA>, <FRAMEWORK SPRING>, <METODOLOGÍA DE DESARROLLO ÁGIL (SCRUM)>, <INTEGRIDAD DE LA INFORMACIÓN>

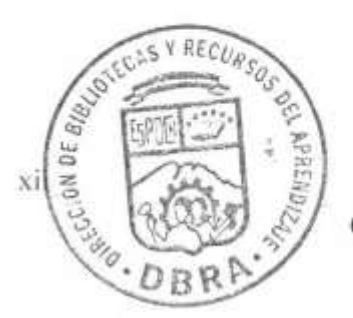

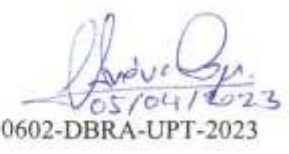

#### <span id="page-14-0"></span>**SUMMARY**

In this thesis work, the results of a research conducted at the Medical Center of Alternative Therapies, Cosmetology, Physiotherapy and Spa are presented. The general objective of the research was to implement a web application for managing medical appointments and patient medical records at the Medical Center. We applied acquired knowledge, methods such as analytical-synthetic and inductive, and techniques including interviews, document review, testing, and surveys for the development of the study. As a result, we present a solution composed of 6 modules covering medical appointments, administrative staff management, patient management, clinical history management, external consultation management, and reports. The system constitutes a web application using the Spring framework and incorporates other technologies within the Spring Framework such as Spring MVC, Spring Data JPA, and Spring Security. Functionality-level security was established, ensuring access to system operations based on the role-functionality relationship. After the evaluation according to ISO 27001 standard, it was concluded that the implemented solution has an integrity level of 2 with a 55.35% score, while also identifying possibilities for improvement in future developments and evolution of the web system. It is recommended to implement an evolutionary version of the system that addresses the identified security vulnerabilities.

**Key words:** <SOFTWARE ENGINEERING>, <MANAGEMENT>, <MEDICAL APPOINTMENTS>, <CLINICAL HISTORY>, <FRAMEWORK SPRING>, <AGILE SOFTWARE DEVELOPMENT METHODOLOGY (SCRUM)>, <DATA INTEGRITY>

Allychild

## **CAPÍTULO I**

## <span id="page-15-1"></span><span id="page-15-0"></span>**1 DIAGNÓSTICO DEL PROBLEMA**

#### <span id="page-15-2"></span>**1.1 Introducción**

La sociedad actual se encuentra inmersa en avances tecnológicos, donde se modernizan o automatizan procesos que son llevados a cabo en el desarrollo de la vida cotidiana. El desarrollo de estos procesos constituye uno de los objetivos principales de la tecnología. Los centros médicos no se encuentran excluidos de este proceso de avance tecnológico.

El desarrollo de una aplicación web para la gestión de citas médicas e historia clínica en el Centro Médico de Terapias Alternativas, Cosmetología, Fisioterapia y Spa, constituye un aporte al progreso del centro médico con la finalidad de mejorar la eficiencia en la atención a los pacientes. En el país algunos centros de salud ya tienen aplicaciones web para agilizar algunos de sus procesos, sin embargo, existe una gran cantidad de instituciones de esta índole que aún no cuentan con un sistema como de este tipo, ejecutando algunos de sus procesos en hojas de cálculo o de forma manual, lo cual les ha demostrado la necesidad de agilizar sus procesos y mantener disponible la información a sus pacientes sin demoras en el proceso.

La aplicación web para la gestión de citas médicas e historia clínica en el Centro Médico de Terapias Alternativas, Cosmetología, Fisioterapia y Spa, contará con la composición de varios módulos para lograr una adecuada interacción entre los pacientes y el personal médico de la institución.

En el desarrollo de la aplicación se contará con diferentes módulos: el módulo Cita Médica donde los pacientes o doctores pueden gestionar las citas médicas para las diferentes áreas del centro médico, el módulo Administrativo en el cual se gestiona la información de los profesionales y los demás miembros que cumplen labores, el módulo Paciente donde se administra información de los pacientes entregándoles así un numero de historia.

Módulo historial clínico para controlar los pacientes que sean tratados en el centro médico y que se les genera una historia clínica. El módulo Consulta Externa tendrá como función principal gestionar información vital de los pacientes. Así como también la asignación del profesional que vaya a atender a dicho paciente. Además, el módulo de Reportes para la consulta de información basada en las diferentes tablas que se encuentran en la base de datos.

#### <span id="page-16-0"></span>**1.2 Antecedentes**

Las aplicaciones web forman parte importante en la vida diaria de personas y organizaciones, dado que a través de estas la sociedad está en la capacidad de comprar, vender, comunicarse, informarse, apartar citas, entre otros, en donde solo es necesario tener una conexión a internet y un dispositivo como teléfono o computador para acceder a tales servicios, facilitando así la realización de tales tareas. Estas juegan un papel importante para las empresas dado que a través de ellas pueden gestionar información, comunicarse con clientes, hacer marketing, llevar un control sobre acciones, entre otras opciones.

El centro médico StarMedic es una empresa de carácter privada, ubicado en el cantón Riobamba, provincia de Chimborazo en las calles Av. 9 de Octubre y Atenas, el mismo que ofrece a la cuidad los servicios de consultorio médico en las áreas de medicina de biorregulación funcional, terapia neuronal, homeopatía y medicina regenerativa, fisioterapia en las áreas de traumatología deportiva, respiratoria y neurológica, cosmetología en las áreas de limpiezas faciales, reducción de medidas, masajes relajantes, radio frecuencia y lipo laser, también consta con el servicio de tratamientos como son: quiropraxia, iridología, hidroterapia, camilla de jade y desintoxicación iónica.

Los profesionales de StarMedic aún registran la información de las historias clínicas y citas médicas de sus pacientes de forma manual en portafolios de trabajo, ocasionando que esta información esté sujeta a confusión o incluso perdidas, lo cual conlleva a que un médico pierda la evolución de la enfermedad de los pacientes ocasionando que estos sean los que den un recuento de su enfermedad al doctor, lo que al momento de atención genere una posible inconsistencia de datos de los pacientes y que la información se distorsione. Partiendo de esto se hace énfasis en desarrollar un sistema que pueda llevar las citas e historias clínicas, permitiendo llevar un control más adecuado de las citas médicas y evitando pérdidas de información.

El lenguaje de programación para la aplicación será Java en el IDE de Eclipse, la implementación de la base de datos será en MySQL para mantener los datos en tiempo real, facilitando así el trabajo de los profesionales y brindar satisfacción a los usuarios.

#### <span id="page-16-1"></span>**1.3 Formulación del problema**

¿Cómo una aplicación web permitirá mejorar la integridad de los datos de citas médicas e historias clínicas a los profesionales de la salud del Centro Médico de Terapias Alternativas, Cosmetología, Fisioterapia y Spa?

#### <span id="page-16-2"></span>**1.4 Sistematización del problema**

¿Cuál es el proceso para tener la información de un paciente al momento de generar una cita médica e historias clínicas?

¿Qué es lo más fundamental en las historias clínicas?

¿Qué tan sustancial es la mejora en las citas médicas?

¿Qué dificultades presentan los médicos al momento de gestionar una cita médica?

### <span id="page-17-0"></span>**1.5 Objetivos**

#### <span id="page-17-1"></span>*1.5.1 Objetivo general*

 $\checkmark$  Implementar una Aplicación web para la gestión de citas médicas e historia clínica de los pacientes del Centro Médico de Terapias Alternativas, Cosmetología, Fisioterapia y Spa.

### <span id="page-17-2"></span>*1.5.2 Objetivos específicos*

- $\checkmark$  Conocer los procesos que se realizan para el control de citas médicas e historias clínicas del Centro Médico de Terapias Alternativas, Cosmetología, Fisioterapia y Spa y analizar la pérdida de tiempo relacionado a la atención a los pacientes.
- $\checkmark$  Describir las herramientas de desarrollo en especial Spring framework.
- $\checkmark$  Desarrollar e implementar la aplicación web con el Spring framework.
- $\checkmark$  Evaluar la integridad de los datos mediante el criterio de la ISO 27001.

#### <span id="page-17-3"></span>**1.6 Justificación del trabajo de titulación**

#### <span id="page-17-4"></span>*1.6.1 Justificación Teórica*

La tecnología no simplemente invade toda acción industrial, sino que también participa intensamente en cualquier tipo de acción humana, (July, 2012). Actualmente, la implementación de herramientas tecnológicas en las empresas es una necesidad muy importante, por ende, muchas empresas han hecho énfasis en su utilización, la contabilidad, gestión y control de cadena de abastos, operaciones de producción, agendamiento de citas, entre otros, pueden ser facilitadas y reformadas mediante herramientas tecnológicas, consiguiendo delanteras competitivas y posicionándose en el mercado (OLIVA, 2019).

Tecnología es el conjunto de conocimientos técnicos, científicamente ordenados, que permiten diseñar y crear bienes y servicios que facilitan la adaptación al medio ambiente y satisfacer tanto las necesidades esenciales como los deseos de la humanidad (BAIRD 2020). La puesta en marcha de herramientas tecnológicas en las empresas está cambiando la forma de los negocios. A pesar de esto, el cambio es diferente en cada organización, dado que muchas no han comenzado con el camino hacia la innovación digital, lo que puede diferenciar su éxito en el futuro. (BAIRD, 2020).

Eclipse es una plataforma de desarrollo, diseñada para ser extendida de forma indefinida a través de *plug-ins*, fue concebida desde sus orígenes para convertirse en una plataforma de integración de herramientas de desarrollo. No tiene en mente un lenguaje específico, sino que es un IDE genérico, aunque goza de mucha popularidad entre la comunidad de desarrolladores del lenguaje Java usando el *plug-in* JDT que viene incluido en la distribución estándar del IDE (calendamaia, 2014).

Debido a que los *frameworks* ayudan en el uso de herramientas, las cuales facilitan al momento de realizar la programación de aplicaciones web, Por esta razón el sistema de gestión de citas médicas será desarrollado con *spring framework*, el cual utiliza la arquitectura MVC teniendo compatibilidad con la mayoría de los navegadores. Es un *framework* modular, que puede utilizarse para cualquier nivel o capa de un proyecto, incluso para un proyecto completo, lo que hace que sea una gran opción. Incluye interesantes opciones de seguridad en forma de funciones ya existentes, que hacen que procesos como la autenticación, verificación y validación sean mucho más fáciles de incluir en cualquier proyecto (Jiménez, 2018).

#### <span id="page-18-0"></span>*1.6.2 Justificación aplicativa*

Cada día, más centros de salud incorporan en su gestión el uso de *software* médico, controlando de manera integral su gerencia y administración. Es así como gracias al uso de las aplicaciones tecnológicas se ha constatado una importante mejora en la calidad y la eficacia de la asistencia sanitaria, esto es consecuencia de un mejor control administrativo, que permite reducir los costes. Igualmente, los procesos clínicos también se agilizan y se minimizan los errores, en definitiva, el paciente recibe una mejor atención.

Asimismo, el *software* médico facilita la reprogramación de citas, en el caso de producirse una cancelación, el sistema puede avisar a las personas que están en lista de espera y asignarles una nueva cita. Esto evita que queden horas muertas entre consultas y reduce los índices de subutilización de salas y recursos (Rizo, 2020).

La sociedad en la actualidad está involucrada cada vez más con la tecnología. Teniendo esto en cuenta y además que el centro de salud StarMedic gestiona su información de manera manual, este decide apegarse más a la tecnología y realizar un sistema de gestión de citas médicas e historia clínica, con el objetivo de almacenar dicha información en una base de datos, que logre disminuir el tiempo de búsqueda y del mismo modo disminuir perdidas de información, mejorando así la calidad al momento de almacenar la información del centro médico. El sistema contará con los siguientes módulos:

- ✓ **Módulo Cita Médica:** los pacientes o doctores pueden gestionar las citas médicas para las diferentes áreas del centro de salud, en la gestión de citas médicas se ingresa, busca, modifica y elimina una cita médica.
- ✓ **Módulo Administrativo(personal):** En el cual se ingresa, modifica, busca y elimina la información de los profesionales y los demás miembros que laboran en el Centro Médico de Terapias Alternativas, Cosmetología, Fisioterapia y Spa.
- ✓ **Módulo Paciente:** Este módulo permite ingresar, buscar y modificar información de los pacientes entregándoles así un número de historia clínica.
- ✓ **Módulo historial clínico:** Los pacientes que ya consten con una historia serán habilitados en esta parte del sistema. Los doctores estarán a cargo de la gestión (ingresar y buscar) de la información de este módulo.
- ✓ **Módulo Consulta Externa:** Tendrá como función de ingresar, buscar o modificar información de pacientes. Así como también la asignación del profesional que vaya a atender a dicho paciente.
- ✓ **Módulo de Reportes:** Tendrá como función de generar reportes basados en las diferentes tablas que se encuentran en la base de datos.

La información del centro de salud solo se puede eliminar bajo circunstancias que lo ameriten caso contrario esta prevalecerá teniendo siempre la información disponible para el usuario.

## **CAPÍTULO II**

## <span id="page-20-1"></span><span id="page-20-0"></span>**2 MARCO TEÓRICO**

En el desarrollo del marco teórico se realiza la identificación de fuentes de información para el desarrollo de los diferentes temas de investigación propuestos, en primera instancia lo relacionado con el proceso a desarrollar en este caso: citas médicas, historia clínica, terapias alternativas, cosmetología, fisioterapia, spa, de la misma manera se analiza el tiempo en realizar una reservación de una cita médica, como segunda parte se desarrolla el tema de ingeniería a tratar y las diferentes herramientas para el desarrollo del aplicativo, en la tercera parte del mismo se analiza sobre la métrica de calidad a medir en el desarrollo del software, y como parte final se hace referencia a los trabajos relacionados que aportan al desarrollo del proyecto.

#### <span id="page-20-2"></span>**2.1 Proceso a desarrollar**

#### <span id="page-20-3"></span>*2.1.1 Citas Médicas*

Un concepto de cita médica puede estar dado en diferentes puntos de vista. Se denomina cita médica a aquella acción que un paciente, enfermo, realiza con un médico para tratar determinada afección o dolor que padece (Ucha, 2013). Cuando una persona acude a un médico con una inquietud, también se habla de consulta o cita (Antomás y Huarte del Barrio 2011). El término cita puede utilizarse para designar a un encuentro tratado por dos o más individuos, que convienen reunirse con un determinado fin (Pérez Porto, 2016).

La finalidad de la cita médica es programar un momento específico para reunirse ya sean dos o más personas en este caso paciente-doctor. Puede considerarse que la cita médica es un instrumento muy importante, dado a que sin ella no habría orden en la atención a pacientes. Una cita médica consta de los siguientes datos o parámetros: fecha, hora, nombre del paciente, ámbito de atención y doctor para tratar.

Las citas médicas deben cumplir con tres características fundamentales: confidencialidad, única y disponible, a continuación, la descripción de cada una de ellas.

- **Confidencialidad. -** La confidencialidad es un aspecto clave de la relación entre profesionales sanitarios y pacientes. Supone la cesión del paciente de una parte reservada de sí mismo y los principios éticos de autonomía y no maleficencia están íntimamente ligados con su preservación por parte de los profesionales de la salud (Antomás y Huarte del Barrio, 2011).
- **Única. -** Cada cita médica debe ser única, debe estar redactada en forma precisa, comprensible y completa (Antomás y Huarte del Barrio, 2011), debe ser personal en un paciente sin tener modificaciones y su uso debe ser en cualquier centro de salud.

• **Disponible. -** La disponibilidad se utiliza en diversos ámbitos para hacer referencia a la posibilidad de que algo pueda ser realizado, encontrado o utilizado, manteniendo la confidencialidad en los procesos (Bembibre 2010). La disponibilidad es que un servicio se encuentre operativo en el tiempo que esta haya sido programado, la disponibilidad de una cita médica puede estar dado por la atención en un tiempo establecido.

Una historia clínica lleva un cierto proceso dentro del centro médico el cual se describe en el diagrama de procesos de la Figura 1-2 ya sea este mediante el acercamiento directo al centro médico o a su vez mediante una llamada telefónica.

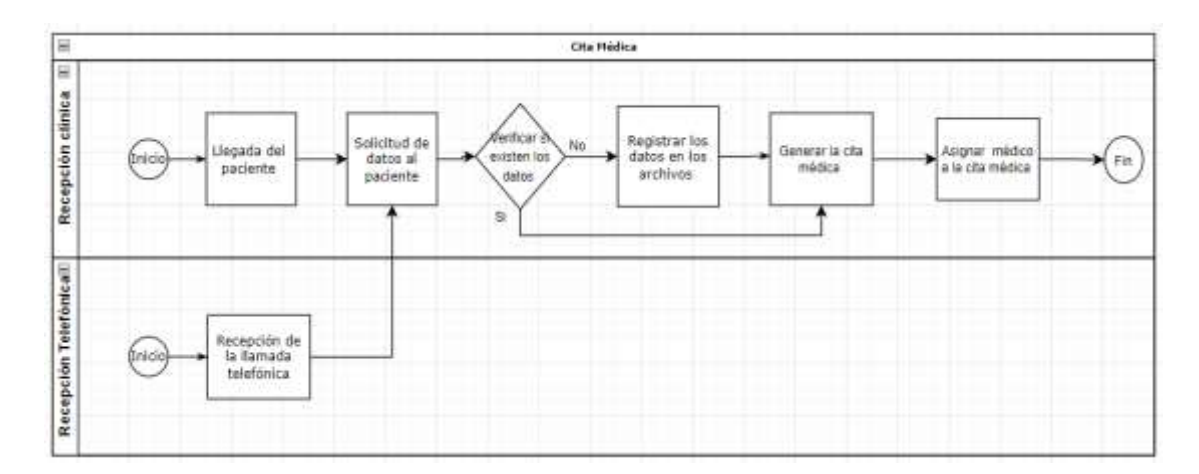

**Figura 1-2:** Diagrama de procesos de una cita médica

 **Realizado por:** Flores Ronaldo, 2022

#### *2.1.1 Centro médico*

<span id="page-21-0"></span>El centro médico es el lugar donde se llevan a cabo diferentes acciones y ofrece diferentes servicios dependiendo de las enfermedades o trastornos a tratar. Se pueden distinguir diversos tipos de centros médicos con diferentes especialidades, servicios, áreas y departamentos orientados a la atención sanitaria ciudadana. Las actividades que se realizan en estos, pueden tener variaciones dependiendo de la función que realicen entre ellos tenemos (veigler, 2020): centro de salud, consultorio médico, clínica y hospital.

#### **¿Qué es Clínica?**

La clínica es un tipo de centro médico que da asistencia sanitaria o tratamiento médico de diferentes enfermedades, dolencias o trastornos, dependiendo de la especialidad de esta. Por ejemplo, clínicas dentales, clínicas de dermatología, clínicas de interrupción del embarazo (veigler, 2020), clínica de medicina alternativa, clínica de fisioterapia o a su vez que sea el conjunto de varias especialidades conjuntas como medicina alternativa, cosmetología, fisioterapia y spa.

#### <span id="page-22-0"></span>*2.1.2 Historia clínica*

La historia clínica es un instrumento obligatorio y necesario para el desarrollo de las actividades médicas de personas, la misma que tiene varias funciones constituyéndola como fundamental en el desarrollo de prácticas médicas (Caramelo 2017). Es la forma de registrar acciones médicas.

Las características que más sobresalen de una historia clínica según (Alcaraz Agüero et al. 2010) son:

- **Obligatoria:** Ningún acto médico hospitalario o de consultorio debe realizarse sin su registro en la historia clínica (salvo, casos de extrema urgencia y muy poco tiempo disponible), puesto que su ausencia es inexcusable.
- **Irreemplazable**: La escritura de la historia no puede ser sustituida por la memoria del médico, porque este no va a recordar o conocer todos los detalles de cada paciente.
- **Privada:** La confidencialidad del contenido debe ser su mejor característica. La revelación de esta información se realiza:
	- o Al enfermo, en aquello que estrictamente le concierne y convenga.
	- o A los familiares del enfermo, si la develación ayuda al tratamiento.
	- o A los responsables del paciente, cuando se trate de menores de edad o personas mentalmente incapaces.
	- o A las autoridades judiciales o de higiene y salud, en los casos previstos por la ley.
	- o A los interesados, cuando por defectos físicos irremediables o enfermedades graves infectocontagiosas o hereditarias, peligre la vida del cónyuge o de su descendencia.
- **Objetiva y veraz**: Se basa en hechos reales y describe las condiciones de salud como son, y no como el médico aspirara que fuese, libre de especulaciones. Caso contrario esta no tendría legitimidad.

### **Información reflejada en la historia clínica**

Los datos que son de relevancia para los pacientes y médicos deberán quedar registrados en la historia médica, la cual se puede estructurar de la siguiente manera:

- Datos de identificación del paciente (Llordachs Marqués 2021).
- Datos subjetivos proporcionados por el paciente: información que da a conocer paciente acerca de su estado de salud. Habitualmente es referido con el término anamnesis a estos datos.
- Datos de exploración: Esta información es esencial y objetiva, dado que es el propio médico quien determina la información a partir de la exploración física.
- Diagnóstico: En esta sección se identifica la o las enfermedades, o el estado patológico de un paciente.
- Pronóstico: El médico realiza un acercamiento a lo que será el avance del paciente en base a los síntomas que presenta y los datos de exploración.

• Tratamiento: Se refleja el tratamiento al paciente. También es sustancial que se identifique posibles características propias del paciente acerca del tratamiento, como por ejemplo alergias a medicamentos (Llordachs Marqués 2019).

El proceso que se lleva a cabo en el centro médico para la obtención de la historia clínica de cada paciente se ve reflejado en la Figura 2-2 del diagrama de procesos de una historia clínica, en el cual se evidencia los procesos que se realizan en los diferentes departamentos para que un paciente pueda llevar a cabo la consulta con el especialista en el área.

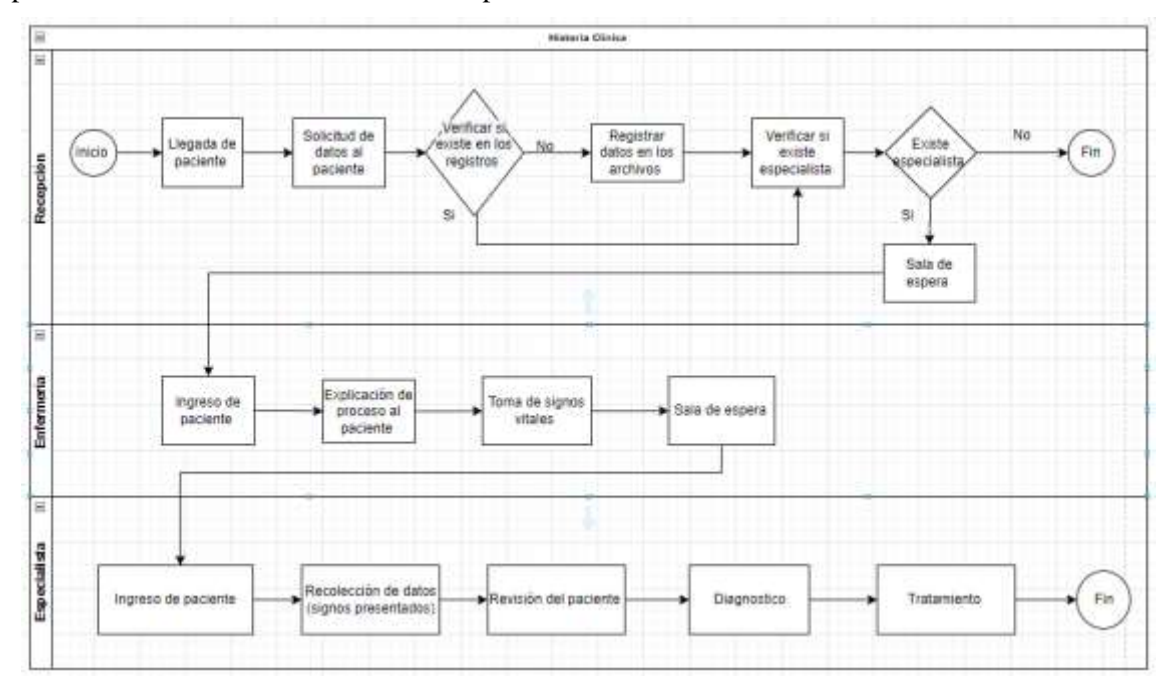

**Figura 2-2:** Diagrama de procesos de una historia clínica

**Realizado por:** Flores Ronaldo, 2022

#### <span id="page-23-0"></span>*2.1.3 Terapias alternativas*

Terapia alternativa hace referencia a un tratamiento no convencional que se aplica en lugar del tratamiento convencional (STACY SIMON 2019) o a su vez se aplica conjuntamente con la medicina convencional. Estas herramientas pueden realizar alguna función en un programa de tratamiento integral diseñado para el paciente por el profesional tratante. Algunos ejemplos de terapia alternativas (Martínez Sánchez et al. 2014) son:

- ✓ Medicina de mente y cuerpo (meditación, ejercicios de yoga, hipnosis, imaginería guiada, etc.).
- ✓ Prácticas con base biológica (dietas especiales, nutracéuticos, suplementos vitamínicos, bebidas herbales, etc.).
- ✓ Prácticas manipulativas y basadas en el cuerpo (masaje o manipulación quiropráctica).
- $\checkmark$  Medicina de energía (acupuntura, reiki, bioenergética corporal y toques terapéuticos)

#### **Prácticas de manipulativas y basadas en el cuerpo**

Se usan técnicas para manipular una o más partes del cuerpo como son:

**Masaje**: Técnica por la que se presionan, refriegan o golpean los tejidos blandos del cuerpo.

**Terapia quiropráctica**: Tipo de terapia en la que se manipula la columna vertebral, las articulaciones y el esqueleto.

**Reflexología**: Tipo de presión en ciertos puntos de las manos o los pies para afectar otras partes del cuerpo (Instituto Nacional del Cáncer 2021).

La medicina como terapias alternativas están basadas en el mejoramiento de la salud a través de técnicas basada en: mente y cuerpo a través de la meditación y prácticas hipnóticas, con bases bilógicas con la utilización de dietas y suplementos, las prácticas de manipulación como los masajes o la quiropraxia o medicina a través de la energía.

#### <span id="page-24-0"></span>*2.1.4 Cosmetología*

La cosmetología se define como el estudio o el arte de embellecer. A través del cuidado de la piel y la prevención de las enfermedades relacionadas con esta. El cuidado del cuero cabelludo y uñas cuyo objetivo primordial es mejorar la estética corporal y facial del paciente (Elena 2021) mediante la utilización de productos de origen natural o artificial dependiendo de las necesidades de cada paciente. La cosmetología posee diferentes ramas como son:

- ✓ **Cabello**: Los cuidados que necesita cada tipo de cabello y a su vez la adecuación de cortes y peinados.
- ✓ **Maquillaje**: Uso correcto de colores, formas y proporciones para cada tipo de cara, resaltar facciones, disminuir defectos.
- ✓ **Estética corporal**: Cuidados y tratamientos para la piel del cuerpo.
- ✓ **Estética facial**: Tratamiento para el mejoramiento del aspecto facial.
- ✓ **Aparatología**: Utilización de aparatos y tecnologías relacionadas con la belleza: fototerapia, cavitación, mesoterapia, presoterapia.
- ✓ **Cosmiatría**: La aplicación del conocimiento anterior combinada a terapias médicas (química cosmética) (Elena 2021).

#### <span id="page-24-1"></span>*2.1.5 Fisioterapia*

La fisioterapia es una disciplina de la salud que ayuda a desarrollar, mantener y restaurar el movimiento y la capacidad funcional. Los especialistas en esta área proporcionan herramientas necesarias cuando el movimiento se encuentra amenazado ya sea por el envejecimiento, las lesiones, el dolor o los trastornos (Dr. Pedro L. González 2019). Además, la fisioterapia incluye la aplicación de pruebas eléctricas y manuales para determinar el valor de la afectación y fuerza muscular, pruebas para determinar las capacidades funcionales, la amplitud del movimiento

articular y medidas de la capacidad vital, así como ayudas diagnósticas para el control de la evolución (CuídatePlus 2021).

La fisioterapia tiene diferentes ramas dependiendo de las necesidades de los pacientes. Fisioterapia geriátrica: está enfocada en optimizar el envejecimiento, fisioterapia ortopédica: atención a personas con trastornos o disfunciones del sistema musculoesquelético, fisioterapia neurológica: tratamiento de personas con enfermedad o lesión del sistema nervioso, fisioterapia cardiovascular y pulmonar: se destina con diagnóstico de deterioro cardiovascular o pulmonar, fisioterapia pediátrica: brinda apoyo a bebés y niños con discapacidades en el desarrollo, fisioterapia deportiva: se focaliza en el tratamiento y rehabilitación de los deportistas. Entre las técnicas para efectuar la fisioterapia existe: masaje terapéutico, ultrasonido, estimulación eléctrica, crioterapia, terapia del calor entre otros (Dr. Pedro L. González 2019).

#### <span id="page-25-0"></span>*2.1.6 Spa*

Un spa es un espacio con instalaciones diseñadas para relajarse en el agua, casi siempre corriente y no medicinal, que brinda tratamientos, terapias y sistemas de relajación basados en el agua, aunque en la actualidad se les han ido sumando otras forma de hacerlo a través de masajes y sistemas, tanto de salud como de belleza, inspirados en otros elementos de la naturaleza con el objetivo de profundizar en nuestra tranquilidad (Cristina E. Lozano 2022).

#### <span id="page-25-1"></span>*2.1.7 Análisis de la pérdida de tiempo*

En una entrevista realizada en el centro médico (Star Medic), con el gerente de este se logra evidenciar que la pérdida de tiempo se da en algunos casos raros por la falta de notificación tanto a pacientes como a profesionales del centro médico. Ha existido, aunque en pocas ocasiones que se tiene una reservación de una cita y el doctor a cargo no se encuentra, por lo que se le tomaría como una pérdida de tiempo teniendo que reprogramar o posponer la cita médica. La pérdida de tiempo en esta manera no se puede medir como un dato constante dado que el médico tratante puede en si llegar a atender al paciente después de un lapso considerado de tiempo o a su vez en un día posterior al mismo. En el caso de la reserva de citas se puede acercar directamente al centro médico a verificar la disponibilidad de los médicos en las diferentes áreas. El tiempo estimado de verificación de la disponibilidad en el centro médico se da por un lapso de 3 a 5 minutos hasta realizar la verificación de los mismos en el caso de que no haya colas para el proceso.

#### *Análisis mediante una encuesta*

En una encuesta realizada de manera aleatoria a 10 pacientes del centro médico, con el fin de evaluar la pérdida de tiempo relacionada con la atención a los pacientes en el centro, la encuesta se basa en el tiempo que se demora un paciente en hacer diferentes procesos en el centro médico.

La metodología que se utiliza es una encuesta en donde se escoge una muestra por conveniencia de 10 personas aleatorias y se realiza un muestreo no probabilístico. Las personas implicadas en el proceso desarrollan la encuesta dando así lugar a comprobar los datos que fueron anteriormente ya descritos en la entrevista con el gerente del centro médico Star Medic.

Las preguntas de la encueta fueron las siguientes:

- Tiempo que se demora en generar o reservar una cita médica acercándose al centro médico
- Tiempo que se demora en generar o reservar una cita médica por medio de una llamada
- ¿Qué tiempo se demora en tomarle los datos ?
- Tiempo que se demora en recibir la atención en la cita médica
- Alguna vez le ha llegado al centro médico y no ha estado el médico para tratarle
- Considera una pérdida de tiempo que no haya sido atendido el día de su cita.

Teniendo en cuenta que la última pregunta solo se respondería si la respuesta anterior fuera afirmativa.

#### **Análisis de las preguntas**

El análisis de las preguntas se lo realiza mediante gráficos de dispersión las preguntas que tienen valores y mediante un gráfico de pastel las preguntas de Si o No

**Pregunta 1:** Tiempo que se demora en generar o reservar una cita médica acercándose al centro médico.

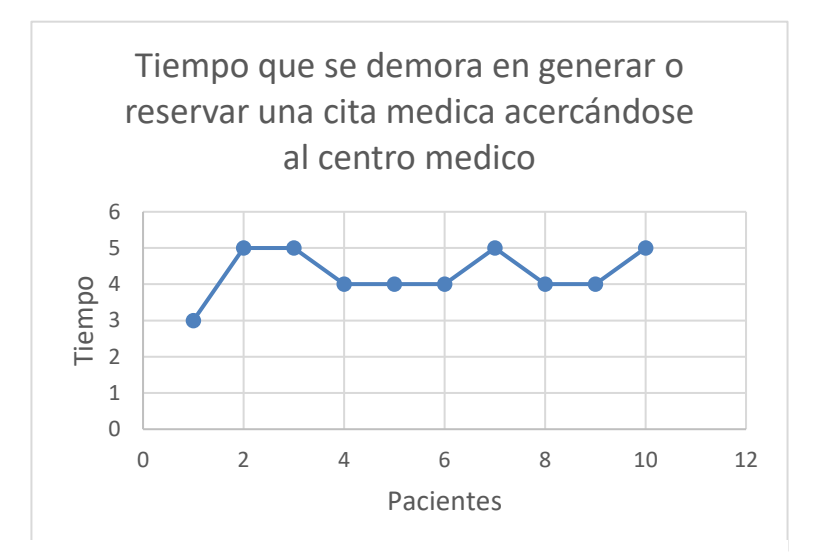

**Figura 3-2:** Pregunta 1 de la encuesta

 **Realizado por:** Flores Ronaldo, 2022

En la figura 3-2 se evidencia que los tiempos estimados están entre 3 a 5 minutos con un valor promedio de 4.3 minutos que es el tiempo aproximado que se demora el centro médico en agendar una cita cuando llega un paciente.

**Pregunta 2:** Tiempo que se demora en generar o reservar una cita médica por medio de una llamada

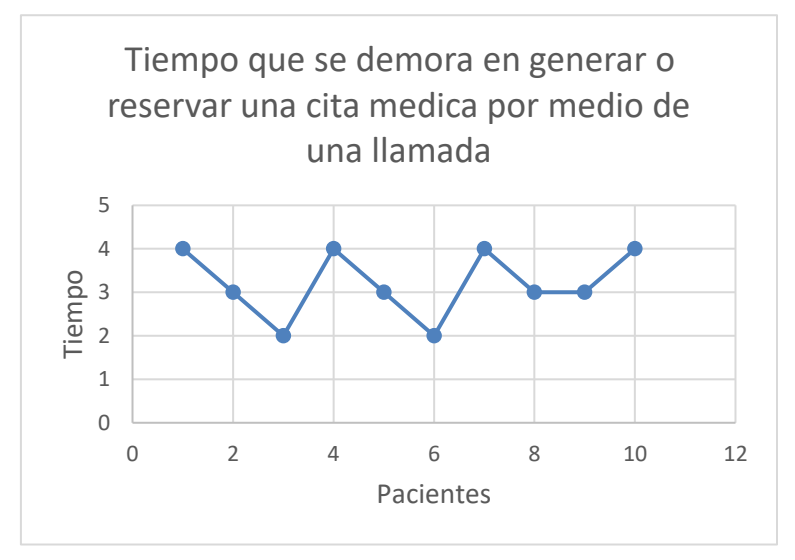

**Figura 4-2:** Pregunta 2 de la encuesta

 **Realizado por:** Flores Ronaldo, 2022

En la figura 4-2 se puede evidenciar que los tiempos estimados están entre 2 a 4 minutos con un valor promedio de 3.2 minutos que es el tiempo aproximado que se demora el centro médico en agendar una cita mediante una llamada telefónica.

**Pregunta 3:**¿Qué tiempo se demora en tomarle los datos ?

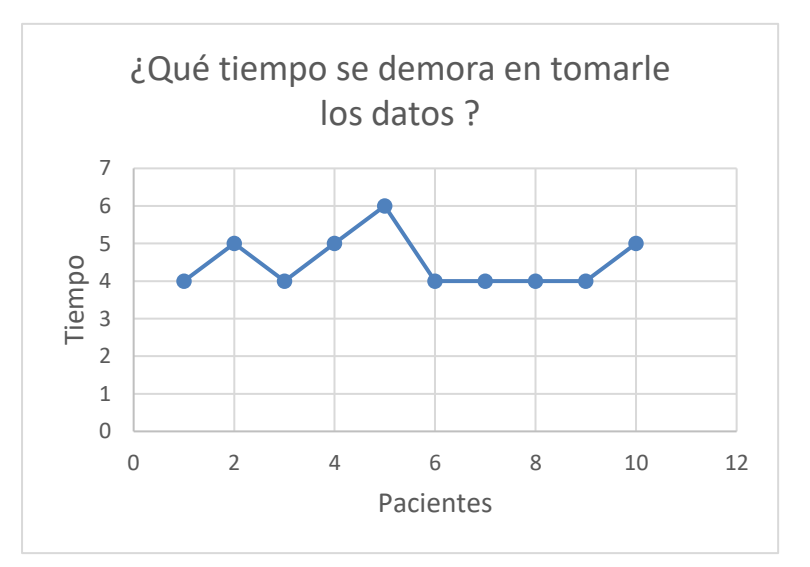

**Figura 5-2:** Pregunta 3 de la encuesta

**Realizado por:** Flores Ronaldo, 2022

En la figura 5-2 se evidencia que los tiempos estimados están entre 4 a 6 minutos con un valor promedio de 4.5 minutos que es el tiempo aproximado que se demora el centro médico registrar los datos generales del paciente en la primera vez que ingresa al centro médico.

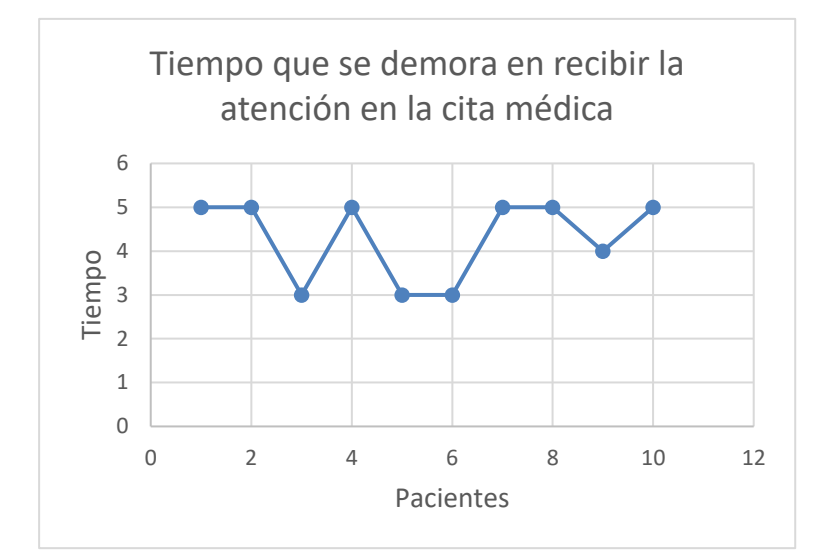

**Pregunta 4:** Tiempo que se demora en recibir la atención en la cita médica

En la figura 6-2 se observa que los tiempos estimados están entre 3 a 5 minutos con un valor promedio de 4.3 minutos que es el tiempo aproximado que se demora en el centro médico hasta ser atendido por el médico tratante.

**Pregunta 5:** Alguna vez le ha llegado al centro médico y no ha estado el médico para tratarle

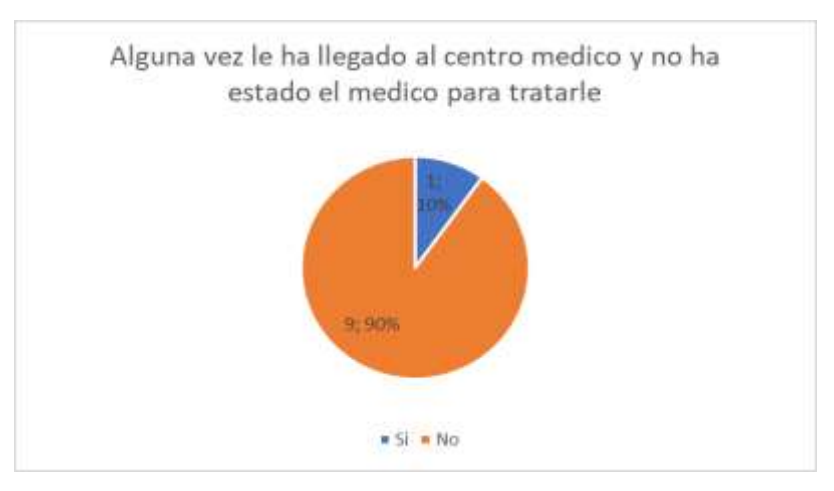

**Figura 7-2:** Pregunta 5 de la encuesta

 **Realizado por:** Flores Ronaldo, 2022

**Realizado por:** Flores Ronaldo, 2022 **Figura 6-2:** Pregunta 4 de la encuesta

Entre las 10 personas encuestadas solo una persona ha llegado al centro médico y no ha sido atendido por falta de el profesional de la salud en ese momento teniendo que realizar una nueva cita médica.

**Pregunta 6:** Considera una pérdida de tiempo que no haya sido atendido el día de su cita.

En este caso solo uno de los pacientes respondió el mismo que considera que fue una pérdida de tiempo no ser atendido.

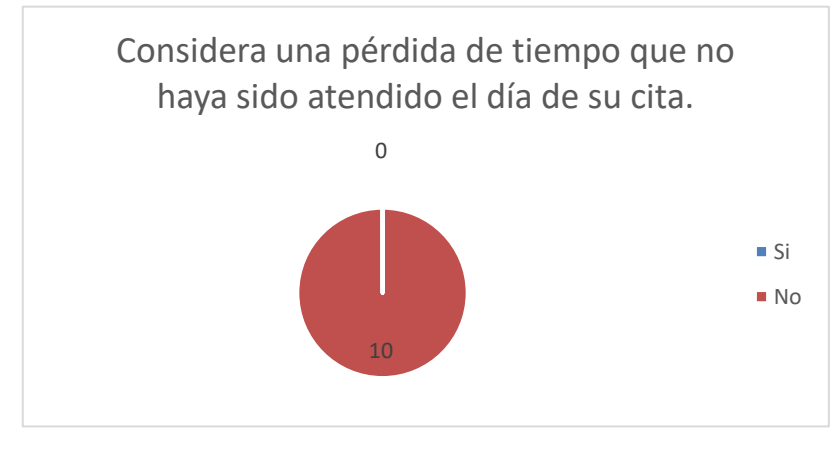

 **Realizado por:** Flores Ronaldo, 2022 **Figura 8-2:** Pregunta 6 de la encuesta

El objeto de este análisis es describir que tiempo se demora un paciente al ser atendido en el centro médico. Se obtiene los diferentes datos del análisis como el valor más alto son 6 minutos que se toma guardando los datos generales de los pacientes, y como el valor más bajo tenemos 2 minutos que se demora en realizar una cita mediante una llamada telefónica.

De estos datos los promedios de cada uno de ellos se tienen que se demora más tiempo en la toma de datos, pero esta se realiza una sola vez en el caso de que no haya modificaciones, por lo tanto los tiempos que más influencia serian, el de realizar la cita médica y el de espera para el ingreso a la cita teniendo como resultado 8.5 minutos siendo este el cálculo promedio de las reservaciones de citas médicas más el tiempo de espera para la cita médica. Este tiempo de demora esta fuera de la sección de que el médico no haya asistido a una cita con un paciente y la cita deba ser reprogramada.

#### <span id="page-29-0"></span>**2.2 Fundamento de ingeniería de software**

#### <span id="page-29-1"></span>*2.2.1 Aplicaciones web*

Las denominadas "aplicaciones web" son herramientas que están a disposición del usuario cuando ingresa a un servidor, vía Internet o intranet, mediante un navegador. La web ha alcanzado en estos días una enorme incidencia en el manejo de empresas e instituciones, debido, precisamente, al desarrollo de miles de aplicaciones que permiten crear procesos y usar datos, de manera fácil y utilitaria. Las aplicaciones web también, por lo tanto, proveen soluciones para múltiples necesidades de los tiempos modernos (CompuMax, 2018).

Existen varios tipos de aplicaciones web que pueden ser desarrolladas, entre ellas se encuentran: aplicación web estática, aplicación web dinámica, portal web app, aplicación web con gestor de contenidos, tienda virtual o comercio electrónico y aplicaciones web animadas (Solera, 2019). Las cuales están ligadas a la funcionalidad que estas van a tener, cada una de ellas tiene su propósito y funcionamiento. Una aplicación web es un tipo de software que se desarrolla en un (spring 2020) lenguaje de programación que soporten y ejecuten navegadores para internet o una red local.

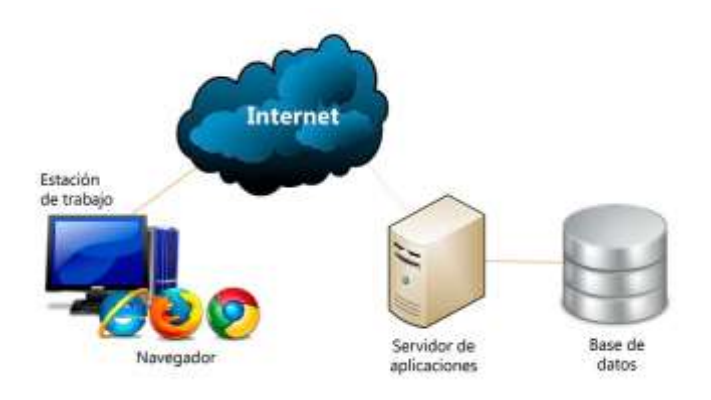

 **Fuente:** (Inc, 2019) **Figura 9-2:** Funcionamiento de una aplicación web

#### <span id="page-30-0"></span>*2.2.2 Spring Framework*

*Spring Framework* proporciona un modelo integral de programación y configuración para aplicaciones empresariales modernas basadas en Java, en cualquier tipo de plataforma de implementación. Un elemento clave de *Spring* es el soporte de infraestructura a nivel de aplicación. *Spring* se enfoca en la "plomería" de aplicaciones empresariales para que los equipos puedan enfocarse en la lógica de negocios a nivel de aplicación, sin vínculos innecesarios con entornos de implementación específicos (spring, 2020).

*Spring Framework* ha surgido como una solución a todas estas complicaciones. Es un marco liviano de código abierto que permite a los desarrolladores de Java EE desarrollar aplicaciones empresariales simples, confiables y escalables usando EJB. Este marco se centra en facilitar la administración de objetos comerciales. Facilitando el desarrollo de aplicaciones web de Java y las interfaces de programación de aplicaciones (API), como la conectividad de bases de datos Java (JDBC), *Java Server Pages* (JSP) y *Java Servlet* (Vaghani, 2019).

La pieza central de *Framework Spring MVC* es el *DispatcherServlet* que extiende la clase *HttpServlet*, este componente es el encargado de recibir las peticiones HTTP y generar la respuesta adecuada a dicha petición, tradicionalmente se configura utilizando el

archivo *web.xml* aunque utilizando la especificación Servlet 3.0+ es posible configurar programáticamente (Geek, 2018).

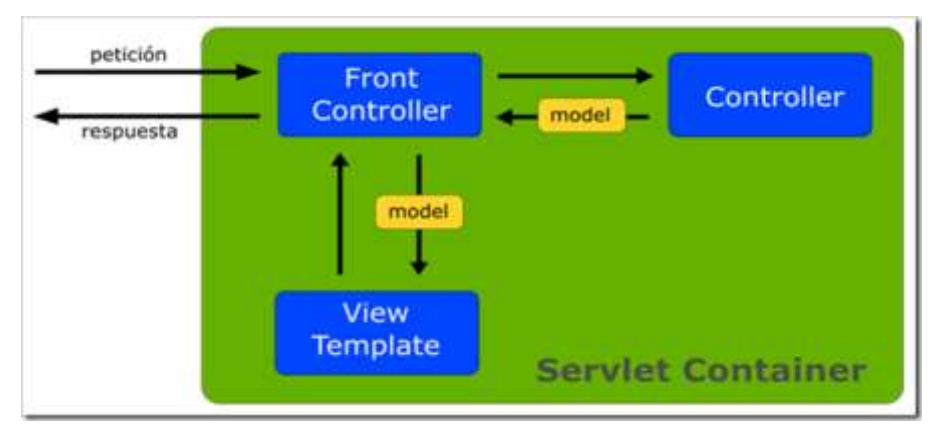

 **Fuente:** (Geek, 2018) **Figura 10-2:** DispatcherServlet de Spring

### **Características de Spring:**

- **Tecnologías:** *Spring* es completamente modular y soporta diferentes tecnologías como la inyección de dependencias, eventos, recursos, i18n, validación, enlace de datos, conversión de tipo, SpEL.
- **Acceso a datos:** Soporta DAO, JDBC, ORM, Marshalling XML.
- **Gestión de transacciones.**
- **Integración:** Comunicación remota, JMS, JCA, JMX, correo electrónico, tareas, programación, caché.
- **Pruebas (Testing):** Simulacro de objetos, el *framework TestContext*, *Spring* MVC prueba, *WebTestClient*.
- **Programación orientada a aspectos (AOP):** Permite la implementación de rutinas transversales.
	- o Facilita en gran medida la programación basada en MVC (Modelo Vista Controlador) y una implementación rápida basada en Inyección de Dependencias (*Dependency Injection*).
	- o Es un *framework* que tiene un especial foco sobre la seguridad.
	- o Compatible con *frameworks* web: *Spring WebFlux y Spring MVC*.
	- o Permite el procesamiento de datos por lotes.
- **Administración Remota:** A través de este módulo se puede configurar la visibilidad y gestión de los objetos Java para la configuración local o remota vía JMX.
- Es un *framework* liviano debido a su implementación POJO (*Plain Old Java Object*), *Spring Framework* no obliga al programador a heredar ninguna clase ni a implementar ninguna interfaz (Geek, 2018).

#### **Arquitectura Spring**

- *Core Container*: El contenedor núcleo proporciona los módulos básicos: *Core y Beans* forman la columna vertebral del *framework*, conteniendo la función de inyección de dependencia y soportando los objetos POJO. El módulo *Context* hereda sus características del módulo *Beans* y puede complementarlas con funciones para la internalización o para la carga de recursos. Adicionalmente, es compatible con funciones de *Java Enterprise* como EJB y JMX (*Java Management Extensions*). *Contextsupport* facilita la integración de bibliotecas de otros proveedores en *Spring*. *Springexpression* contiene el *Spring Expression Language* (SPeL), una extensión del *Unified Expression Language* de la especificación JSP-2.1 (*Java Server Pages*) (IONOS, 2019).
- **AOP e instrumentación**: Para habilitar la programación orientada a aspectos, el *Spring Framework* contiene el módulo *spring-aop*, así como el módulo *spring-aspects* para la integración del anteriormente mencionado lenguaje *AspectJ*. El componente *springinstrument* permite instrumentalizar clases Java, es decir, cambiar el tiempo de ejecución del código de bytes y añadir implementaciones de *ClassLoader* para diferentes servidores de aplicaciones (IONOS, 2019).
- **Mensajería**: Para servir como base a las aplicaciones basadas en mensajes, *Spring Framework* cuenta con algunas de las funciones de encriptación del proyecto *Spring Integration* como, por ejemplo, "*Message*", "*MessageChannel*" o "*MessageHandler*". Dicho módulo tiene el nombre de *spring-messaging* (IONOS, 2019).
- **Data Access/Integration**: El módulo *spring-jdbc* pone a disposición una capa de abstracción que define la manera en la que un cliente accede a la base de datos y ahorra la complicada codificación típica de JDBC. Por su parte, *spring-orm* ofrece capas de integración para acceder a bases de datos relacionales en las populares interfaces ORM. Otros componentes son *spring-tx* (soporta la gestión programática de transacciones para todas las clases y POJO), *spring-oxm* (capa de abstracción para el mapeo de objetos o de XML) y *spring-jms*, un módulo con características para la producción y el procesamiento de mensajes (IONOS, 2019).
- **Web**: En esta categoría se encuentran los módulos específicos para las aplicaciones web: *spring-web, spring-webmvc y spring-websocket*. Adicionalmente, esta aplicación de Java ha añadido las funciones típicas de integración orientada a la web como una función de carga para datos múltiples (*multipart*) o un cliente HTTP. El módulo *spring-webmvc* también se conoce como web *servlet* y es quien contiene las implementaciones de Spring para la ejecución del patrón de arquitectura modelo-vista-controlador (MVC) y de los servicios web REST (IONOS, 2019).

• **Test**: El módulo *spring-test* permite comprobar la funcionalidad de los componentes de la aplicación Java. Con la ayuda de *frameworks* adicionales como *JUnit* o *TestNG*, se pueden realizar pruebas unitarias así como pruebas de integración (IONOS, 2019).

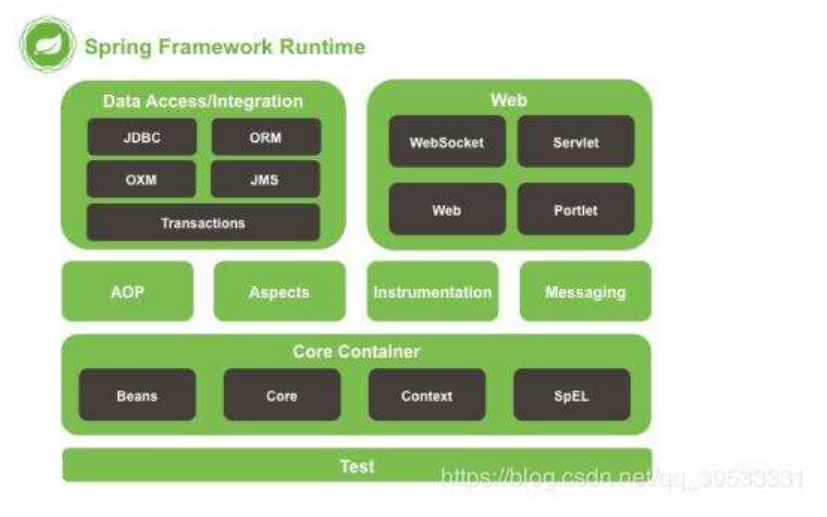

 **Fuente:** (IONOS, 2019) **Figura 11-2:** Arquitectura de Spring Framework

#### <span id="page-33-0"></span>*2.2.3 Arquitectura del sistema*

La arquitectura es la estructura que debe de tener un software, las piezas que se deben construir y el modo en el que se deben de juntar y trabajar entre ellas. Se define a alto nivel mediante una serie de patrones y abstracciones que seguir para el desarrollo del software y para la interacción entre sus diversas piezas. Es un método que se utiliza de base para el diseño de las diferentes funcionalidades. De esta forma se proporciona agilidad en el desarrollo además de obtener una *performance* óptima(apiumhub, 2020; García de Zúñiga, 2020).

### **Modelo MVC**

MVC se usa inicialmente en sistemas donde se requiere el uso de interfaces de usuario, aunque en la práctica el mismo patrón de arquitectura se puede utilizar para distintos tipos de aplicaciones. Surge de la necesidad de crear software con un ciclo de vida más adecuado, donde se potencie la facilidad de mantenimiento, reutilización del código y la separación de conceptos.

Su fundamento es la separación del código en tres capas diferentes, que se llaman Modelos, Vistas y Controladores. (Miguel A. Alvarez, 2020).

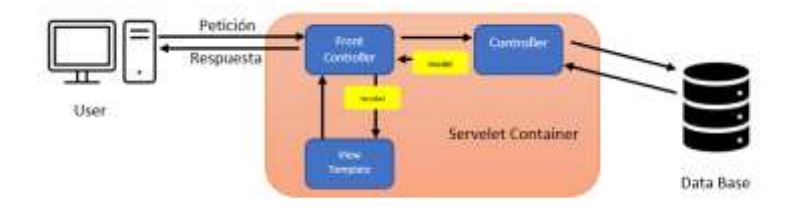

**Figura 12-2:** Modelo MVC

 **Realizado por:** Flores Ronaldo (adaptado de (Geek, 2018)) 2022

#### <span id="page-34-0"></span>*2.2.4 Servidor Web*

Servidor web es una pieza de software de comunicaciones que intermedia entre el servidor en el que están alojados los datos solicitados y el computador del cliente, permitiendo conexiones bidireccionales o unidireccionales, síncronas o asíncronas, con cualquier aplicación del cliente, incluso con los navegadores que traducen un código a una página web determinada. O sea, se trata de programas que median entre el usuario de Internet y el servidor en donde está la información que solicita (Raffino, 2019).

Aunque existe una larga lista de servidores web, el mercado actual está dominado por algunos de los modelos de servidor más usados en el mundo, como son los Apache, nginx, LiteSpeed, Microsoft IIS. También existen modelos de servidores web, como GWS, Tomcat, Node.js o Cherokee, que, pese a ser minoritarios, tienen su espacio, por lo general entre perfiles especializados (DE LEÓN, 2019).

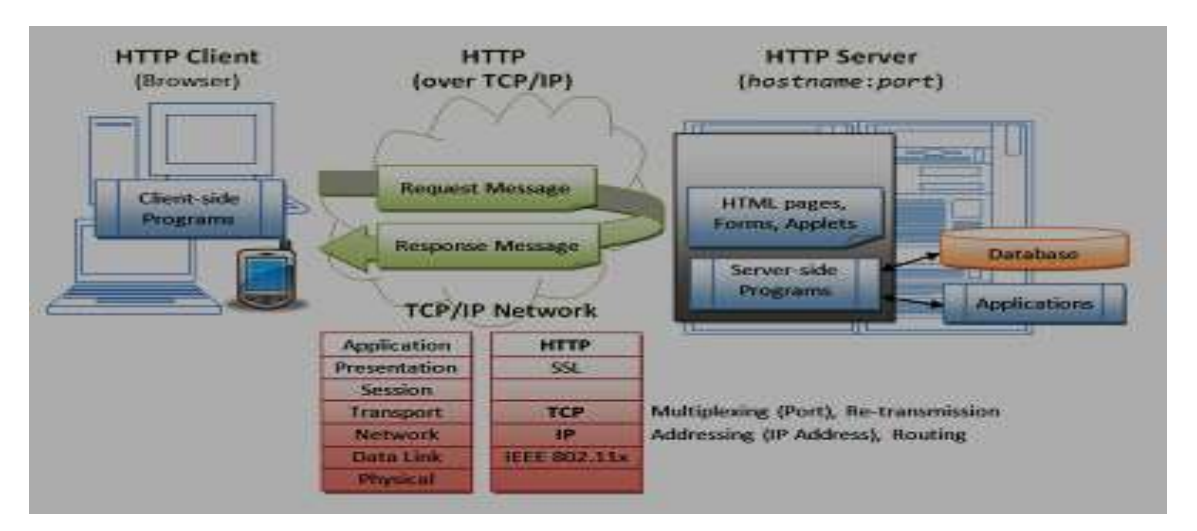

**Fuente:** (Leiva, 2012) **Figura 13-2:** Funcionamiento de una aplicación web

#### **Apache Tomcat**

Apache Tomcat, también conocido como Servidor Tomcat, es una opción para los desarrolladores web para la creación y mantención de sitios web dinámicos y aplicaciones desarrolladas en Java. Esta contribuido por desarrolladores de todo el mundo. Está casi totalmente encaminado al contenido basado en Java. De hecho, se desarrolló inicialmente como un medio para facilitar la funcionalidad JSP.

Tomcat no es exclusivamente eficiente como un servidor HTTP habitual, por lo que Apache es una buena opción para muchos sitios web dinámicos que son desarrollados con el lenguaje de programación PHP. Pero si se trata de sitios web basado en JSP el servidor Tomcat es la mejor opción a elegir (Ortiz, 2020).

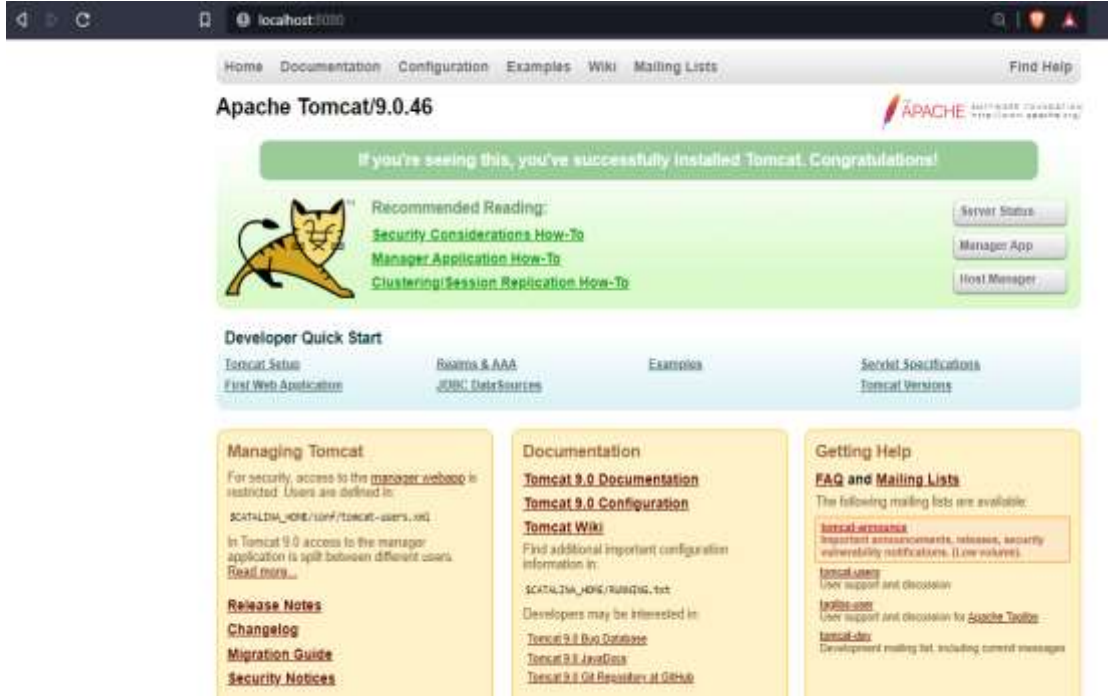

**Figura 14-2:** Página principal del servidor Tomcat

**Fuente:** Apache Tomcat, 2022

## <span id="page-35-0"></span>*2.2.5 Base de datos*

Una base de datos se compone de una o más tablas, cada tabla tiene una o más columnas y filas. Las columnas guardan una parte de la información sobre cada elemento que queramos guardar en la tabla, cada fila de la tabla conforma un registro.

Se define una base de datos como una sucesión de datos establecidos y relacionados entre sí, los mismos que son recolectados por los sistemas de información.

#### **Características**

Entre las principales características de los sistemas de base de datos podemos mencionar:

- Independencia lógica y física de los datos.
- Redundancia mínima.
- Acceso concurrente por parte de múltiples usuarios.
- Integridad de los datos.
- Consultas complejas optimizadas.
- Seguridad de acceso y auditoría.
- Acceso a través de lenguajes de programación estándar (SQL) (Valdés Pérez 2007).

#### **PowerDesigner**

Es un instrumento de diseño y arquitectura empresarial gráfica (EA) que provee plantillas modificables que automatizan la ingeniería inversa y la generación de código, con esta
herramienta se pueden desarrollar los diferentes modelos de las bases de datos para que sean exportados a un sistema gestor de bases de datos.

Con SAP PowerDesigner, se puede visualizar, analizar y manipular metadatos de modo ventajoso para un diseño de información eficaz. Los instrumentos de modelado de datos ayudan a realizar un plano del modelo de la arquitectura empresarial existente, y visualizar el impacto de los cambios antes de que acontezcan (Bourcevet, 2021).

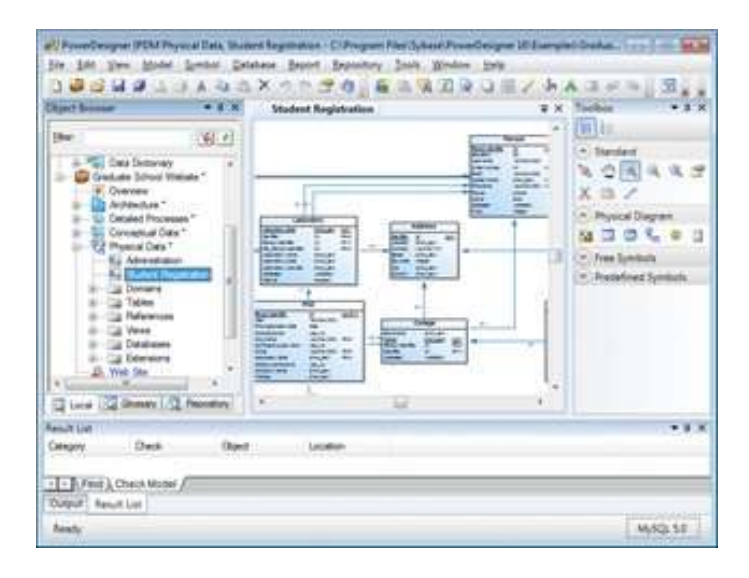

**Fuente:** (Bourcevet, 2021) **Figura 15-2:** Ambiente de desarrollo de Power Designer

#### **Sistema de Gestión de Base de Datos (SGBD)**

Un sistema gestor de base de es un tipo de software que sirve como interfaz para el manejo de la base de datos. Solo cuando el sistema gestor de base de datos está instalado y configurado, los usuarios pueden introducir y consultar los datos. Los permisos de lectura y escritura, así como las funciones de administración generales, se establecen mediante las interfaces específicas de la aplicación y el lenguaje de definición de datos correspondiente (IONOS, 2020).

#### **MySQL**

MySQL es el sistema gestor de bases de datos relacional más extendido en la actualidad al estar basada en código abierto. Desarrollado inicialmente por MySQL AB, fue obtenida por *Sun MicroSystems* en 2008, y esta adquirida por *Oracle Corporation* en 2010. Es un sistema gestor de bases de datos el cual cuenta con una doble licencia. Una es licencia de código abierto, y, por otra parte, cuenta con una versión pagada siendo gestionada por Oracle.

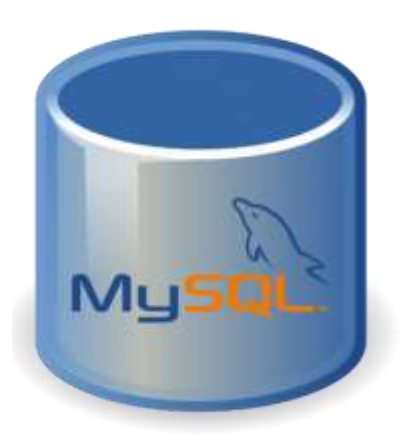

 **Fuente:** (García, 2020) **Figura 16-2:** Icono de representación al sistema gestor de bases de datos MySQL

### **Características de MySQL**

MySQL muestra algunas ventajas que lo hacen atractivo para los desarrolladores. Entre las que más sobresale es el trabajo con el modelo relacional, en el cual se utiliza una o varias tablas que se entrelazan entre sí para guardar la información de manera organizada. Al estar licenciada en código abierto es accesible para cualquier programador. Pero estas no son todas sus características, además posee:

- **Arquitectura Cliente y Servidor**: Su funcionamiento se basa en un modelo cliente y servidor. Es decir, las dos partes se comunican entre sí logrando un mejor rendimiento, donde cada cliente gestiona su registro de información.
- **Compatibilidad con SQL**: SQL es un lenguaje muy popular en el desarrollo y manejo de BD. MySQL brinda plena compatibilidad con este lenguaje.
- **Vistas**: Desde la versión 5.0 de MySQL se ofrece compatibilidad para poder configurar vistas personalizadas del mismo modo que podemos hacerlo en otras bases de datos SQL. En bases de datos de gran tamaño las vistas se hacen un recurso imprescindible.
- **Procedimientos almacenados**. MySQL tiende a no procesar las tablas directamente, sino que lo hace a través de procedimientos mejorando la implementación.
- **Desencadenantes**. MySQL admite la automatización de ciertas tareas dentro de la base de datos. En el instante que se genera un evento otro es lanzado para actualizar un registro.
- **Transacciones**. El sistema de base de registros acredita que los procedimientos se establezcan cabalmente o no se realice el proceso (Robledano, 2019).

# **MySQL Workbench**

MySQL *Workbench* es un programa informático que sirve para diseñar y documentar bases de datos, considerada para usarse juntamente con el sistema gestor de bases de datos MySQL. Existen dos versiones del producto, una versión de código abierto con algunas limitaciones y otra versión comercial con más funcionalidades y características.

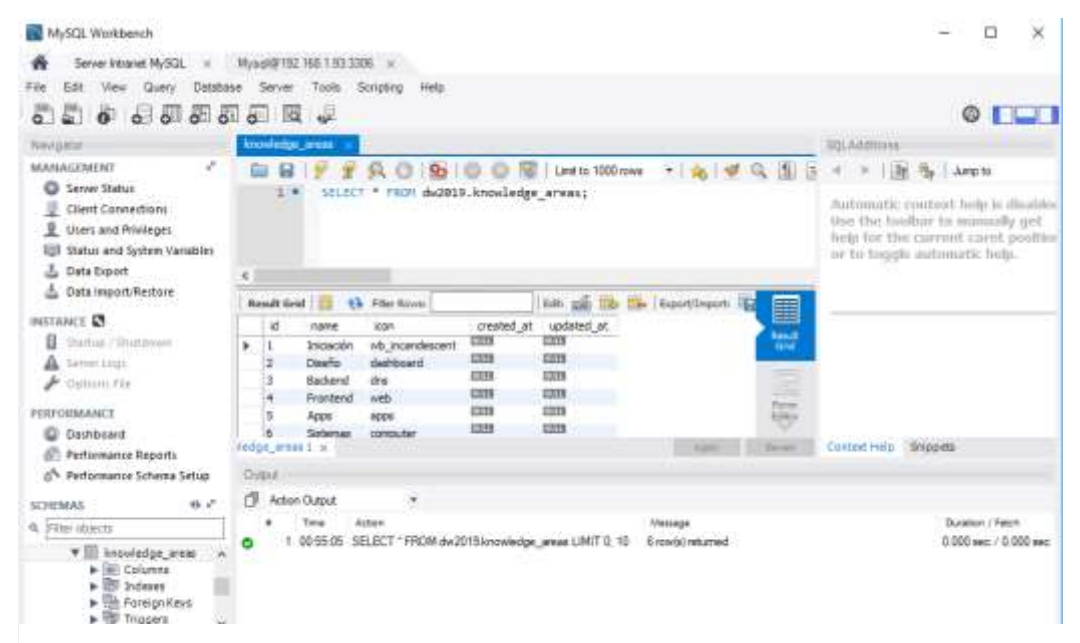

**Figura 17-2:** Interfaz de MySQL Workbench

 **Fuente:** (Zúñiga, 2019)

### **Ventajas y Desventajas de Workbench**

### **Ventajas**

- Ofrece libertad a los usuarios.
- Puede ser utilizado, copiado, estudiado, transformado y redistribuido.
- Un gran ahorro en la adquisición de licencias (gratuitas)
- Tiende a ser muy eficiente (porque mucha gente lo optimiza, mejora).

#### **Desventajas**

- La versión libre no es compatible con la versión comercial.
- El software libre puede crear problemas legales.
- El software libre no tiene garantía derivada del autor.
- Reduce el índice de software "pirata" (Valdez, 2016).

## *2.2.6 IDE de desarrollo*

IDE es la sigla de Entorno de Desarrollo Integrado. Es el ambiente utilizado en programación para el desarrollo de sistemas ya sean estas aplicaciones web o de escritorio. Esta herramienta facilita la tarea de los programadores, gracias a las herramientas que tiene incorporado como compiladores, depuradores o bibliotecas, mejorando la productividad en el desarrollo. Existen una variedad de entornos de desarrollo alguno de ellos se muestran en la **Figura 12-2**.

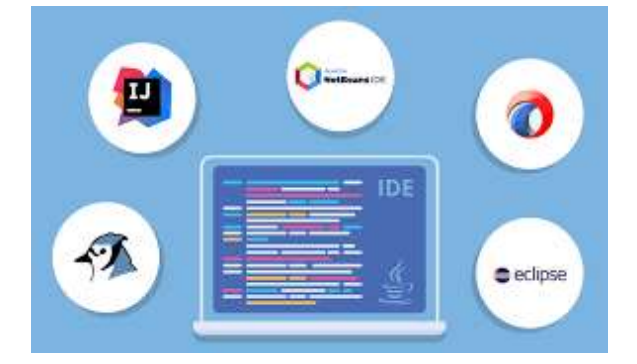

 **Fuente:** (Stuber, 2021) **Figura 18-2:** IDEs de desarrollo

#### **Características de los IDE**

Un IDE debe poseer ciertas características básicas que avalen que al ser usada el usuario tenga una reacción satisfactoria. Las principales características son:

- **Editor de código**. Se trata de un editor de texto creado meramente para el trabajo con el código para el desarrollo de programas informáticos.
- **Compilador.** Un programa encargado de convertir las instrucciones escritas en un lenguaje de programación, a lenguaje máquina, el único lenguaje que el computador entiende.
- **Depurador.** Un programa que permite experimentar y buscar errores en programas desarrollados.
- *Linker***.** Es el instrumento con el que combinar diferentes archivos de código fuente para transformarlo en un único fichero ejecutable.
- **Refactorización de código.** Proceso en el que se requiere a funciones como el reformateo o la encapsulación para la mejora del código fuente (UNIR ,2021).

#### **Eclipse**

Eclipse es un entorno de desarrollo, diseñada para ser ampliado de forma indefinida a través de *plug-ins*. Fue concebida desde sus orígenes para convertirse en una plataforma de combinación de herramientas de desarrollo. No se basa en un lenguaje, sino que es un IDE genérico, aunque tiene mucha popularidad entre la comunidad de desarrolladores del lenguaje Java empleando el *plug-in* JDT que viene adjunto en la distribución del IDE (calendamaia, 2014).

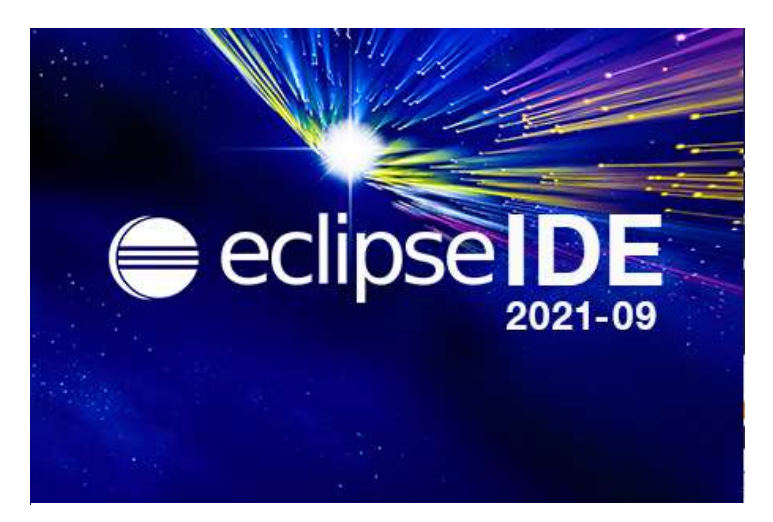

 **Fuente:** Eclipse, 2021 **Figura 19-2:** Inicialización de eclipse

# *2.2.7 Metodología de desarrollo*

Una metodología de desarrollo es el marco de trabajo en el cual se basa para el proceso de desarrollar un producto de software o sistema de información, existen dos tipos de metodologías de desarrollo por un lado el marco de la metodología tradicional y por el otro un marco de desarrollo con metodologías agiles.

### *2.2.8 Metodologías Agiles*

Las metodologías agiles son un conjunto de tareas para la gestión de proyectos de desarrollo de software a través de grupos de trabajo, los cuales se caracterizan las siguientes cualidades:

- Desarrollo evolutivo y flexible.
- Autonomía de los equipos.
- Planificación.
- Comunicación.

Entre las metodologías más utilizadas se encuentran: Scrum, programación extrema (XP) y Kanban (Muradas, 2018).

### *2.2.9 Scrum*

Scrum es un proceso donde se aplican, en forma regular, un conjunto de buenas prácticas con el fin de trabajar en equipo y obtener el mejor resultado para un proyecto(Business, 2017).

# **Características de Scrum**

# **a) Transparencia**

Con el método Scrum todos los implicados tienen conocimiento de qué ocurre en el proyecto y cómo ocurre. Esto hace que haya un entendimiento común del proyecto, una visión global.

### **b) Inspección**

Los miembros del equipo Scrum frecuentemente inspeccionan el progreso para detectar posibles problemas. La inspección no es un examen diario, sino una forma de saber que el trabajo fluye y que el equipo funciona de manera auto-organizada.

### **c) Adaptación**

Cuando hay algo que cambiar, el equipo se ajusta para conseguir el objetivo del sprint. Esta es la clave para conseguir el éxito en proyectos complejos, donde los requisitos son cambiantes o poco definidos y en donde la adaptación, la innovación, la complejidad y flexibilidad son fundamentales (Abellan, 2020).

#### **Las etapas del Scrum**

El Scrum está basado en sprints, intervalos establecidos que plantea la empresa para generar un producto entregable lo cual se desarrolla en etapas.

### **a) Planificación del sprint**

En la primera reunión del equipo se definirán aspectos como la funcionalidad, objetivos, riesgos del sprint, plazos de entrega, entre otros. Posteriormente se realiza una junta entre el equipo y el jefe del proyecto para explicar cómo se desarrollará cada punto del intervalo. Aquí se evaluarán cambios, toma de decisiones, mejoras y más factores.

#### **b) Etapa de desarrollo**

Cuando el trabajo del sprint está en curso, los encargados deben garantizar que no se generen cambios de último momento que puedan afectar los objetivos de este.

### **c) Revisión del sprint**

Al final del desarrollo del intervalo, es posible analizar y evaluar los resultados. Si es necesario, todo el equipo colaborará para saber qué aspectos necesitan ser cambiados.

#### **d) Retroalimentación**

Los resultados pueden ser entregados para recibir un *feedback* no solo por parte de los profesionales dentro del proyecto, sino también de las personas que utilizarán directamente lo que se desea lograr; es decir, los clientes potenciales. Las lecciones aprendidas durante esta etapa permitirán que el siguiente sprint pueda ser mucho más efectivo y ágil (Business, 2018).

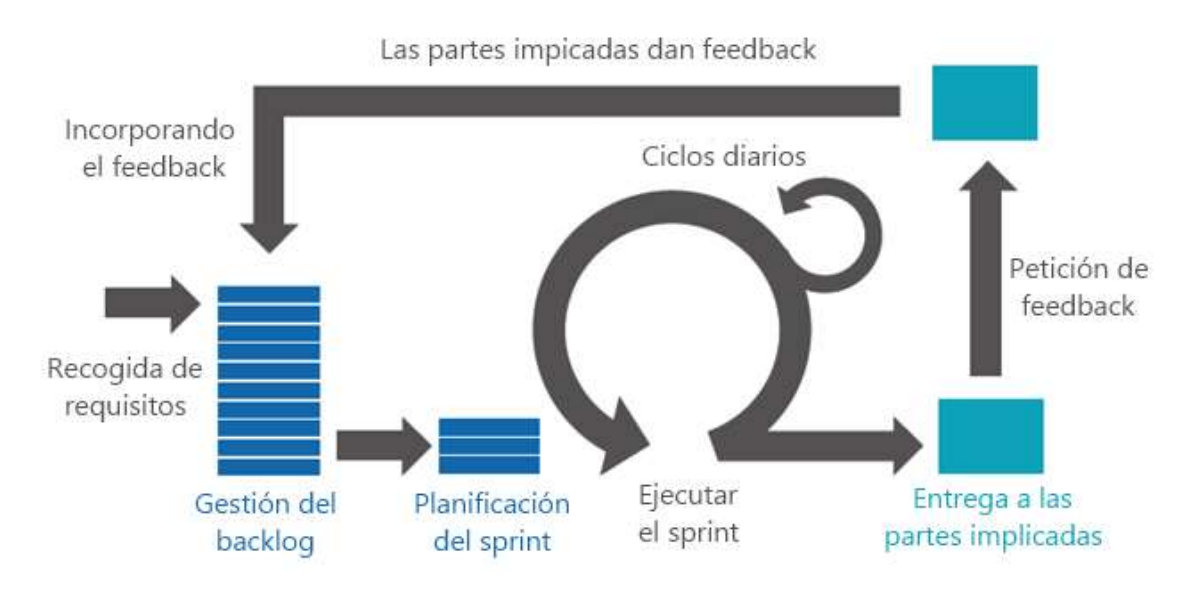

**Fuente:** (Leal, 2017) **Figura 20-2:** Fases de la metodología Scrum

#### **Ventajas de la metodología Scrum**

- Scrum es muy fácil de aprender: los roles, hitos y herramientas son claros y tienen un objetivo por lo que es un método muy relacionado con la manera diaria de trabajar.
- El cliente puede comenzar a usar el producto rápidamente**.**
- Se agiliza el proceso, ya que la entrega de valor es muy frecuente.
- Menor probabilidad de sorpresas o imprevistos, porque el cliente está viendo frecuentemente el proyecto (Abellan, 2020).

### **Desventajas de la metodología Scrum**

- Aunque Scrum sea fácil de aprender, es muy difícil implementarlo. Esto supone una predisposición y un cambio de cultura de la organización que debe ir desde los altos mandos hasta los clientes.
- La necesidad de tener equipos multidisciplinares puede ser un problema, ya que es difícil encontrar personas que sean capaces de hacer todo el trabajo de un equipo.
- El equipo puede tender a realizar el camino más corto para conseguir el objetivo de un *sprint*, el cual no siempre ofrece resultados de calidad (Abellan, 2020).

#### **Por qué usar Scrum**

Según (LEAL, 2019) menciona cuatro especificaciones sobre el por qué usar Scrum:

# **a) Menos caciques más…. Trabajo en equipo**

En marcos tradicionales de trabajo tienen una estructura jerárquica en donde el jefe de proyecto es la figura que administra al equipo y responsable del proyecto. Scrum tiene personas comprometidos con los resultados de su proceso. La figura más cercana a un gerente de proyectos

es el Scrum máster, cuya función es la motivación al equipo y la identificación de impedimentos que entorpezcan el curso del proyecto, en pro de eliminarlos o corregirlos, pero no es jefe sino otro miembro más del equipo.

#### **b) Más cerca de las expectativas del cliente**

La duración del sprint se fija con el equipo y al finalizar se presenta lo que se ha realizado. Esto tiene una gran ayuda, porque no se ve el resultado al final del proyecto, sino avances de este durante todo el desarrollo, evitando que haya retrocesos por mal entendimiento de los requerimientos, esto permite ahorrar esfuerzo. Además, se disminuye la brecha que existe con el cliente, una persona poco involucrada en el proceso y solo da el "go" o el "así no es". En Scrum se vuelve parte esencial y activa del equipo.

#### **c) El avance es más tangible y menos subjetivo**

En Scrum se manejan unas reuniones diarias y se simplifica el seguimiento en qué se hizo y qué se va a hacer. De esta forma se puede evidenciar de forma más tangible cómo va el desarrollo incremental del trabajo y es más fácil de ver cómo va el progreso.

#### **d) Menos burocracia**

En marcos tradicionales el enfoque hacia procesos y documentos es altísimo, y en muchos casos el tiempo es un factor que limita el cumplimiento de tanto formalismo. En Scrum, también hay documentación, pero menos extensa y exhaustiva, obteniendo que se centre más energía y esfuerzo en la construcción del producto, en la satisfacción del cliente y el recurso humano.

#### **2.3 Aspecto de calidad**

#### *2.3.1 El estándar ISO 27001*

Es una norma internacional que permite el aseguramiento, la confidencialidad e integridad de los datos y de la información, así como de los sistemas que la procesan. El estándar permite a las organizaciones la evaluación del riesgo y la aplicación de los controles necesarios para mitigarlos o eliminarlos. La aplicación significa una diferencia con relación al resto mejorando la competitividad y la imagen de una organización (ISO 27001, 2013).

Es una norma internacional creada por la Organización Internacional de Normalización (ISO) para garantizar buenas prácticas de seguridad de la información. Además, la norma ISO 27001 brinda herramientas que permiten a las empresas gestionar su información de manera segura. Permite que los datos suministrados sean confidenciales, íntegros, disponibles y legales para protegerlos de los riesgos que se puedan presentar.

#### **Protocolos de la seguridad de la información**

Para proteger la información se utilizan protocolos que garantizan la seguridad e integridad por medio de reglas establecidas. Estos protocolos se diseñaron para prevenir que agentes externos no autorizados tengan acceso a los datos, están compuestos por:

- **Cifrado de datos:** cuando el mensaje es enviado por el emisor lo que hace es ocultar la información hasta que esta llegue al receptor.
- **Lógica:** debe contar con un orden en el que primero van los datos del mensaje, el significado y en qué momento se va a enviar este.
- **Autenticación:** esta técnica se utiliza para saber que la información está siendo manipulada por un ente autorizado y no está sufriendo algún tipo de intervención por agentes externos (isotools 2013).

# **Sistema de Gestión de Seguridad de la Información**

El Sistema de Gestión de Seguridad de la Información (SGSI) es el concepto central sobre el que se construye la norma ISO 27001. De acuerdo con esta normativa, la seguridad de la información consiste en la preservación de la confidencialidad, integridad y disponibilidad y es bajo estos tres términos que se realiza el análisis y evaluación de los activos de información como se especifica.

### **Tabla 1-2:** Fundamentos de un SGSI

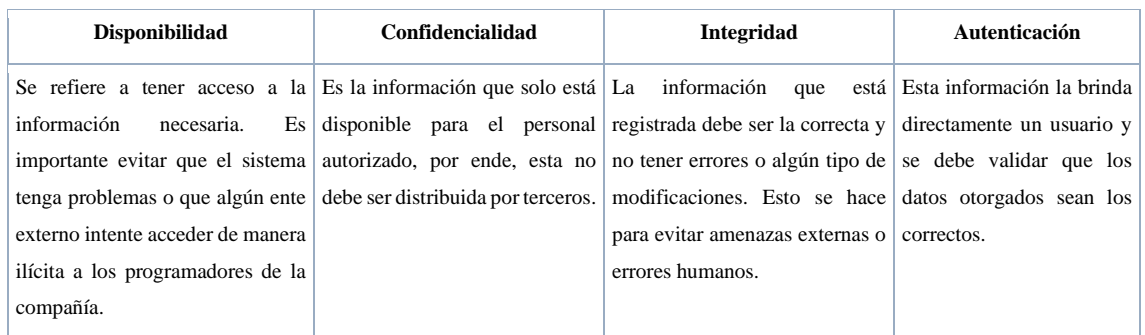

**Fuente:** (Pirani, 2014)

Un SGSI es de gran ayuda para cumplir con la legalidad y la protección de los datos, pues permite definir los procedimientos y controles que se llevarán a cabo para mantener los datos blindados. Además, establecer las políticas que deben conocer todos los miembros de la organización y tener claridad de cuáles son los riesgos que pueden sufrir y de qué manera se pueden mitigar (Pirani,  $2014$ ).

### **Definición de consecuencias**

• **Catastrófica** 

Falla de misión completa, Pérdida de la seguridad del Sistema, pérdida financiera o social extensa

• **Crítica** 

Pérdida parcial de la misión, daño mayor del sistema, pérdida financiera o social mayor

• **Marginal** 

Degradación de una misión secundaria, bajo daño del sistema, poca pérdida social o financiera

### • **Despreciable** Impacto menor en el desempeño del sistema o incomodidad del operador

#### **Tabla 2-2:** Niveles de Integridad del Software

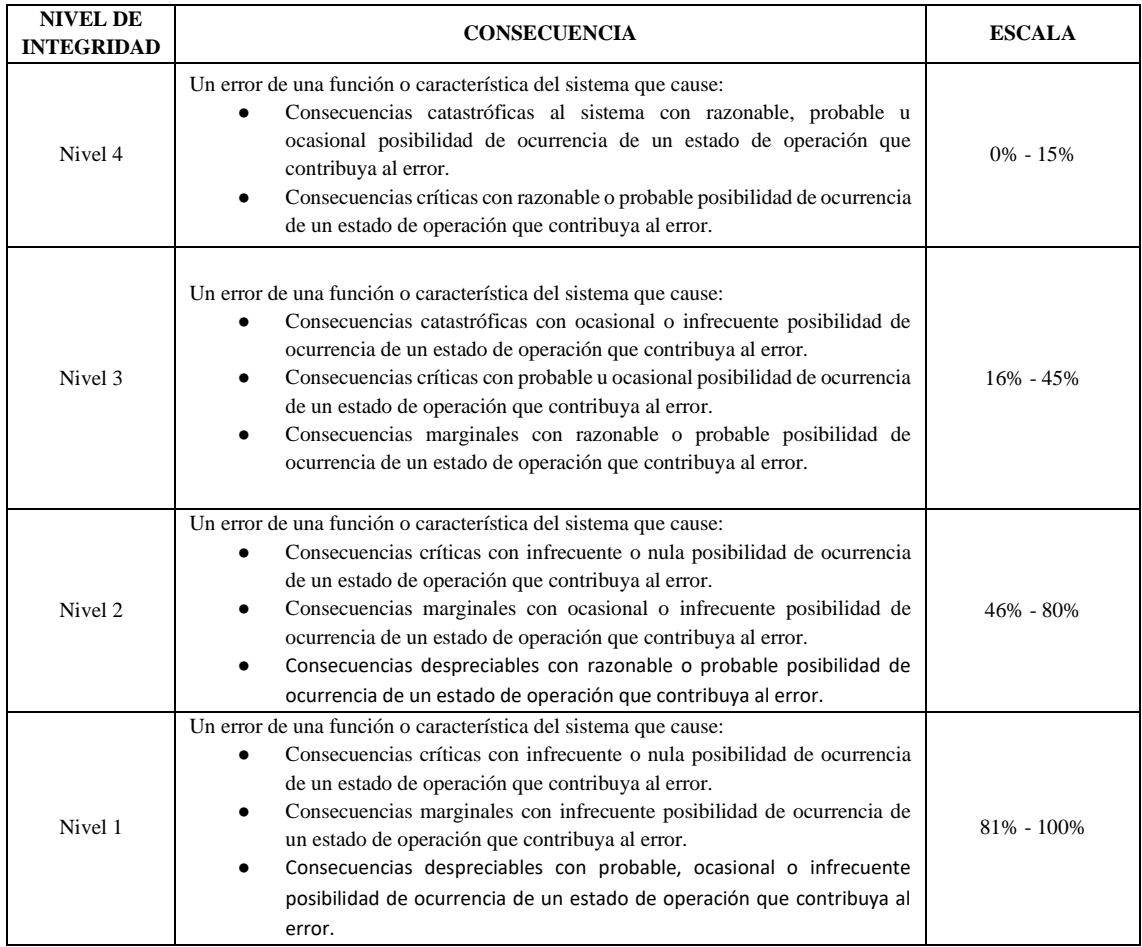

**Fuente:** (IEEE 1012, sf)

#### *2.3.2 La integridad de los datos*

La integridad de los datos se refiere a la precisión, integridad y confiabilidad generales de los datos. Puede especificarse por la falta de variación entre dos instancias o actualizaciones consecutivas de un registro, lo que indica que su información está libre de errores. También corresponde a la seguridad de los datos relacionados con el cumplimiento normativo (Naeem, 2020).

#### **2.4 Trabajos Relacionados con el problema**

En la actualidad muchas organizaciones se han fortalecido gracias a las tecnologías de información. El sistema de salud ecuatoriano es uno de los sectores que ha avanzado en la automatización de sus procesos, pero aún existen entidades con carencias tecnológicas. Son varios los autores que han abordado la temática al respecto en el ámbito nacional y fuera de este. Entre ellos destacan las investigaciones que se mencionan a continuación como soluciones tecnológicas para la problemática abordada en la investigación, cada una de ellas ajustada a los requerimientos y necesidades de las instituciones para las cuales fueron desarrolladas.

Fernández Marín y González Tolmo (2022) desarrollan un sistema informático web para la gestión de citas e historial médico de pacientes para entidad médica privada. La solución se enfocó en la automatización de registro de turnos e historias clínicas médicas. Permitió el tratamiento de la información en de pacientes y sus turnos de forma centralizada en historias clínicas electrónicas, las cuales debían ser accedidas desde cualquier lugar. Disminuyó la duplicidad de la información, la pérdida de historias clínicas y realizar estudios y seguimientos a casos (Marín y Tolmo, 2022).

Sánchez Villalva (2018) realiza el diseño e implementación de una aplicación web para el control de inventario de la empresa "*dgc jeans*", utilizando spring y Oracle de la cual se concluye que el framework spring MVC es una herramienta de mucha ayuda para el desarrollo de aplicaciones web, debido a que trabaja con persistencias para el modelado de la lógica de negocios, y además que se integra con otros *framework* o herramientas ya sea para el *frontend* o *back-end* con facilidad (Sánchez Villalva, 2018).

Herrera Herrera (2021) realiza la implementación de un sistema web para mejorar la gestión de citas médicas en el Centro de Salud Nicrupampa del Distrito de Independencia, lo cual está relacionado a los pacientes para poder tener una buena organización y sobre todo atención, lo cual ayudará a los pacientes realizar su gestión de citas médicas de manera eficaz y de calidad. Luego de su implantación, el 75,5% de los pacientes encuestados como parte del estudio consideraron que fue muy importante la implementación de un sistema web para la gestión de citas médicas y referente a la calidad del servicio un 80,3% se encuentra de acuerdo en la mejora del servicio posterior a la utilización del sistema. Por lo tanto, el investigador concluyó que el sistema web mejoró significativamente la gestión de citas médicas en el Centro de Salud Nicrupampa (Herrera Herrera, Dennis Martin, 2021).

# **CAPÍTULO III**

# **3 MARCO METODOLÓGICO**

El capítulo III correspondiente al marco metodológico se enfoca en el desarrollo de una aplicación web para la gestión de citas médicas e historia clínica en el Centro Médico de Terapias Alternativas, Cosmetología, Fisioterapia y Spa, con la aplicación de la metodología ágil SCRUM, con el propósito de mejorar la atención y agilizar los procesos en el centro médico.

# **3.1 Tipo de estudio**

El trabajo se trata de la aplicación de conocimientos adquiridos, así como técnicas, mecanismos o estrategias mediante las cuales se logra el cumplimiento de los objetivos propuestos, consiguiendo el desarrollo de un aplicativo web para el Centro Médico de Terapias Alternativas, Cosmetología, Fisioterapia y Spa, por medio de la cual permitirá una mejor atención y llevar de manera correcta la información de este centro de salud.

# **3.2 Métodos y técnicas**

Los métodos y técnicas a utilizar para el cumplimiento de los objetivos planteados se muestran en la Tabla 1-3.

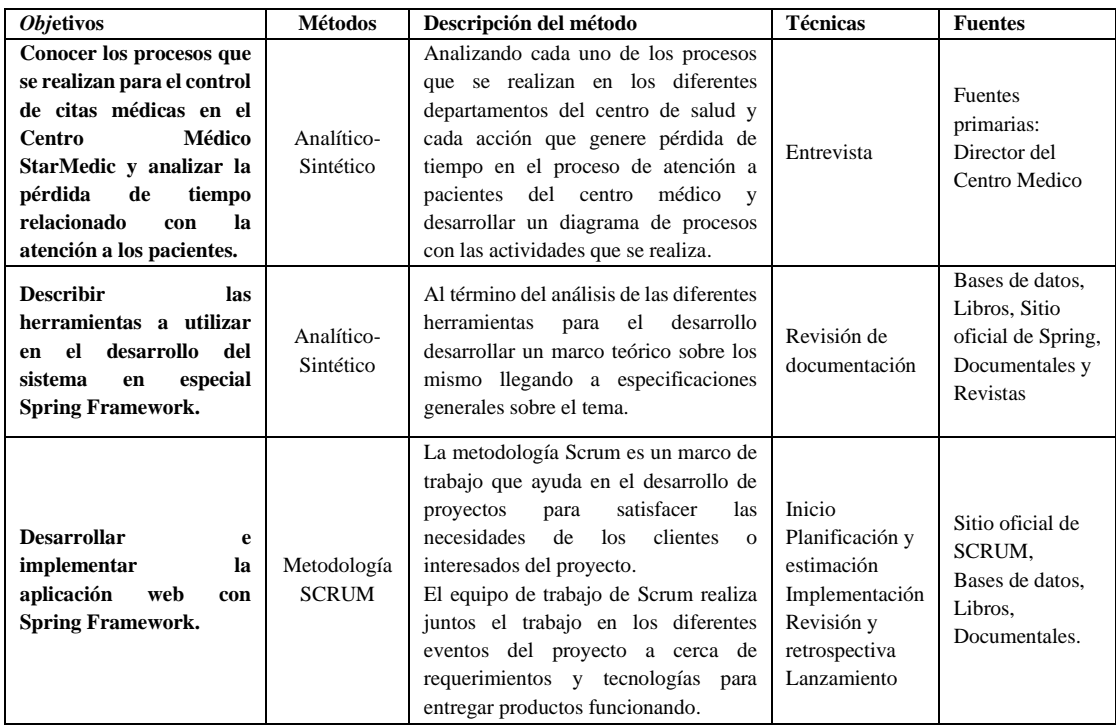

### **Tabla 1-3:** Métodos y Técnicas

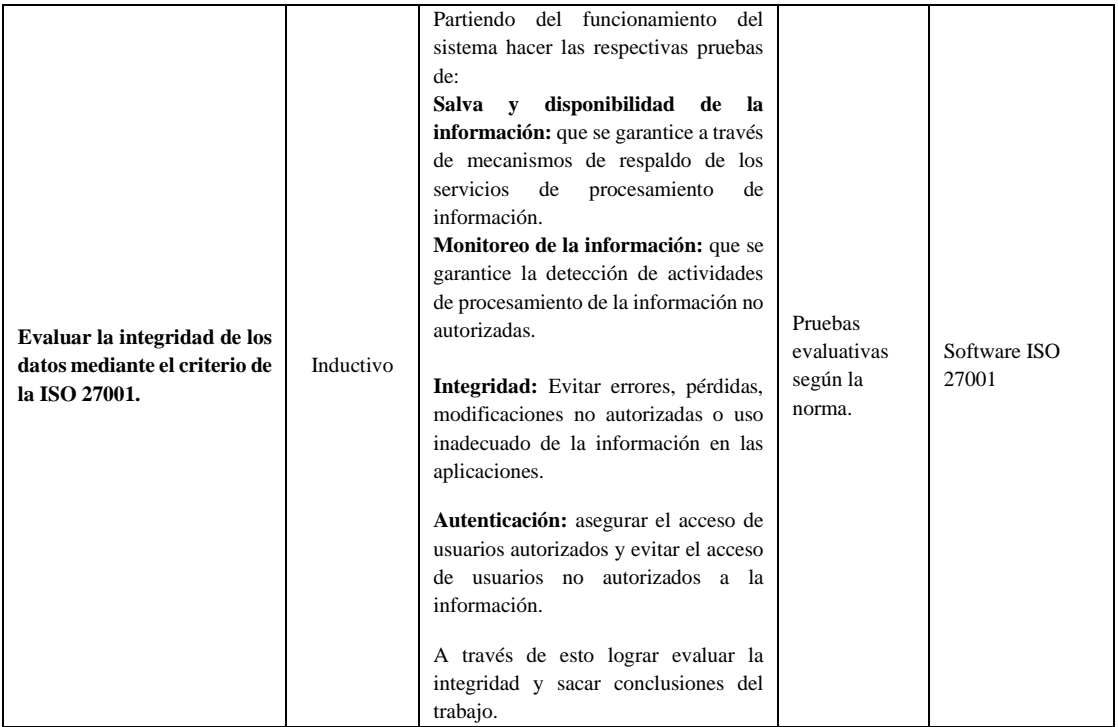

**Realizado por:** Flores Ronaldo, 2022

## **3.3 Recursos hardware**

Los recursos hardware que se utiliza para el desarrollo del proyecto se detalla en la Tabla 2-3.

**Tabla 2-3:** Recursos hardware.

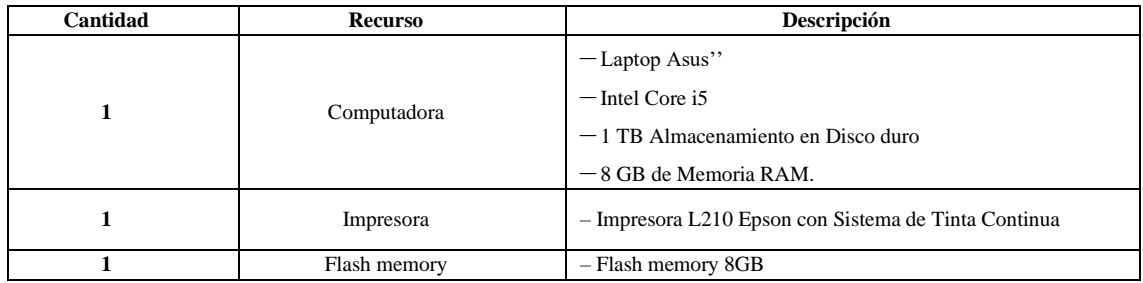

**Realizado por:** Flores Ronaldo, 2022

### **3.4 Recursos Software**

Los recursos software que se utiliza para el desarrollo del proyecto se detalla en la Tabla 3-3.

### **Tabla 3-3:** Recursos Software.

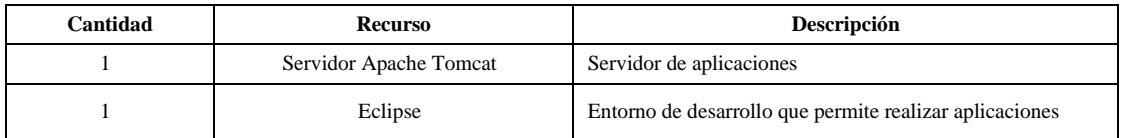

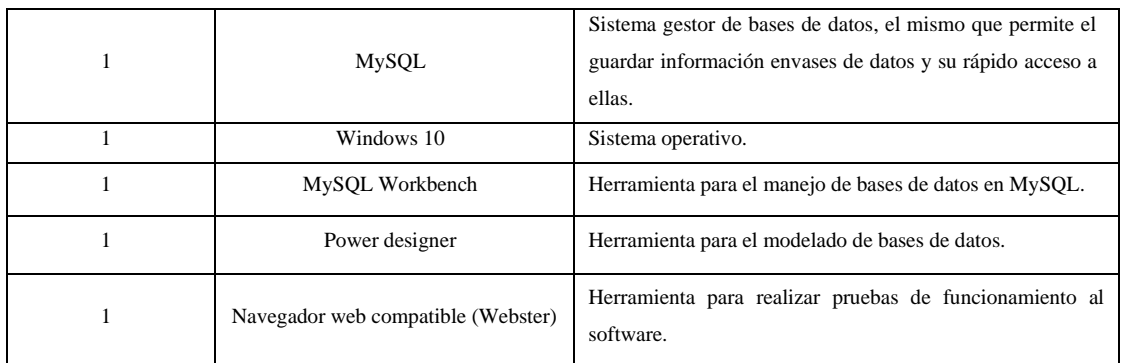

**Realizado por:** Flores Ronaldo, 2022

### **3.5 Planificación, gestión y riesgos del proyecto**

#### *3.5.1 Identificación de personas y roles involucrados en el proyecto*

Para la construcción del proyecto de software, intervienen 4 personas que interactuaran durante el desarrollo del sistema médico las cuales se hace referencia en la Tabla 4-3:

#### **Tabla 4-3:** Personas y Roles del proyecto

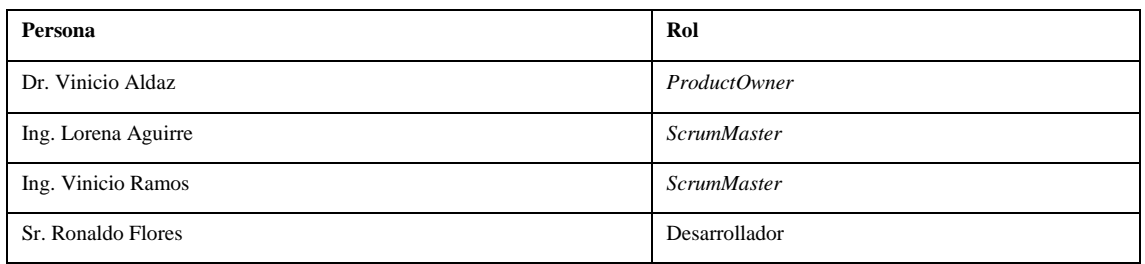

**Realizado por:** Flores Ronaldo, 2022

#### *3.5.2 Tipos de usuarios y roles de usuario en el sistema*

Las personas implicadas de manera directa o indirecta con el sistema toman el nombre de usuarios. Existen 4 roles o tipos de usuarios fundamentales: Administrador, Personal Administrativo, Médico y Paciente. Cada uno de los roles anteriores tiene asignadas las funcionalidades a las cuales tendrá acceso. Esta información se incluye en la tabla de la base de datos rol\_funcionalidad, puede modificarse las funcionalidades asignadas a un rol.

En la Tabla 5-3 se detalla el tipo de rol que desempeñan en el sistema y la responsabilidad que se otorga.

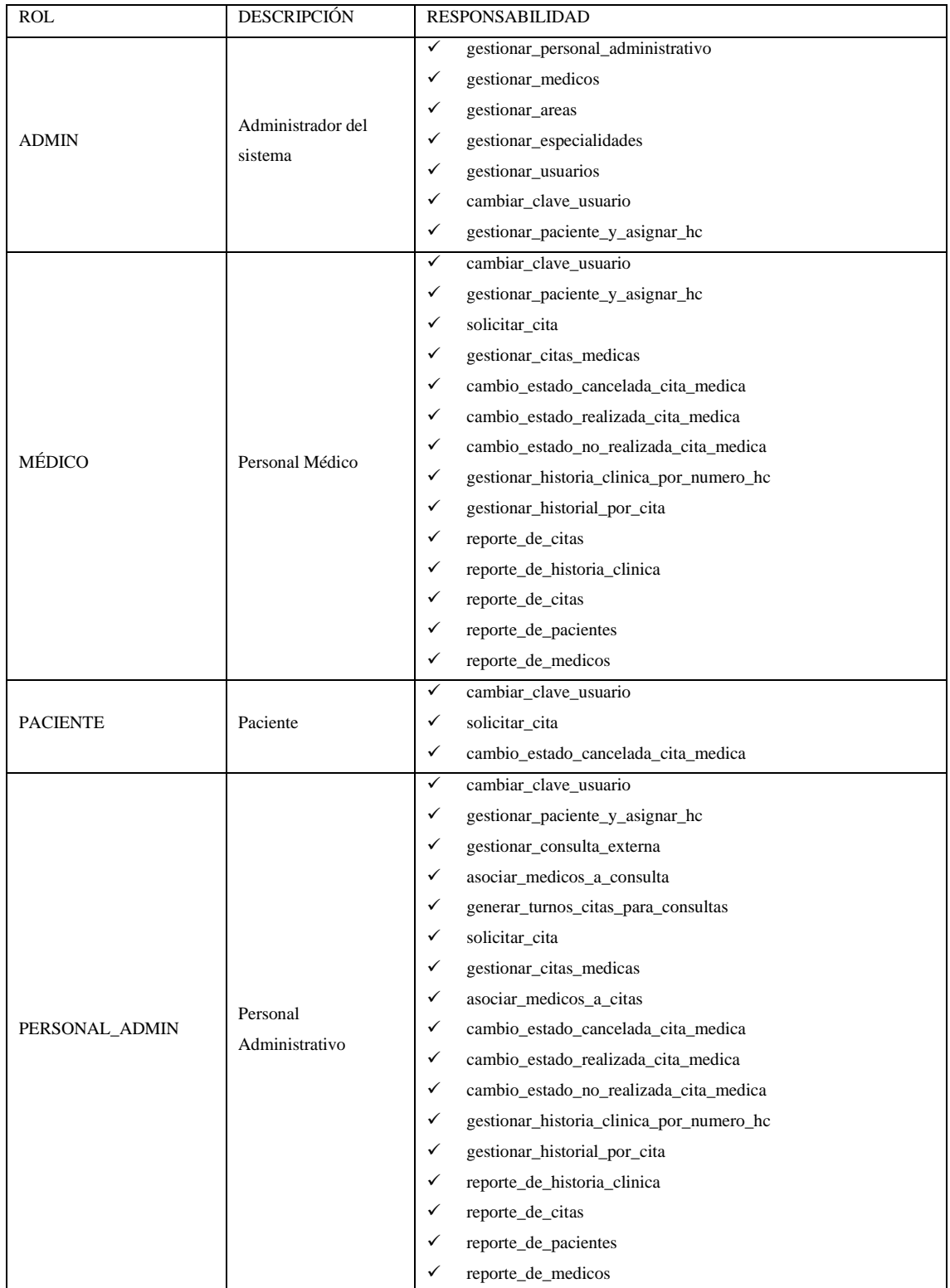

# **Tabla 5-3:** Tipos de usuarios y roles del sistema médico

# *3.5.3 Actividades del proyecto (historias técnicas)*

#### **Tabla 6-3:** Historias Técnicas

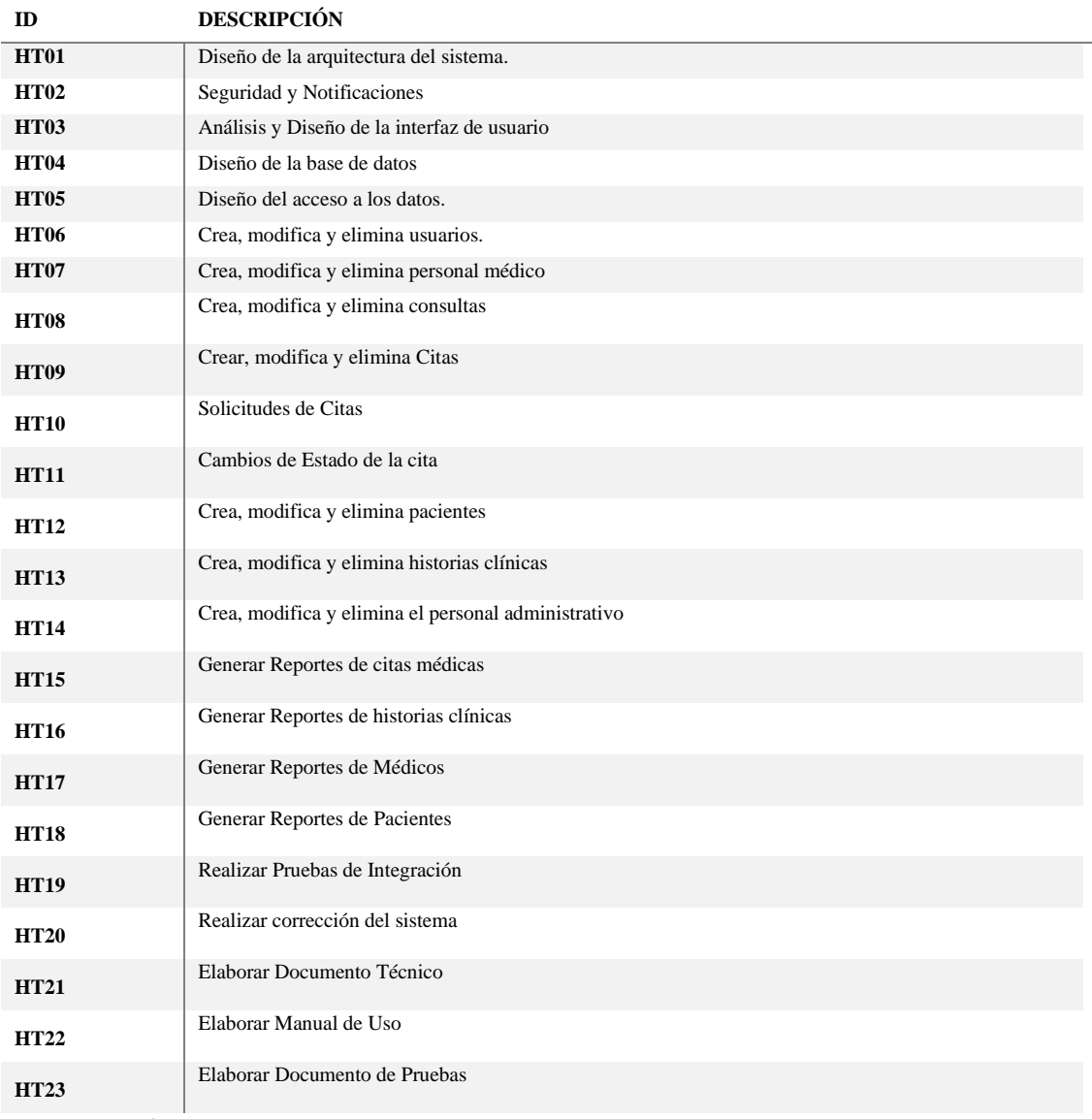

**Realizado por:** Flores Ronaldo, 2022

#### *3.5.4 Product Backlog*

Para la definición del sistema se realizaron reuniones entre todos los miembros interesados en el proyecto. El cliente expuso sus ideas del sistema, las necesidades que debía cubrir y que funciones quería que aportara. Por otro lado, los miembros del equipo técnico aportan su visión para enriquecer la definición final del sistema a desarrollar. Finalmente, con las historias de usuario definidas por el cliente se definen, las historias técnicas que las componen, quedando formado el Product Backlog que es la base del proyecto a desarrollar.

#### **Tabla 7-3:** Product Backlog

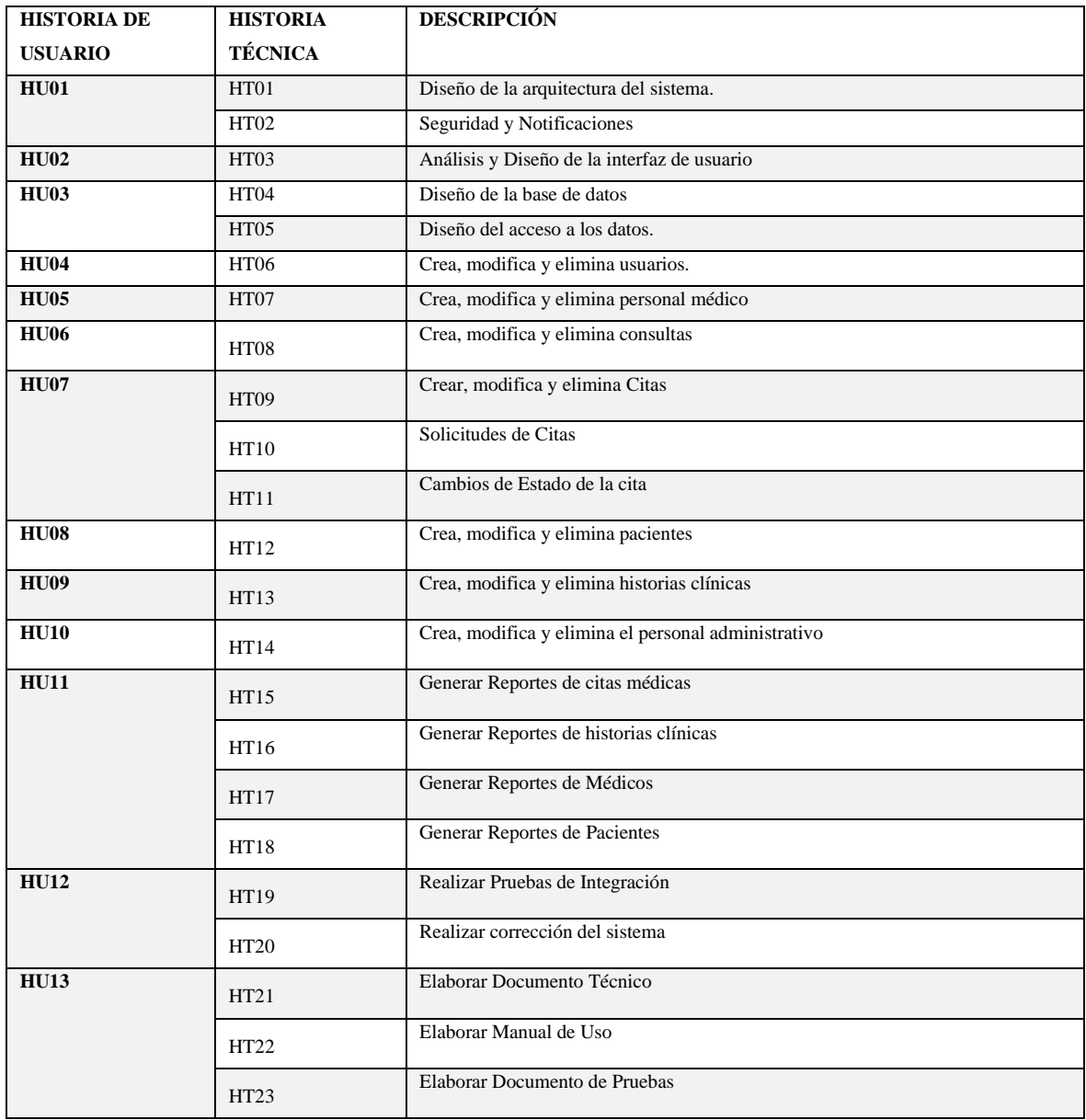

**Realizado por:** Flores Ronaldo, 2022

## *3.5.5 Sprint Backlog*

Con el propósito de tener un control y seguimiento de los resultados durante el desarrollo del proyecto se realizó la planificación de las tareas y el esfuerzo estimado a emplear por el equipo de desarrollo en cumplirla.

La estimación de esfuerzo para cada requerimiento por parte del equipo de desarrollo se realizó mediante la utilización de la técnica de t shirt, estableciendo que 1 horas equivale a 1 puntos estimados. Tomando en cuenta los criterios mencionados anteriormente y el uso de la metodología Scrum. Se proponen 9 Sprint.

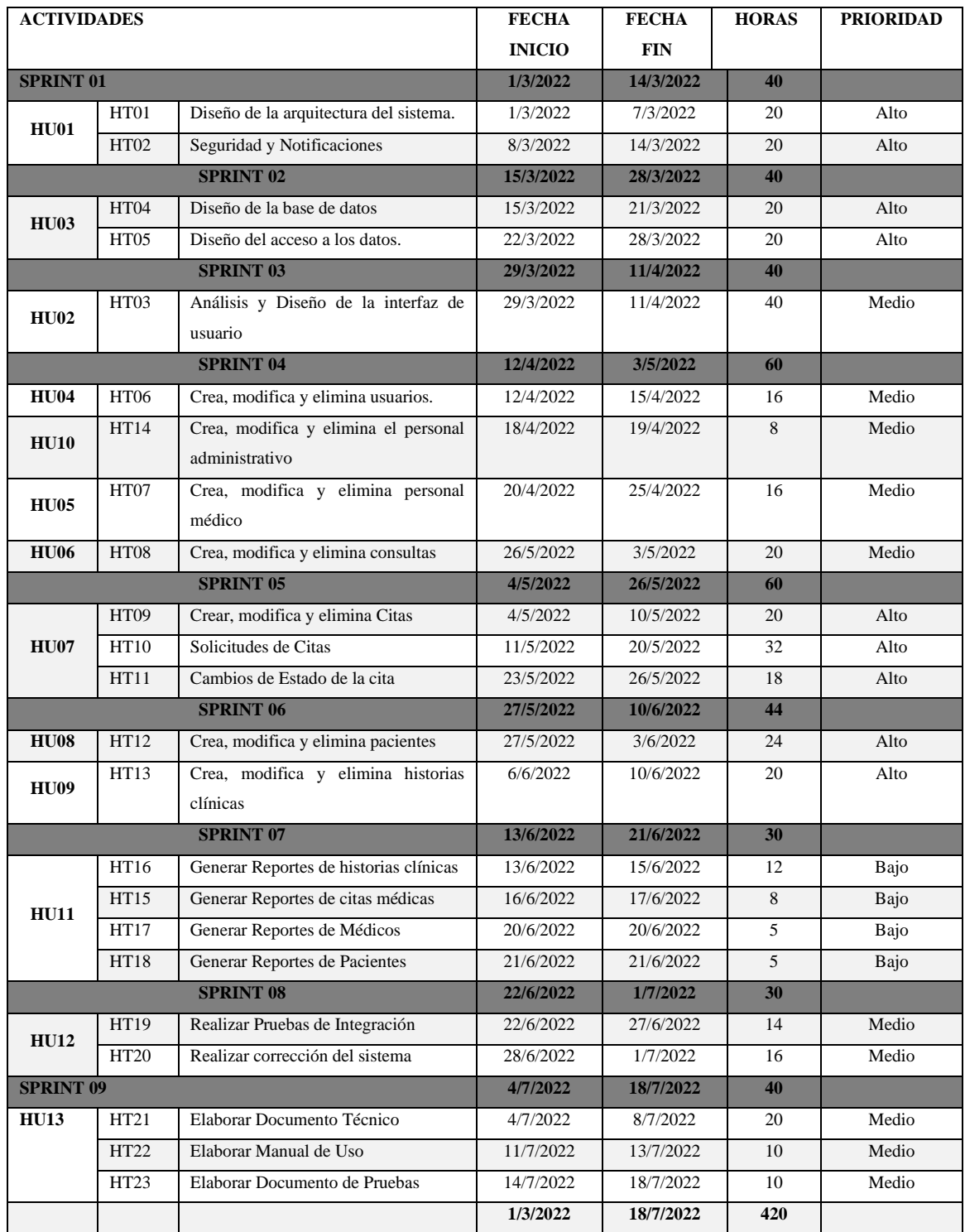

# **Tabla 8-3:** Estimación por Sprint del proyecto

**Realizado por:** Flores Ronaldo, 2022

### **3.6 Desarrollo del Sistema Web**

# *3.6.1 Identificación y especificación de requerimientos*

Mediante reuniones de trabajo y observación directa, se establecen losrequisitos para el desarrollo de este producto software. Los mismos que fueron agrupados por módulos.

#### **Módulo Administrativo**

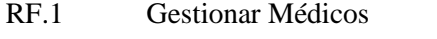

Crea, modifica y elimina el personal médico.

RF.2 Gestionar Personal Administrativo

Crea, modifica y elimina el personal médico

RF.3 Gestionar Áreas

Crea, modifica y elimina las áreas de la Clínica. Se cargan inicialmente con valores.

RF.4 Gestionar Especialidades

Crea, modifica y elimina las Especialidades de la Clínica. Se cargan inicialmente con valores

RF.5 Gestionar Usuarios y Asociar Grupos

Se gestionan los usuarios internos de la Clínica y se visualizan en el listado los usuarios pacientes autoregistrados.

RF.6 Cambiar Clave de usuario (Formulario)

Permite cambiar la Clave de Usuario

#### **Módulo Paciente**

RF.7 Gestionar Paciente y Asignar Historia Clínica

Editar datos del Paciente y Datos Clínicos, para todos los casos. Esta edición es la que permite modificar los Datos del Paciente después de los Datos de creación durante la solicitud.

### **Módulo Consulta Externa**

RF.8 Gestionar Consulta Externa

- Nuevo, Crear los Datos de la Consulta Externa, incluso asigna el Médico
- Permite editar la Consulta
- Eliminar si no está siendo referenciada en una Cita.
- Copiar, se selecciona la Consulta a Copiar y se selecciona un Médico diferente al de la Consulta Origen o se puede dejar vacía.

RF.9 Asociar médicos a Consultas

• Cambiar Médico asociado a la Consulta seleccionada, si no tiene Cita Asociada. Solo se habilita si todos los seleccionados No tienen Cita Asociada.

RF.10 Generar Turnos (Citas) para Consultas

- Generar las Citas asociadas a Consulta seleccionada, utilizando Hora Inicio, Hora Fin y Duración.
- Puede ser masivo. Para más de una Consulta

• Se genera un registro para cada Hora Inicio Hora Inicio + Duración, con los Datos de la Cita y el Médico de la Consulta.

# **Módulo Cita Médica**

RF.11 Solicitudes de Cita

- Crear Nueva Solicitud de Cita.
- Editar una solicitud existente

RF.12 Gestionar Citas Médicas

- Copiar Cita asociada a Consulta. Se copian datos de la Consulta de Médico y Especialidad y no se validan las horas que se pongan.
- Se puede Editar de la Cita las Horas
- Eliminar una Cita, si no está asociada a una solicitud

RF.13 Asociar Médicos a Citas

• Cambiar el Médico a la(s) Cita(s) Seleccionada(s).

RF.14 Cancelar Cita Médica.

Cambiar a Estado Cancelada

- Busca la Cita en la Solicitud, pasa la solicitud a Estado Cancelada.
- Desasocia Paciente de la Cita
- Desasocia la Cita de la Solicitud
- Envía Notificación de Cancelación, se debe reflejar en las Notificaciones en la Campanita de la parte superior derecha, indicando el número de Notificaciones

RF.15 Cambiar a Estado Realizada

Cambiar a Estado Realizada.

Para todas las Citas Seleccionada.

- Busca la Cita en la Solicitud, pasa la solicitud a Estado Realizada. Pasa la Cita a Estado Realizada.
- RF.16 Cambiar a Estado No Realizada

Cambiar a Estado No Realizada.

Para todas las Citas Seleccionadas.

- Busca la Cita en la Solicitud, pasa la solicitud a Estado No Realizada.
- Pasa la Cita a Estado No Realizada.

### **Módulo historial clínico**

RF.17 Gestionar Historial Clínico por Número de HC

- Muestra Datos del Paciente y permite modificar datos del Paciente o Historia Clínica inicial.
- RF.18 Gestionar Historial por Cita

• Se escoge una Cita y se crean o actualizan los datos de Seguimiento para esa Cita en el Historial

### **Módulo de Reportes**

RF.19 Reporte de Citas.

Buscador. Filtros.

- Médico
- Paciente (HC)
- Fecha: Rango
- Estado

RF.20 Reporte de Historia Clínica.

Buscador. Filtros.

- Paciente (HC): Obligatoria la Selección de HC
- RF.21 Reporte de Pacientes

Buscador. Filtros.

- Con Citas
- Sin Citas
- Todos

RF.22 Reporte de Médicos

Buscador. Filtros.

- Con Citas
- **Sin Citas**
- Todos

### *3.6.2 Planteamiento de la solución óptima para el desarrollo del sistema*

A partir del levantamiento de requisitos se determinó que la propuesta de solución estará compuesta por 6 módulos que se describen a continuación, donde se agrupan las historias de usuarios solicitadas por el cliente y las técnicas incorporadas por el equipo de desarrollo.

- 1. **Módulo Cita Médica**: Los pacientes o doctores pueden gestionar las citas médicas para las diferentes áreas del centro de salud, en la gestión de citas médicas se ingresa, busca, modifica y elimina una cita médica.
- 2. **Módulo Administrativo (personal):** En el cual se ingresa, modifica, busca y elimina la información de los profesionales y los demás miembros que laboran en el Centro Médico de Terapias Alternativas, Cosmetología, Fisioterapia y Spa.
- 3. **Módulo Paciente:** En este módulo se podrá ingresar, buscar, modificar y eliminar información de los pacientes entregándoles así un número de historia clínica.
- 4. **Módulo historial clínico:** Los pacientes que ya consten con una historia serán habilitados en esta parte del sistema. Los doctores estarán a cargo de la gestión (ingresar y buscar) de la información de este módulo.
- 5. **Módulo Consulta Externa**: Tendrá como función de gestionar las Consultas, Así como también la asignación del profesional que vaya a atender a los pacientes. Se asignarán Citas(Turnos) a las Consultas
- 6. **Módulo de Reportes:** Tendrá como función de generar reportes basados en las diferentes tablas que se encuentran en la base de datos.

### *3.6.3 Diseño técnico de la arquitectura.*

El sistema implementado constituye una aplicación web bajo las tecnologías que supone el uso del marco de trabajo de *Spring*. Esta aplicación se encuentra construida con *Spring Boot* y propone el empleo de otras tecnologías dentro del Framework de Spring como son *Spring MVC, Spring Data JPA y Spring Security.*

En el empleo de esta arquitectura incorpora el uso de técnicas actuales para el desarrollo de aplicaciones como la orientación a objetos y el enfoque de orientación a aspectos como un factor clave en la construcción de mecanismos genéricos de la arquitectura.

En el sistema se propone emplear una combinación del Patrón de Arquitectura MVC propuesto por la especificación de Spring MVC y N-tiers (N-Capas). El estilo MVC impone la existencia de Vista, Control y Modelo, las cuales pueden ser vistas como 3 capas bien definidas. Adicionalmente la capa de modelo será subdividida en Capa de Negocio y Capa de Acceso a Datos.

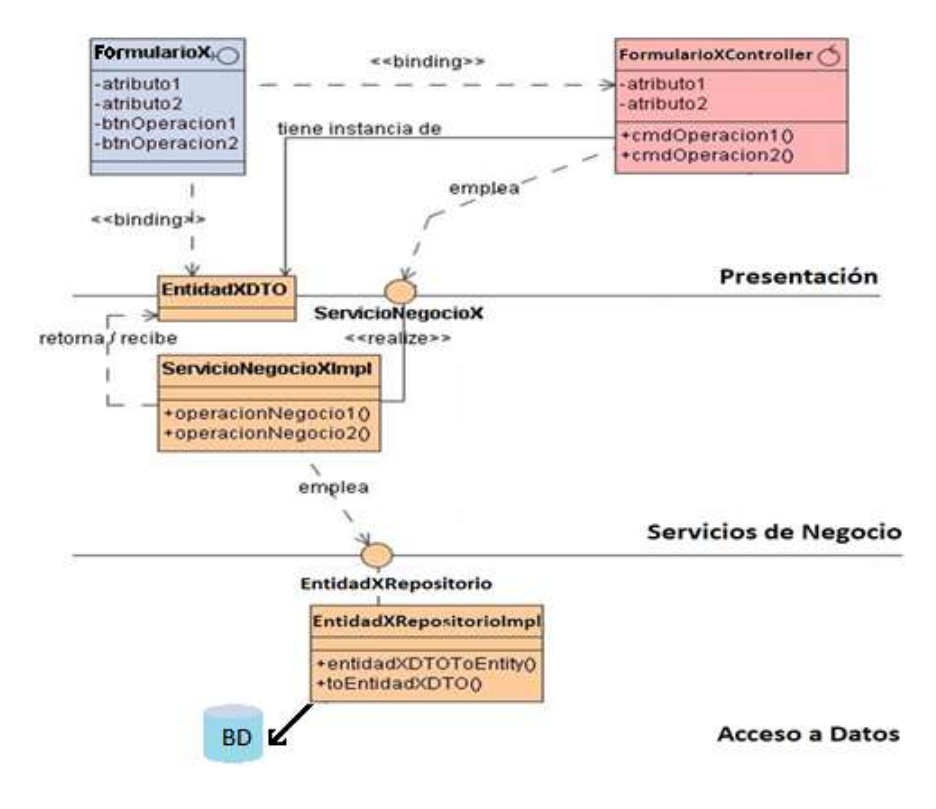

 **Realizado por:** Flores Ronaldo, 2022 **Figura 1-3:** Spring MVC

En general, en el nivel de la presentación se tendrán dos tipos de elementos, Vistas y Objetos de respaldo o controladores. Las vistas estarán conformadas por ficheros html, que empleando las librerías de etiquetas provistas por *Thymeleaf* proporcionan un módulo opcional para la integración con Spring MVC y permiten conformar los distintos formularios de entrada o de salida de información.

Para cada componente perteneciente a una vista, se crea en el servidor web (como parte de la implementación de *Spring MVC*), una representación que constituye el respaldo o controlador para modificar lo que se está mostrando en cada momento.

Las clases controladoras, representados en el diagrama con el nombre de "*FormularioXController*", tendrán implementadas operaciones para las acciones que se solicitan en la vista a la cual respaldan, por ejemplo, las usuales operaciones de "Aceptar", "Cancelar" entre otras.

La vista y el controlador se encuentran estrechamente vinculadas a partir de lo que se conoce como *binding* representado en el diagrama como una dependencia UML estereotipada <<*binding*>>. El *binding* o enlazado se realiza a nivel de campos, acciones y validaciones de campos, y manipuladores de eventos.

El controlador es el punto de enlace con la capa de negocio, interactuando con los servicios de negocio, de los cuales recibe listas de Objetos de Transferencia de Datos DTOs, instancias de

DTOs o valores escalares. Las interfaces de los servicios de negocio y los objetos de Transferencia de datos establecen el contrato entre el nivel de presentación y el nivel de negocio, haciendo independiente a la presentación de la implementación concreta del nivel de negocio.

Las referencias a las implementaciones concretas de las interfaces de servicios de negocios se obtienen a partir de la inyección de dependencias ya implementado en el marco de trabajo de Spring donde se suministran estos objetos a una clase en lugar de ser la propia clase quien crea el objeto.

En la capa de acceso a datos, cada clase repositorio que representa a una clase entidad del modelo es especificada igualmente por una Interfaz, lo que garantiza independencia entre el nivel de negocio y la implementación concreta de la capa de Acceso a datos. El uso de *Spring Data JPA* dentro las tecnologías empleadas del framework de *Spring* permite tener una interfaz que especifica su acceso a datos (*Repository*), una clase abstracta en la que se generan las operaciones CRUD y métodos para llevar a cabo consultas para complementar las operaciones de CRUD.

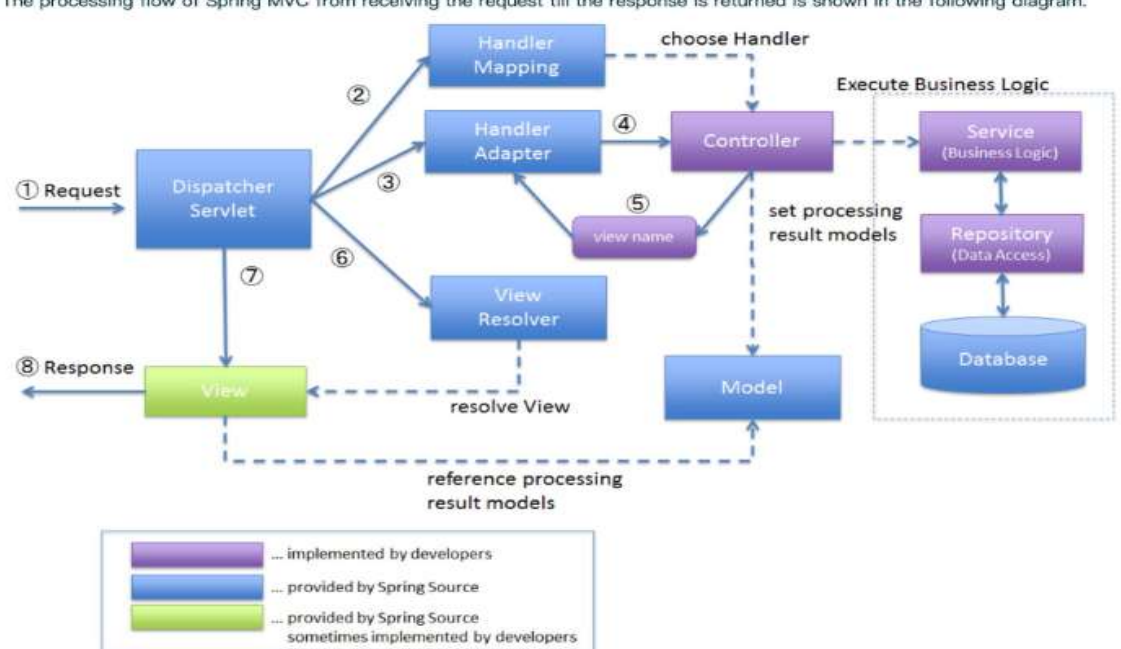

The processing flow of Spring MVC from receiving the request till the response is returned is shown in the following diagram.

**Figura 2-3:** Flujo desde la recepción de la solicitud hasta la respuesta

**Realizado por:** Flores Ronaldo, 2022

En la figura anterior, se muestra desde la recepción de la solicitud hasta la respuesta. Muchos componentes del marco *Spring MVC* trabajan juntos para completar todo el proceso. *Spring MVC*  recibe todas las solicitudes a través de un controlador *front-end* y delega el trabajo específico a otros componentes para su procesamiento, por lo que *DispatcherServlet* es el núcleo y responsable de coordinar la organización de los diferentes componentes para completar el procesamiento de la solicitud y devolver los resultados de la respuesta.

De acuerdo con el flujo de procesamiento de solicitudes de *Spring MVC*, analizamos el trabajo de cada componente:

El cliente envía una solicitud HTTP y el servidor de aplicaciones web recibe la solicitud. Si la ruta de asignación de solicitud del *DispatcherServlet* coincide, el contenedor web reenvía la solicitud al *DispatcherServlet* para su procesamiento;

Después de que *DispatcherServlet* recibe la solicitud, encuentra el controlador (*Handler*) que procesa la solicitud de acuerdo con la información solicitada (URL, parámetros de solicitud, método HTTP, etc.) y la configuración de *HandlerMapping*

Cuando *DispatcherServlet* encuentra el controlador correspondiente, encapsula el controlador a través del adaptador de controlador y luego llama al controlador con una interfaz de adaptador uniforme. *HandlerAdapter* que usa *Handler* para trabajar puede entenderse como la vía para que llegue a un controlador específico la petición.

Antes de que la información de la solicitud llegue realmente al método de procesamiento del controlador de llamadas, *Spring MVC* también completó otras tareas como son:

- Transformar la información de la solicitud de cierta manera para vincularla a los parámetros de entrada del método de solicitud.
- Realizar conversión de datos, formateo de datos y verificación de datos.
- Finalmente se llama al método del controlador para el procesamiento de lógica de negocios correspondiente.

Una vez que el procesador completa el procesamiento de la lógica de negocio, devuelve un objeto *ModelAndView* al *DispatcherServlet*, que contiene el nombre de la vista lógica y la información de datos del modelo. *DispatcherServlet* resuelve el nombre de la vista lógica en un objeto de vista real a través de *ViewResolver*, que puede ser un JSP, HTML, XML, PDF, JSON, etc.

Después de obtener el objeto de vista real, *DispatcherServlet* representará la vista de acuerdo con los datos del modelo en el objeto *ModelAndView*.

#### *3.6.4 Diseño técnico de la base de datos*

Los diagramas Entidad Relación (ER) son comúnmente empleados para modelar y diseñar bases de datos relacionales, en términos de reglas de negocio y lógicas (en un [modelo de datos](https://www.lucidchart.com/pages/es/que-es-un-modelo-de-base-de-datos) lógicos) y en términos de la tecnología específica que se implementará (en un modelo de datos físicos). A continuación, se presenta el diagrama ER de la Base de Datos del sistema.

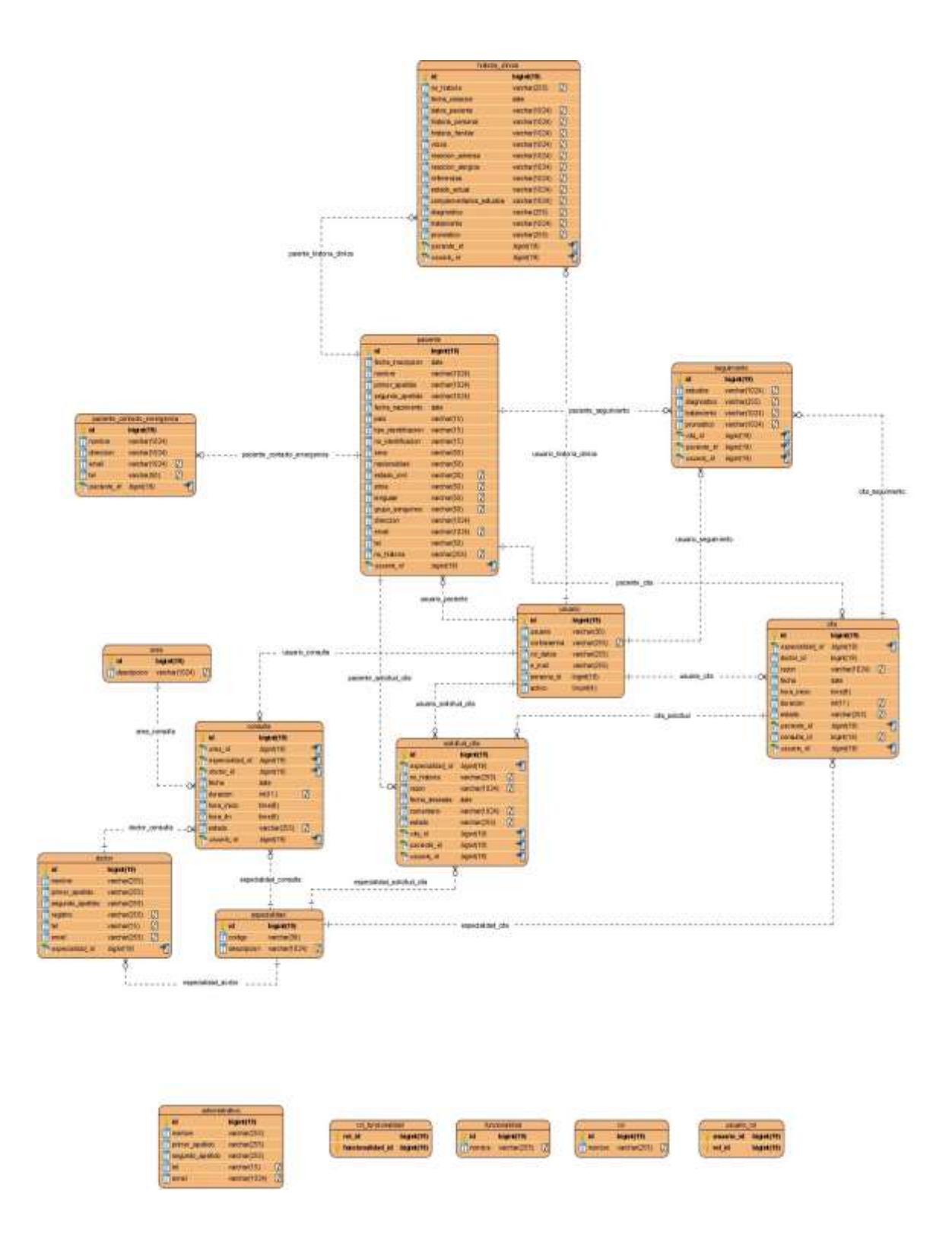

**Figura 3-3:** Diagrama de Base de Datos StarMedic

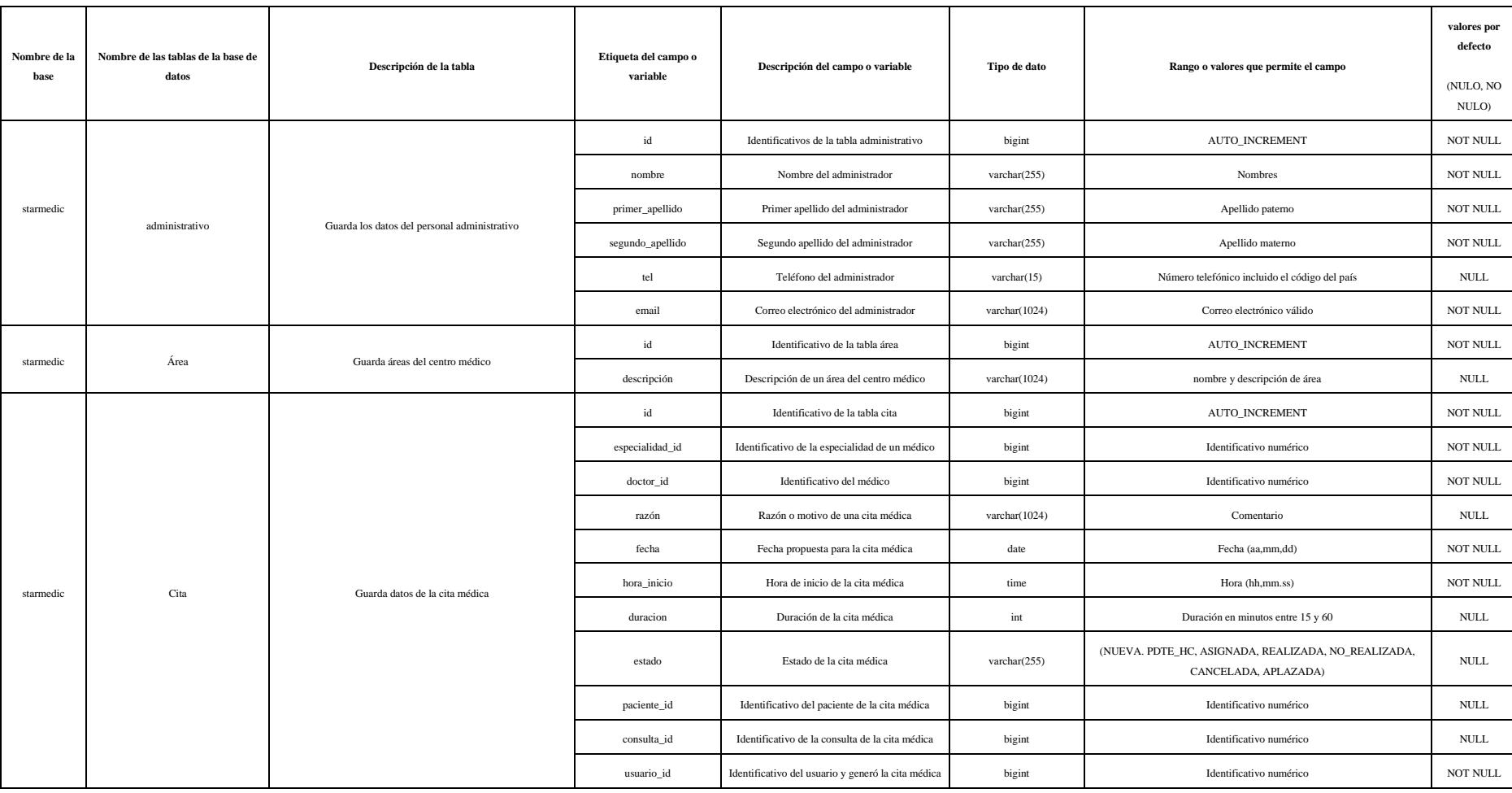

# **Tabla 9-3:** Diccionario de datos de la base

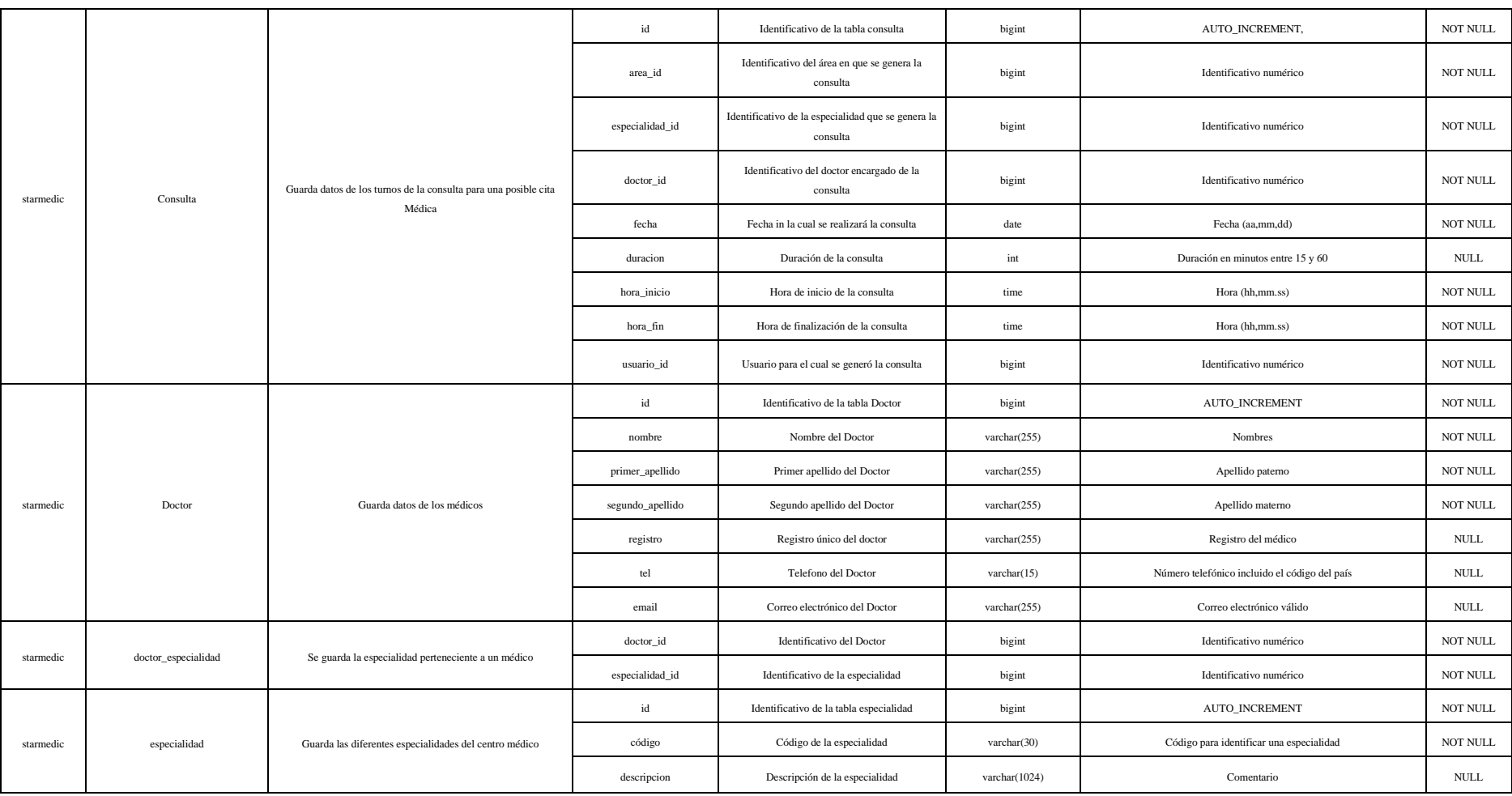

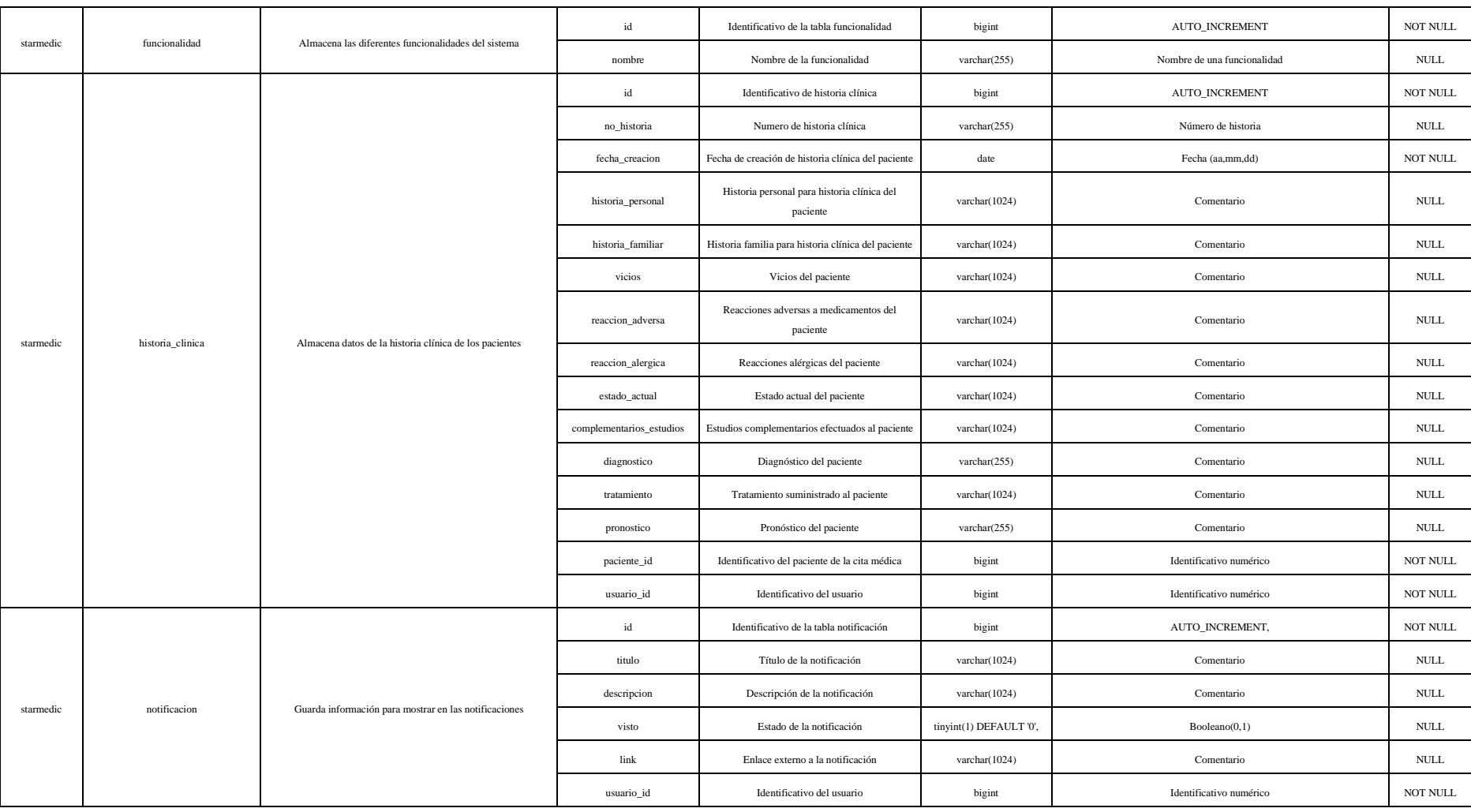

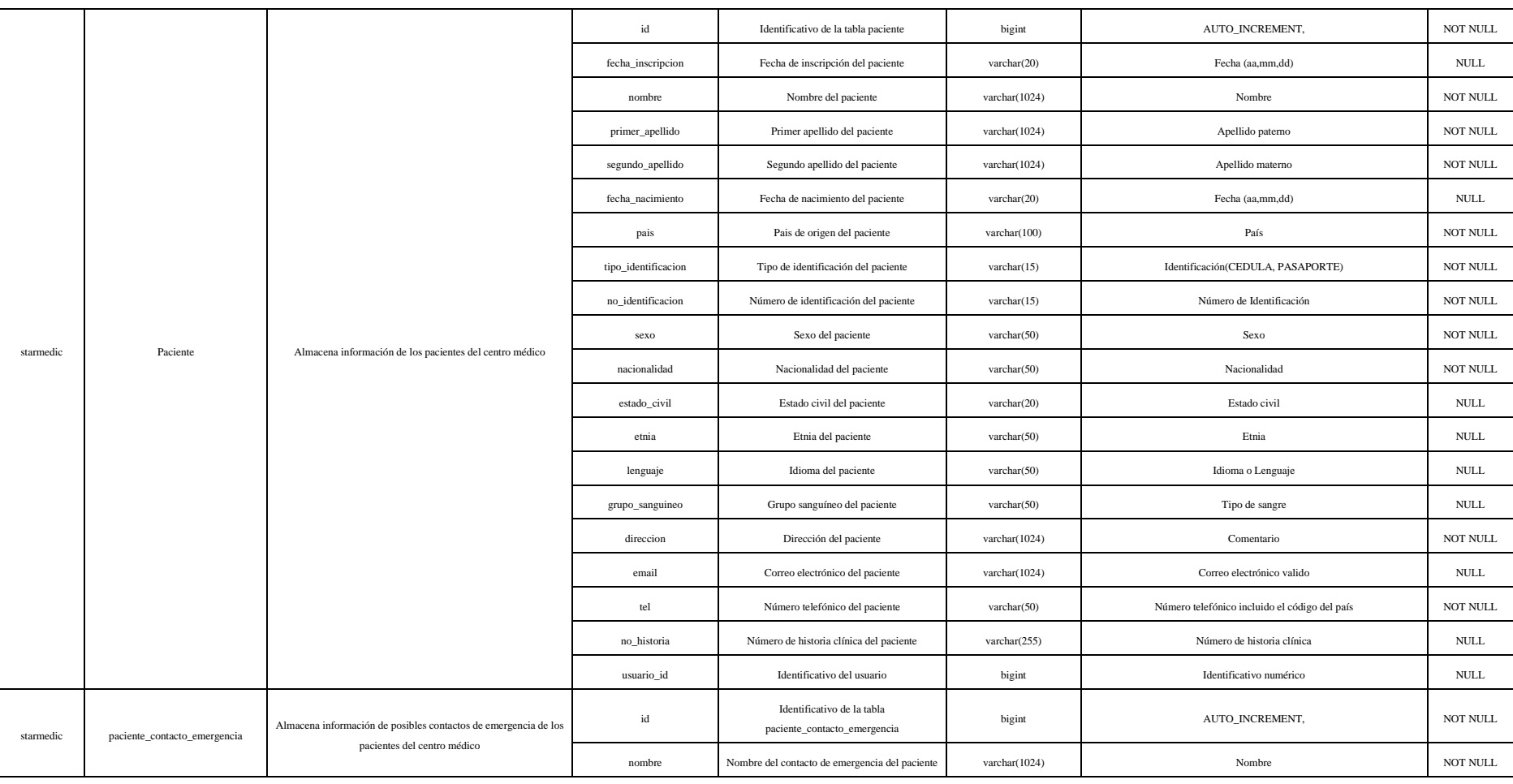

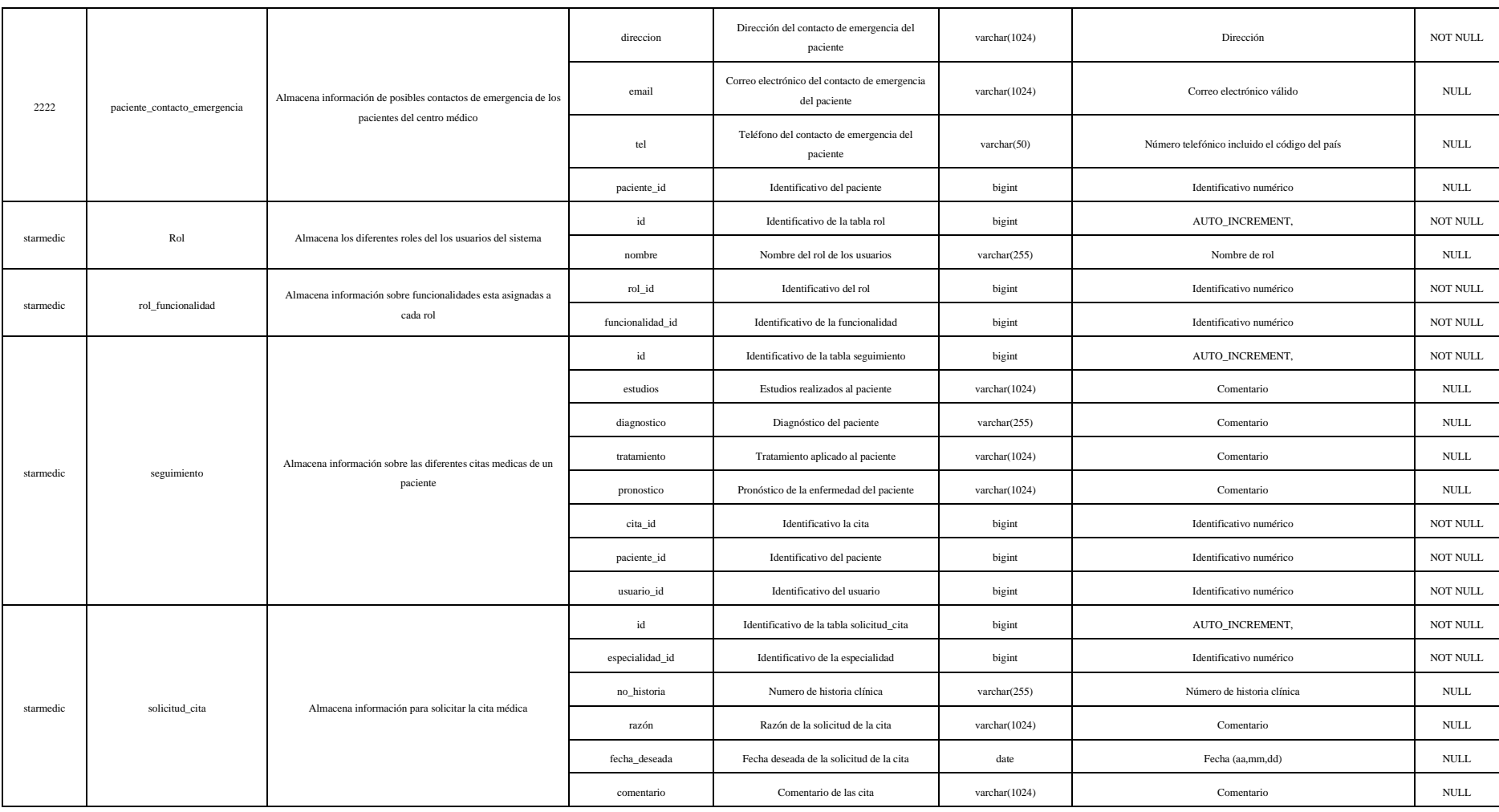

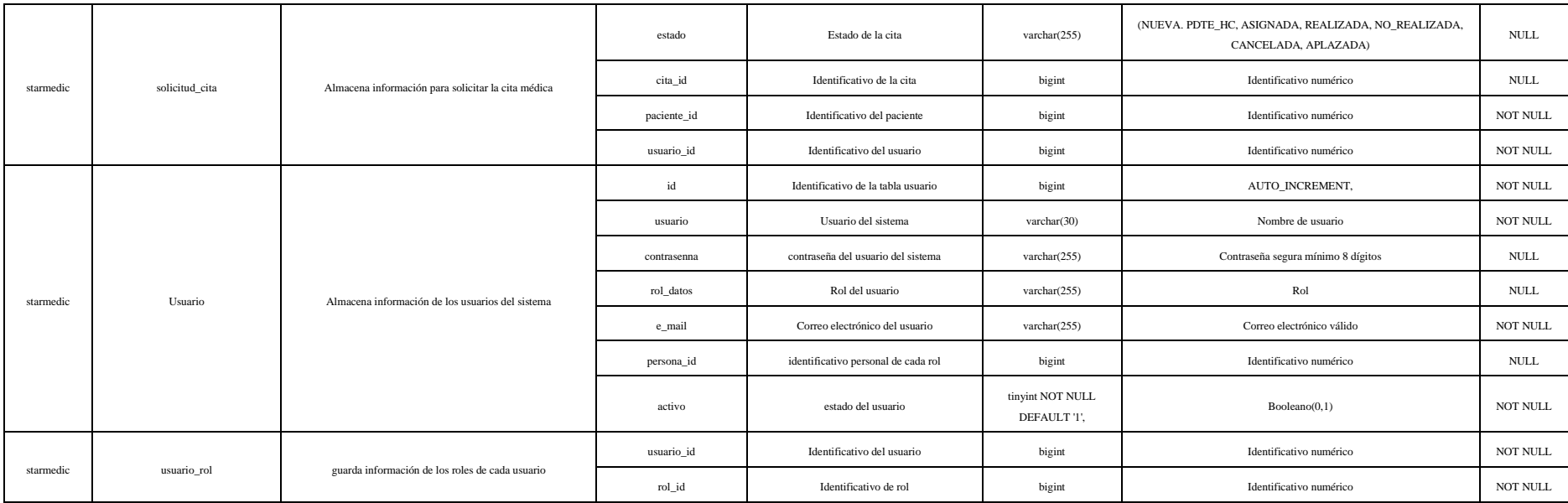

# *3.6.5 Diseño técnico de los módulos del sistema*

# *Diagrama de casos de uso.*

El Diagrama de Casos de Uso muestra la relación de cada Actor del Sistema (Rol dentro de la aplicación) con los Casos de Uso correspondientes (Funcionalidades); además de la relación existente entre cada uno de ellos.

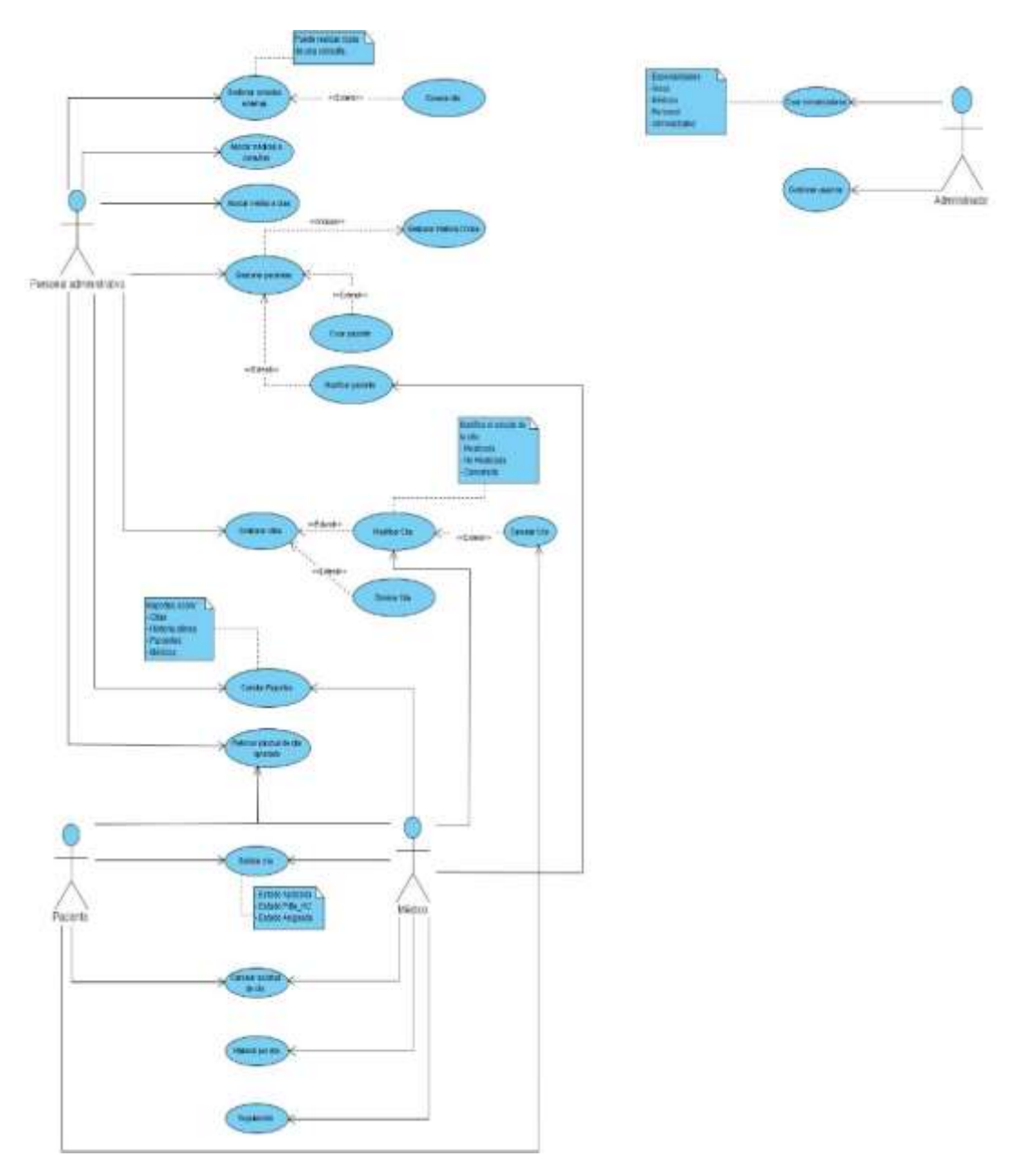

**Figura 4-3:** Diagrama de Casos de Usos StarMedic

#### *Diagrama de Estados*

Dentro de los Procesos de Negocio principales, se encuentran precisamente el flujo por el que transita un Solicitud Médica y una Cita. En la Figura 5-3 se presentan 2 diagramas mostrando el flujo por el que transitan estas actividades.

En el caso de la Solicitud de cita comienza a realizarse ya una vez seleccionada la Cita (asociación de Solicitud a Cita) de las generadas por el Sistema, el proceso de la Cita llegará hasta su realización o no.

La Cancelación de una Solicitud de cita médica llevará a que la Cita y la solicitud de cita se desasocien y la Solicitud pasa a estado Cancelada y la Cita queda libre para utilizarse en otra Solicitud.

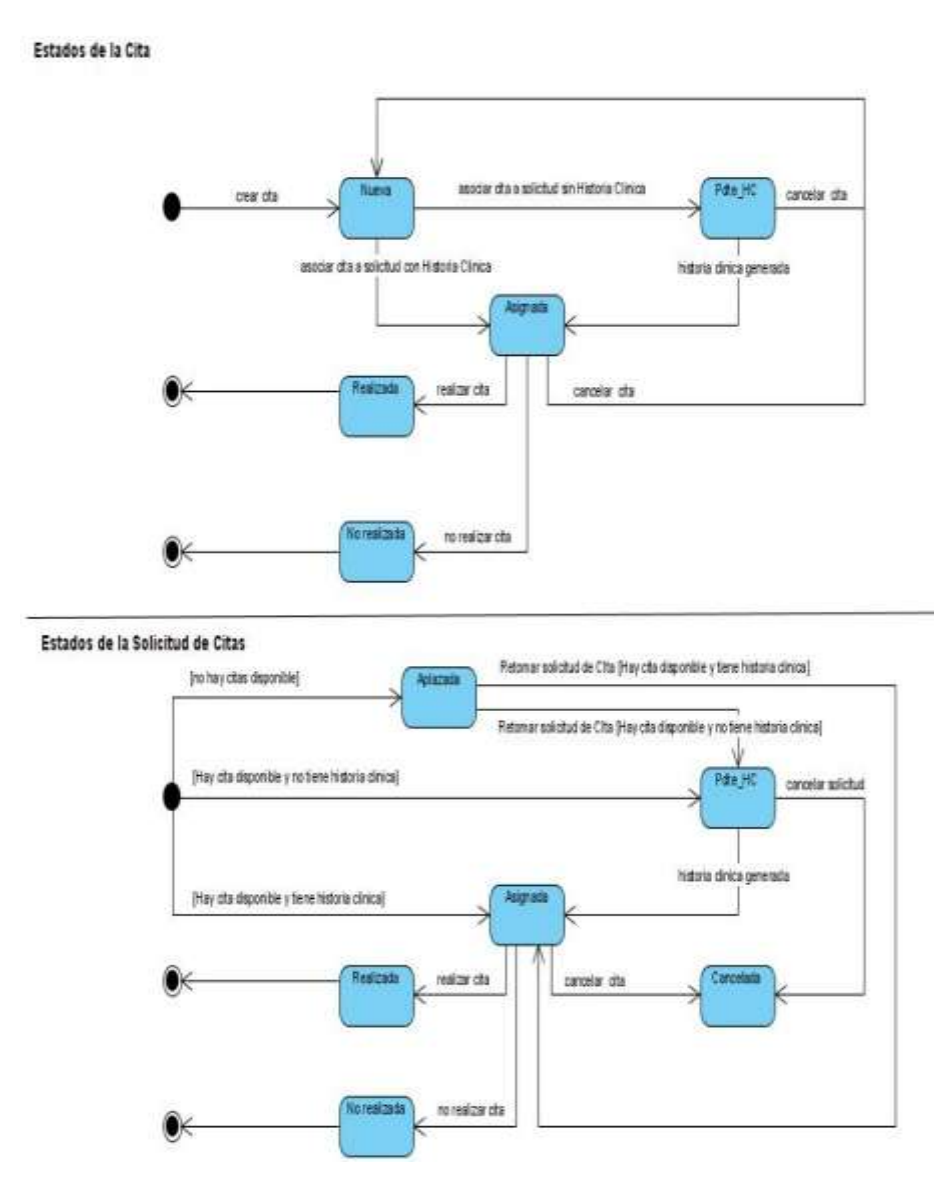

**Figura 5-3:** Diagrama de estados. Citas y solicitudes de Citas

#### *Diagrama de paquetes*

Son diagramas estructurales que se emplean para mostrar la organización y disposición de diversos elementos de un modelo en forma de paquetes. Un paquete es una agrupación de [elementos UML](https://www.lucidchart.com/pages/es/que-es-el-lenguaje-unificado-de-modelado-uml) relacionados, como diagramas, documentos, clases o, incluso, otros paquetes. Cada elemento está anidado dentro de un paquete, que se representa como una carpeta de archivos dentro del diagrama, y que luego se organiza jerárquicamente dentro del diagrama. Los diagramas de paquetes se usan con frecuencia para proporcionar una organización visual de la arquitectura en capas dentro de cualquier clasificador UML, por ejemplo, un sistema de software.

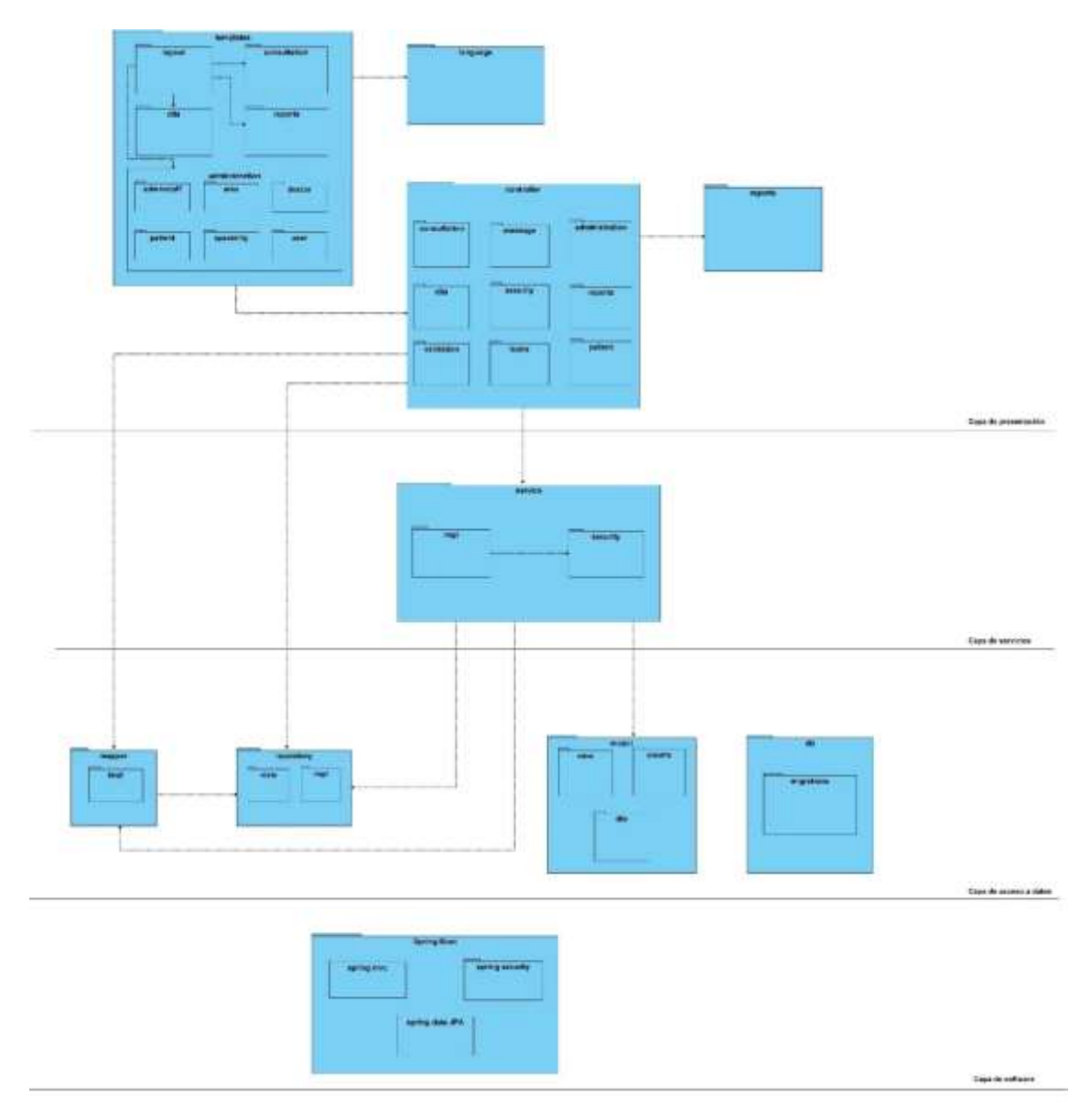

**Figura 6-3:** Diagrama de Paquetes StarMedic

### *3.6.6 Diseño técnico de las interfaces de usuario*

#### *Login*

Pantalla de entrada a la aplicación que en el caso del Usuario Paciente la primera vez deberá pulsar el enlace Regístrate aquí.

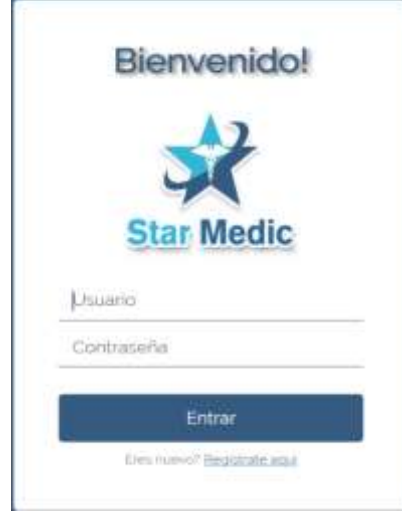

 **Figura 7-3:** Interfaz de Login StarMedic

 **Realizado por:** Flores Ronaldo, 2022

### *Menú Principal*

El menú de la aplicación se encuentra diferenciado dependiendo del rol autenticado. Cada opción del menú se encuentra asegurada en función a la funcionalidad asociada al rol del usuario. Existirá una distinción para la pantalla Inicial o menú para los usuarios internos de la Clínica y el Paciente como Usuario externo.

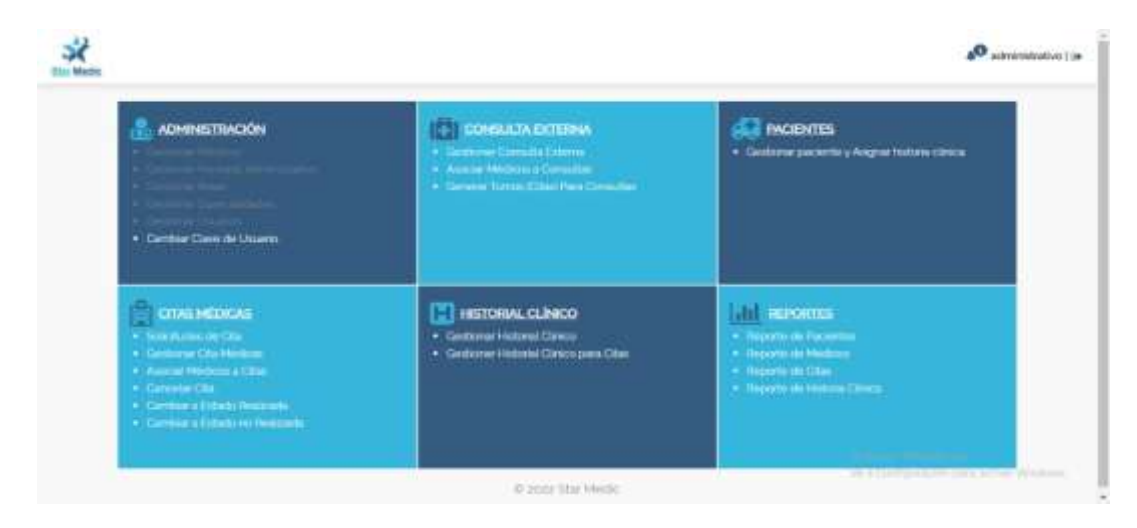

 **Figura 8-3:** Menú principal
La figura anterior muestra la pantalla principal de un usuario con rol de Personal Administrativo donde están deshabilitadas las opciones a las que no tiene acceso. Mientras que para un rol de Paciente se mostrará una pantalla de inicio diferente con las pocas opciones a las que tiene acceso.

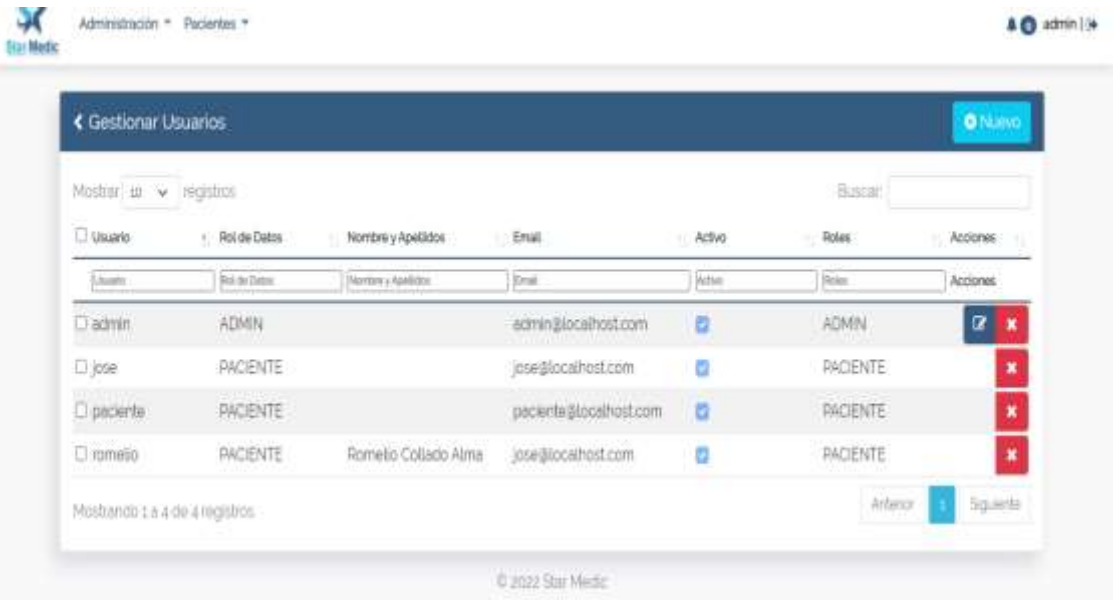

*Gestión de Usuarios*

**Figura 9-3:** Pantalla Gestión de Usuarios

**Realizado por:** Flores Ronaldo, 2022

## *Vista del Paciente*

El Paciente solo tiene las Opciones del Menú principal: Solicitudes de Citas, Cancelar Cita y Configuración/Cambiar Clave

En el menú del paciente que se indica se muestran las próximas Citas para el Paciente conectado y en el Calendario se muestra la fecha actual y se marcan las fechas de las Citas y al pasarle por encima se despliega los detalles de cada Cita

Con el botón Solicitar Cita se va a crear una Cita Nueva, igual que en la opción de Citas médicas del menú superior

| Hola, Paciente Perez Perez                  |              |                           |     |        |                 |               |                              | Soliciter Cita |
|---------------------------------------------|--------------|---------------------------|-----|--------|-----------------|---------------|------------------------------|----------------|
| Abril de 2022                               |              |                           |     |        |                 | $\rightarrow$ | Próximas citas<br>02/05/2022 |                |
| turi                                        | mar          | miè                       | jue | vie    | sib             | dom           | $0$ mono:                    | 70             |
|                                             |              |                           |     |        |                 |               | <b>A</b> Fenci Ferri Medico  |                |
| Δ                                           |              | 6                         | 7   | 8      | 9               | 50            |                              |                |
|                                             |              |                           |     |        |                 |               | 02/05/2022                   |                |
| 괖                                           | $\mathbb{R}$ | $\overline{\mathfrak{m}}$ | 14  | 15     | $3\overline{0}$ | 17            | $\Theta$ monon               | 区直             |
|                                             |              |                           |     |        |                 |               | ■ Ferez Ferez Medico         |                |
| 18                                          | 10           | 診                         | 21  | $22\,$ | 23              | 24            |                              |                |
| 02/05/2022 - 10:00                          |              |                           |     |        |                 |               |                              |                |
|                                             | 25           | 27                        | 28  | 20     | 30              | ź             |                              |                |
| Fisiolarapia - MBF<br>& Penez Penez Medical |              |                           |     |        |                 |               |                              |                |
| 置加                                          |              |                           |     |        |                 |               |                              |                |

**Figura 10-3:** Pantalla para Agendar Citas

**Realizado por:** Flores Ronaldo, 2022

| « Gestionar Consulta Externa                                        |                                         |               |                                               |             |           |                            |          | $+$ Nuevo |
|---------------------------------------------------------------------|-----------------------------------------|---------------|-----------------------------------------------|-------------|-----------|----------------------------|----------|-----------|
| Mostrar 10 v                                                        | registros                               |               |                                               |             |           | Buscan                     |          |           |
| $\negthinspace\negthinspace\cdot\negthinspace\vec{\hspace{-.05in}}$ | + Especialidad                          | Fecha         | Duración Minutosi Hora Inicio Hora Fin Médico |             |           |                            | Acciones | в         |
|                                                                     | Eperatrix                               | Fecta         | Duración (Minutos)                            | Hara Inicio | Hota Fin. | Midlas                     | Acciones |           |
| <b>Jess</b>                                                         |                                         |               |                                               |             |           |                            |          |           |
| Terapias<br>Alternativas                                            | Medicina de biorregulación<br>funcional | 03/05/2022 60 |                                               | 141703      | 144720    | Jorge Jimémez<br>Rodriguez | œ        | Ø         |

*Principales Formularios de la aplicación*

**Figura 11-3:** Listados y Buscadores

**Realizado por:** Flores Ronaldo, 2022

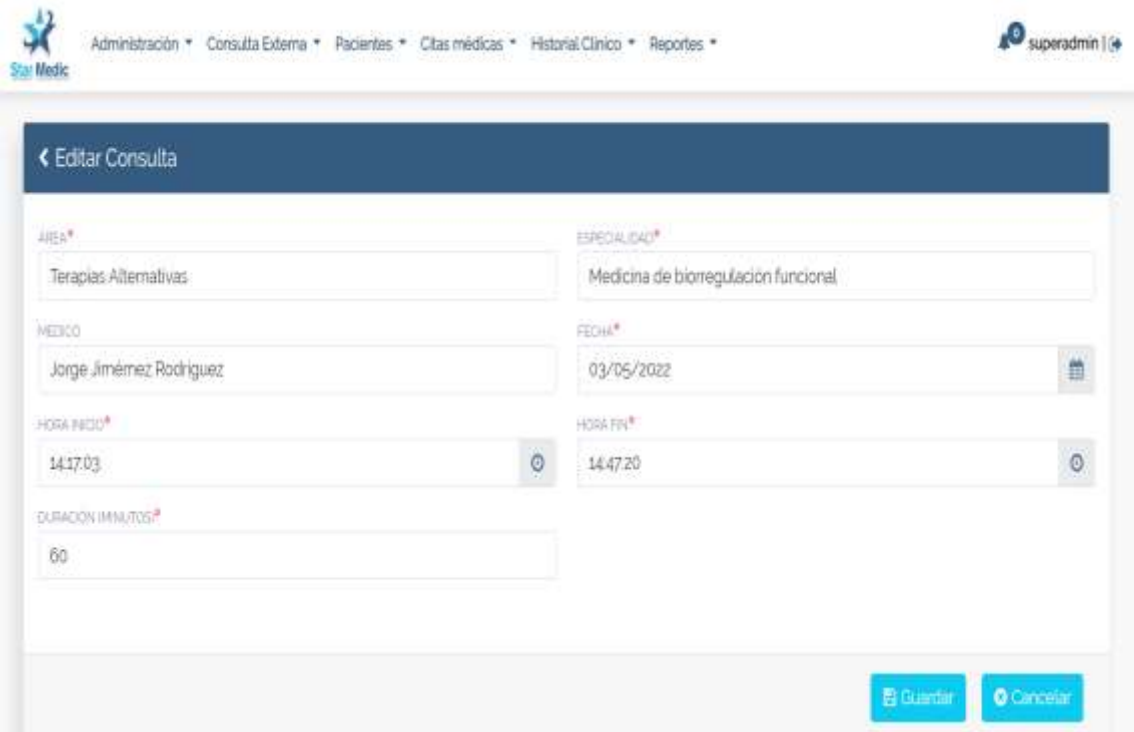

## **Figura 12-3:** Formulario de Datos

**Realizado por:** Flores Ronaldo, 2022

## *3.6.7 Desarrollo de las historias de usuario*

Las historias de usuarios con sus tareas de ingenieras y pruebas de aceptación del cliente.

## **Historias de Usuario**

## **Tabla 10-3:** HU01

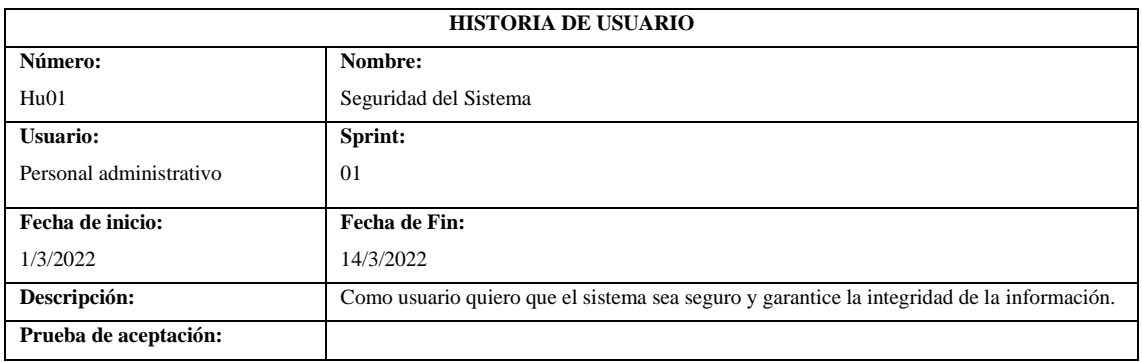

**Realizado por:** Flores Ronaldo, 2022

## **Tareas de Ingeniería y Pruebas de Aceptación**

#### **Tabla 11-3:** Historia de Usuario HU06 – Tarea de Ingeniería HT08

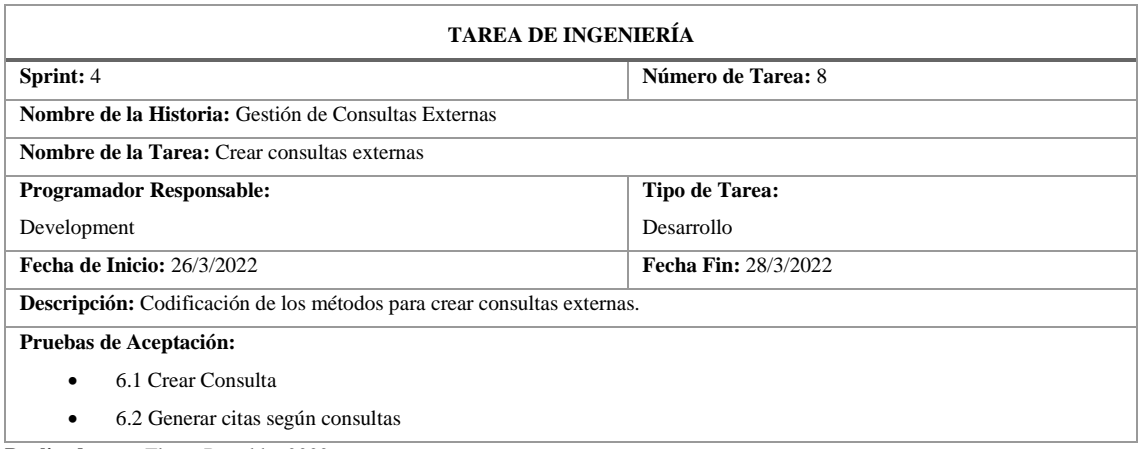

**Realizado por:** Flores Ronaldo, 2022

## **Tabla 12-3:** Tarea de Ingeniería HT08 – Prueba de Aceptación 6.1

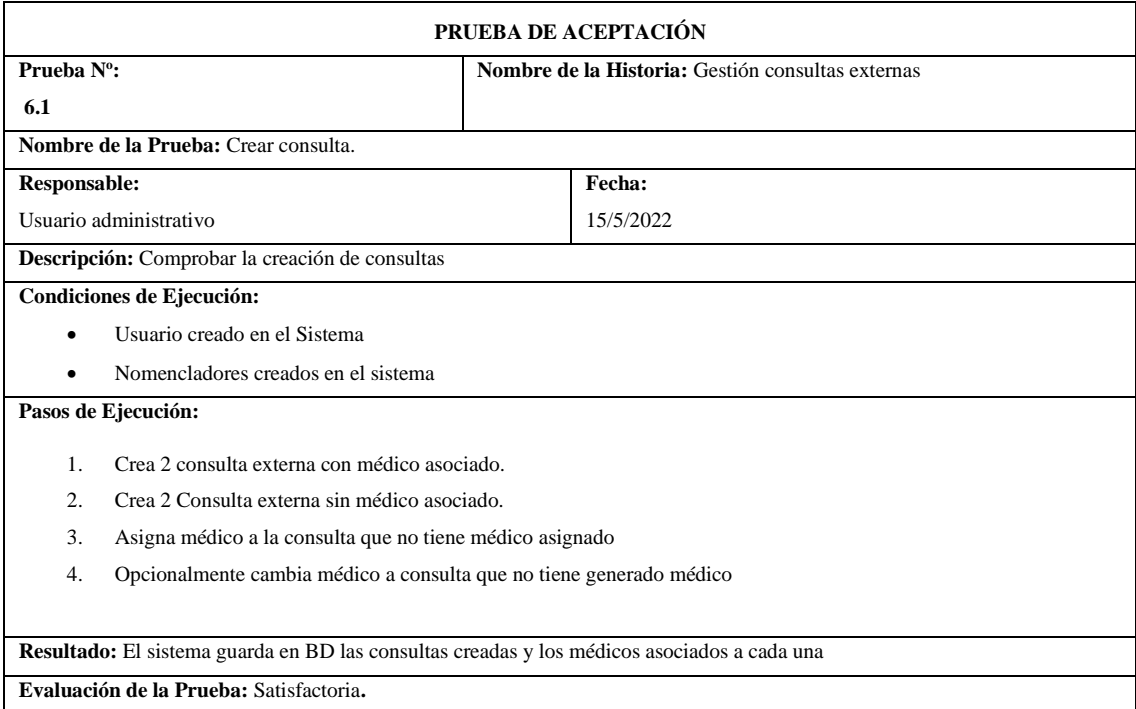

**Realizado por:** Flores Ronaldo, 2022

## *3.6.8 Análisis de riesgos*

**A continuación, se menciona una serie de posibles riesgos que pueden producirse en el desarrollo del proyecto y su respectivo análisis:** 

#### **Tabla 13-3:** Riesgos

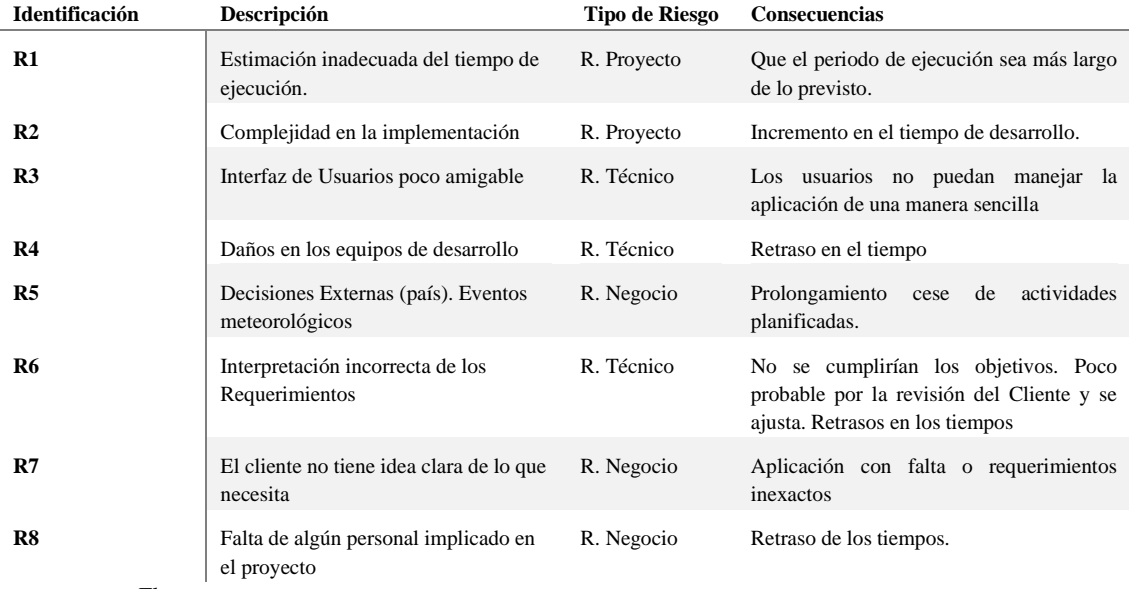

**Realizado por:** Flores Ronaldo, 2022

**Nota:** Los riesgos fueron clasificados en tres categorías: proyecto, técnico y negocio.

## **Priorización de los Riesgos**

#### **Tabla 14-3:** Prioridad de los Riesgos

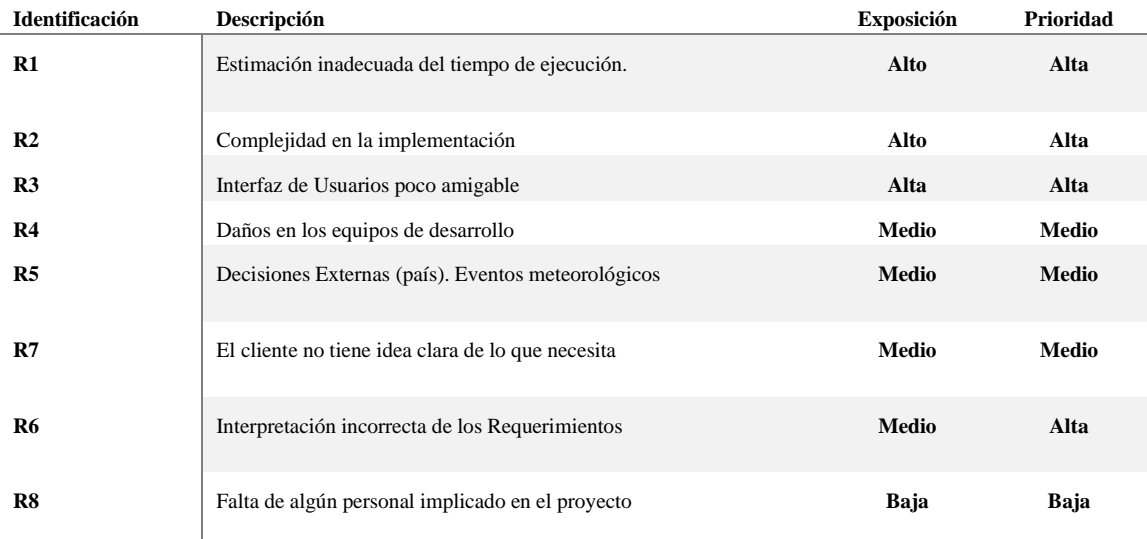

### **Realizado por:** Flores Ronaldo, 2022

**Nota:** La prioridad del riesgo viene dado según el grado de exposición al mismo.

De acuerdo con la prioridad de los riesgos se encuentra que un mal diseño en la base de datos, así como decisiones internas del equipo de proyecto tienen un mayor riesgo y que se pueden cumplir retrasando así el avance del proyecto. En caso de los Requerimientos se ve estimada una prioridad baja porque la forma de desarrollo garantiza que se vaya validando por el Cliente.

#### **Plan de Acciones para mitigar los Riesgos**

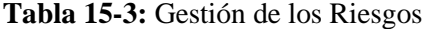

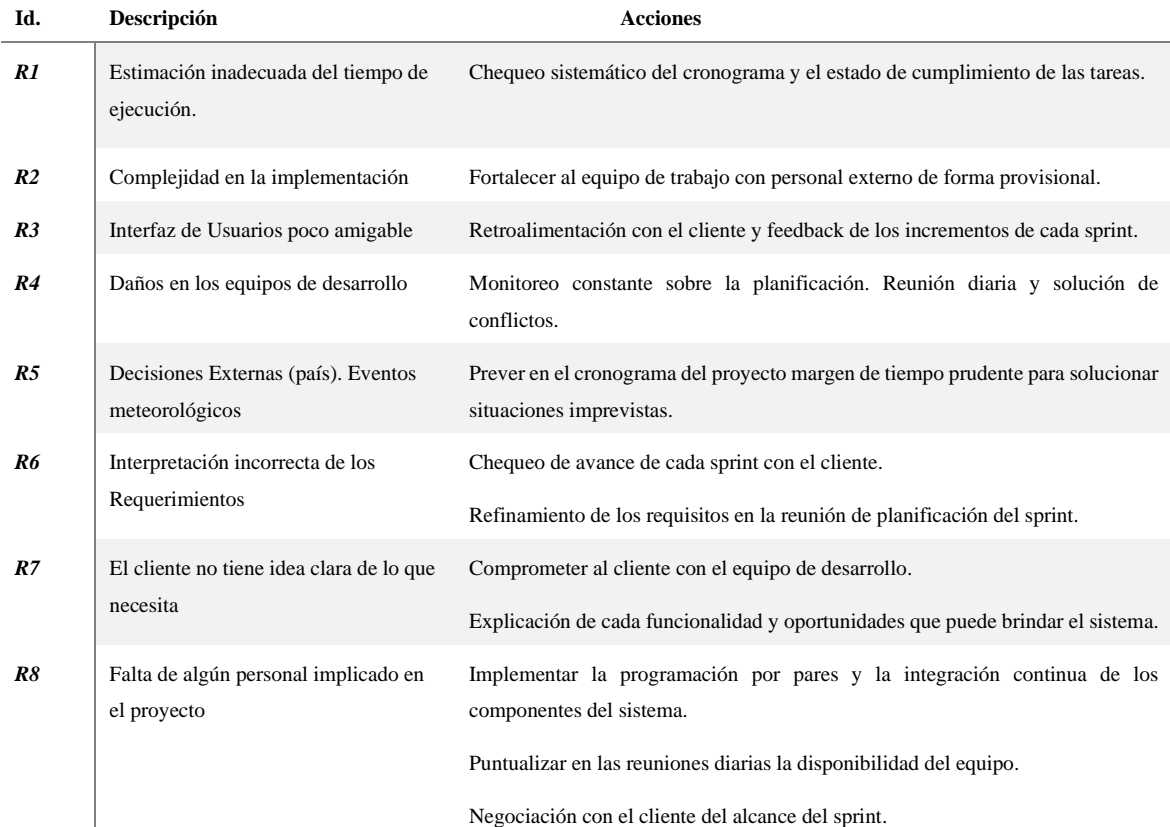

**Realizado por:** Flores Ronaldo, 2022

#### **3.7 Seguridad**

Uno de los principales aspectos que tratan en el desarrollo de aplicaciones es la seguridad de la misma. Un principio básico que cumplir por cualquier aplicación se basa en la comprobación de la identidad del usuario y sus accesos. Es decir, comprobar que alguien es realmente quien dice ser. Una vez contrastado esta acción, deben verificar los privilegios que tiene ese participante de acuerdo a sus necesidades

Dentro del marco de desarrollo de *Spring* se encuentra *Spring Security*, el cual facilita las tareas a adoptar como medidas de seguridad en aplicaciones Java. La arquitectura de *Spring Security* está fuertemente basada en interfaces y en patrones de diseño, proporcionando las implementaciones más comúnmente utilizadas y numerosos puntos de extensión donde pueden añadirse nuevas funcionalidades. En el desarrollo de la aplicación se usa este framework dado su poder de facilitar los procesos de autenticación y autorización de un modo personalizado y garantizar la integridad de la información.

La seguridad de la Aplicación se establece a nivel de Funcionalidades que pertenecen a grupos con roles principales definidas de acuerdo a los requerimientos del Cliente, teniéndose los siguientes grupos básicos:

- Rol Admin (ADMIN): Realiza trabajos de la gestión de datos y usuarios internos de la aplicación.
- Rol Médico (MEDICO): Realiza las Funcionalidades que le corresponden al médico en el flujo
- Rol Personal Administrativo (PERSONAL\_ADMIN): Realiza las opciones del personal administrativo, básicamente gestiona los turnos o Citas que se generan a partir de la introducción de los Datos de las Consultas Externas y las referidas a la gestión de Paciente y a generar el número de Control de la Historia Clínica
- Rol Paciente (PACIENTE): El Paciente se registra como usuario para entrar a la aplicación a Solicitar Citas y darle seguimiento a su estado, hasta que asiste a recibir la Atención

Spring Security, es un proyecto dentro de Spring que permite controlar de forma declarativa y totalmente configurable la seguridad de las aplicaciones.

El sistema desarrollado presenta una combinación entre la seguridad declarativa que ofrece Spring Security y la definición de usuarios y roles dentro de la aplicación. Esta definición de usuarios y roles permite, que los elementos que ofrece Spring Security en la parte de acceso, los usuarios solo accedan a la información a la cual tienen derecho.

Como primer elemento de seguridad cuando se intenta acceder a la aplicación, es el mecanismo de autenticación basado en la necesidad de ingresar login y password.

Dentro de las configuraciones de Spring Security para el acceso la aplicación es obligatorio que el usuario se encuentre autenticado.

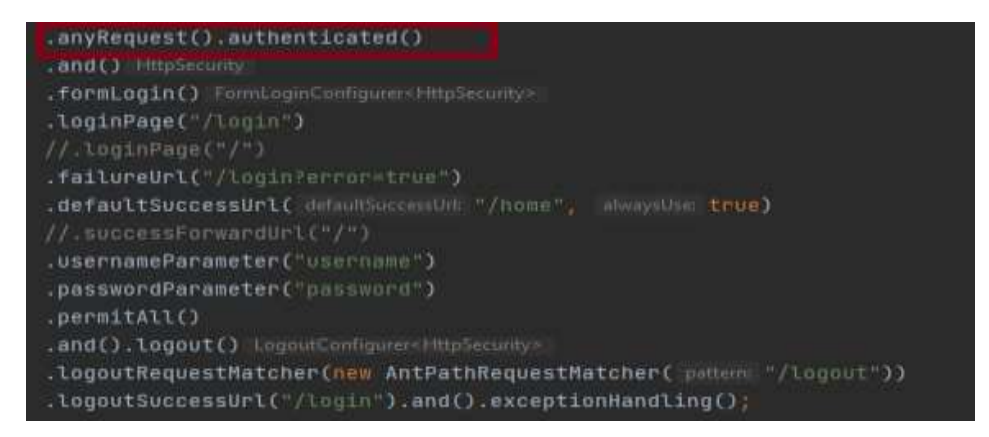

**Figura 13-3:** Fragmento de código fuente. Autenticación

**Realizado por:** Flores Ronaldo, 2022

La autenticación en el sistema demuestra que el usuario es quien dice ser, pero queda por analizar si tiene permisos de acceso al recurso que ha solicitado. Esto se denomina Control de Acceso. En este punto es donde trabaja el *Access Manager* de *Spring Security*, el cual, en función de las credenciales, toma la decisión de permitir o no el acceso. Normalmente cada usuario tiene asociado una serie de roles y funcionalidades, denominadas en Spring, como "*authorities*", que se asocian a los recursos para permitir o no el acceso.

En caso de cualquier intento de acceder a una URL dentro de la aplicación se realizará este chequeo y de no encontrarse autenticado el usuario automáticamente se redireccionará a la página de Autenticación para que ingrese sus credenciales. De igual manera pudiera darse el caso en que un usuario autenticado quisiera acceder a una URL que lleva a una página con información que no le corresponde.

Para resolver este tipo de problemática en el control de acceso, se configura los accesos a las URL solo de los usuarios asociados a roles que tienen incluida esa funcionalidad.

En la figura 14-3 se muestra como de manera declarativa en Spring Security se aseguran las URL asociadas a la gestión de Pacientes para determinadas funcionalidades. Esto garantiza que un usuario pese a estar autenticado solo pueda acceder a las funcionalidades vinculadas a su rol dentro de la aplicación.

```
oestionar paciente y asionar ho
antHatchers( _anPanens '/patient/list/==").hasAuthority("gestionar_paciente_y_asignar_ho")
antMatchers( _mMatemy '/patient/add/ == ").hasAuthority("gestionar_paciente_y_asignar_hc")
antHatchers( _amPatems "/patient/update/**").hasAuthority("gestionar_paciente_v_asighar_hc")
antMatchers( _anPamers:"/patient/assign-hc/**").hasAuthority("gestionar_paciente_y_asignar_hc")
antMatchers( _anPatens: '/patient/assign-all/**").hasAuthority("gestionar_paciente_y_asignar_ho')
antMatchers( imMaterm: "/patient/save/==").hasAuthority("uestionar_paciente_v_asignar_hc")
antHatchers( _anDatens: "/patient/page/**").hasAuthority("gestionar_paciente_v_asignar_hc")
antMatchers( _anPattens: /patient/add/***).hasAuthority("gestionar_paciente_y_asignar_ho")
antMatchers( _antPatterns "/patient/add/++").hasAuthority("sestionar paciente y asignar no")
```
**Figura 14-3:** Fragmento de Código Fuente. Autorización

#### **Realizado por:** Flores Ronaldo, 2022

Otro elemento de seguridad importante es el hecho que el usuario solo tenga visibles las opciones a las cuales tiene derecho a partir del rol que juega dentro de la aplicación. Para ello, haciendo uso de etiquetas propias de Spring Security es posible proteger y solo hacer visibles elementos del menú de la aplicación solo si el rol del usuario contiene determinada funcionalidad.

En la figura 15-3 se muestra como solo será visible la opción de Solicitar Cita si el rol del usuario autenticado tiene asociada la funcionalidad "solicitar\_cita".

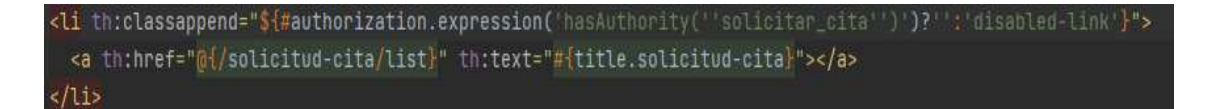

**Figura 15-3:** Fragmento de código. Visibilidad según la funcionalidad autorizada.

**Realizado por:** Flores Ronaldo, 2022

## **3.8 Fase de Finalización**

En esta fase de la metodología SCRUM, se relacionan las actividades para la finalización del desarrollo del sistema que consisten en todas las actividades relacionadas con la implantación del sistema, la documentación de ayuda y la capacitación al cliente final, las cuales se especifican en la Tabla 16-3.

**Tabla 16-3:** Actividades de finalización del proyecto

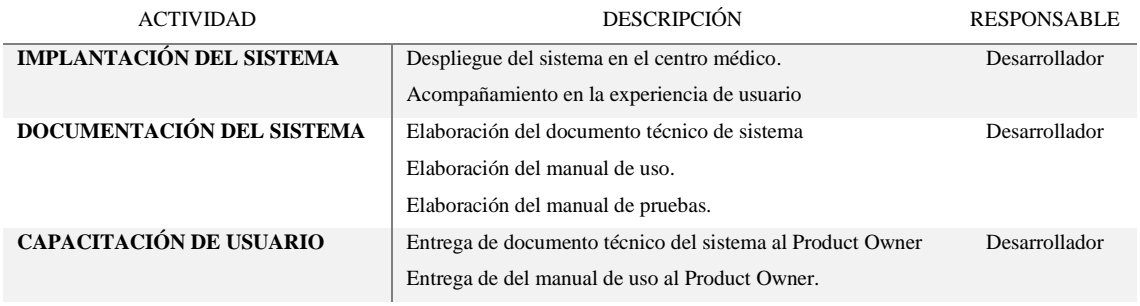

**Realizado por:** Flores Ronaldo, 2022

## **CAPÍTULO IV**

## **4 ANÁLISIS Y RESULTADOS**

#### **4.1 Evaluación según la Norma**

Para la evaluación de los requisitos de seguridad según la norma ISO 27001 se definen 5 fases que a continuación se detallan.

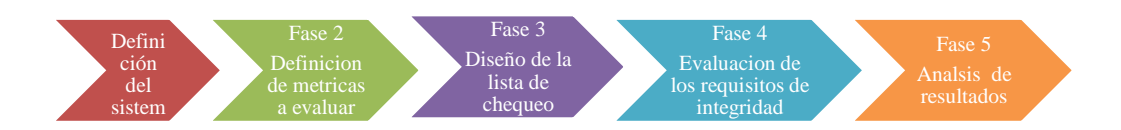

 **Realizado por:** Flores Ronaldo, 2022 (adaptada de ISO 27001) **Figura 1-4:** Fases para la evaluación según la norma

#### **Fase 1 Definición del Sistema**

En esta fase se realiza la identificación del sistema a evaluar, en este caso StarMedic. Se tienen en cuenta las características de infraestructura web y de base de datos, así como elementos de hardware importantes. Estas características se especifican en las Tablas **2-3** y **3-3** del capítulo anterior.

## **Fase 2 Definición de las métricas a evaluar**

Durante esta fase se realiza un estudio detallado de la norma ISO 27001, en especial de su Anexo A. Este anexo constituye una herramienta esencial para la gestión de la seguridad, basada en una lista de los controles (o medidas) de seguridad que pueden ser usados para mejorar la integridad de la información. Tiene un total de 114 controles listados, agrupados en 14 secciones que se relacionan a continuación.

- 1) **5 Políticas de seguridad de la Información**  controles acerca de cómo deben ser escritas y revisadas las políticas
- 2) **6 Organización de la seguridad de la información**  controles acerca de cómo se asignan las responsabilidades; también incluye los controles para los dispositivos móviles y el teletrabajo
- 3) **7 Seguridad de los Recursos Humanos**  controles antes, durante y después de emplear
- 4) **8 Gestión de recursos** controles relacionados con el inventario de recursos y su uso aceptable, también la clasificación de la información y la gestión de los medios de almacenamiento
- 5) **9 Control de Acceso** controles para las políticas de control de acceso, gestión de acceso de los usuarios, control de acceso para el sistema y las aplicaciones, y responsabilidades del usuario
- 6) **10 Criptografía** controles relacionados con la gestión de encriptación y claves
- 7) **11 Seguridad física y ambiental** controles que definen áreas seguras, controles de entrada, protección contra amenazas, seguridad de equipos, descarte seguro, políticas de escritorio y pantalla despejadas, etc.
- 8) **12 Seguridad Operacional**  muchos de los controles relacionados con la gestión de la producción en TI: gestión de cambios, gestión de capacidad, malware, respaldo, bitácoras, espejos, instalación, vulnerabilidades, etc.
- 9) **13 Seguridad de las Comunicaciones**  controles relacionados con la seguridad de redes, segregación, servicios de redes, transferencia de información, mensajería, etc.
- 10) **14 Adquisición, desarrollo y mantenimiento de Sistemas**  controles que definen los requerimientos de seguridad y la seguridad en los procesos de desarrollo y soporte
- 11) **15 Relaciones con los proveedores** controles acerca de qué incluir en los contratos, y cómo hacer el seguimiento a los proveedores
- 12) **16 Gestión de Incidentes en Seguridad de la Información**  controles para reportar los eventos y debilidades, definir responsabilidades, procedimientos de respuesta, y recolección de evidencias
- 13) **17 Aspectos de Seguridad de la Información de la gestión de la continuidad del negocio** – controles que requieren la planificación de la continuidad del negocio, procedimientos, verificación y revisión, y redundancia de TI
- 14) **18 Cumplimiento** controles que requieren la identificación de las leyes y regulaciones aplicables, protección de la propiedad intelectual, protección de datos personales, y revisiones de la seguridad de la información

Luego del análisis se identificaron los controles que se ajustaban al proyecto que se evalúa y se definieron las métricas a evaluar.

#### **Fase 3 Diseño de la lista de chequeo**

En esta fase se elaboró una lista de chequeo con los requisitos de integridad a evaluar.

#### **Fase 4 Evaluación de los requisitos de integridad**

En esta fase el equipo de desarrollo ejecuta las pruebas al sistema para evaluar los requisitos definidos en la lista.

#### **Fase 5 Análisis de los resultados**

En esta fase se analizan de forma general los resultados obtenidos y se identifican las posibles mejoras para las implementaciones futuras de la aplicación

#### **4.2 Controles a aplicar de la ISO 27001**

Para evaluar la integridad de los datos mediante el criterio de la ISO 27001 se seleccionaron los controles que aplican al sistema web que se evalúa se utiliza como unidad de análisis los 114 controles del Anexo A de la norma ISO 27001. De este universo se define un conjunto de los controles que concuerdan con una serie de especificaciones técnicas aplicables a los sistemas web. En este caso se encuentran 86 controles asociados a los Anexos A10, A11, A12, A13 y A14.

Para la selección de la muestra de controles a aplicar se realizó una elección no probabilística, determinada por causas relacionadas con las características de la investigación. Esto constituyó un proceso de toma de decisiones del investigador y obedecen a otros criterios en referencia a la gestión de las comunicaciones y operaciones, el control de acceso y la adquisición, así como el desarrollo y mantenimiento de sistemas de información.

Fueron seleccionados un total de 14 controles entre los Anexos A10, A11 y A12, los cuales representan un 16.36% del conjunto de controles relacionadas específicamente con sistemas web, considerándolo representativo para el estudio y la comprobación de la seguridad e integridad.

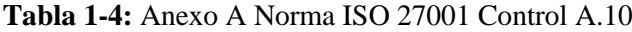

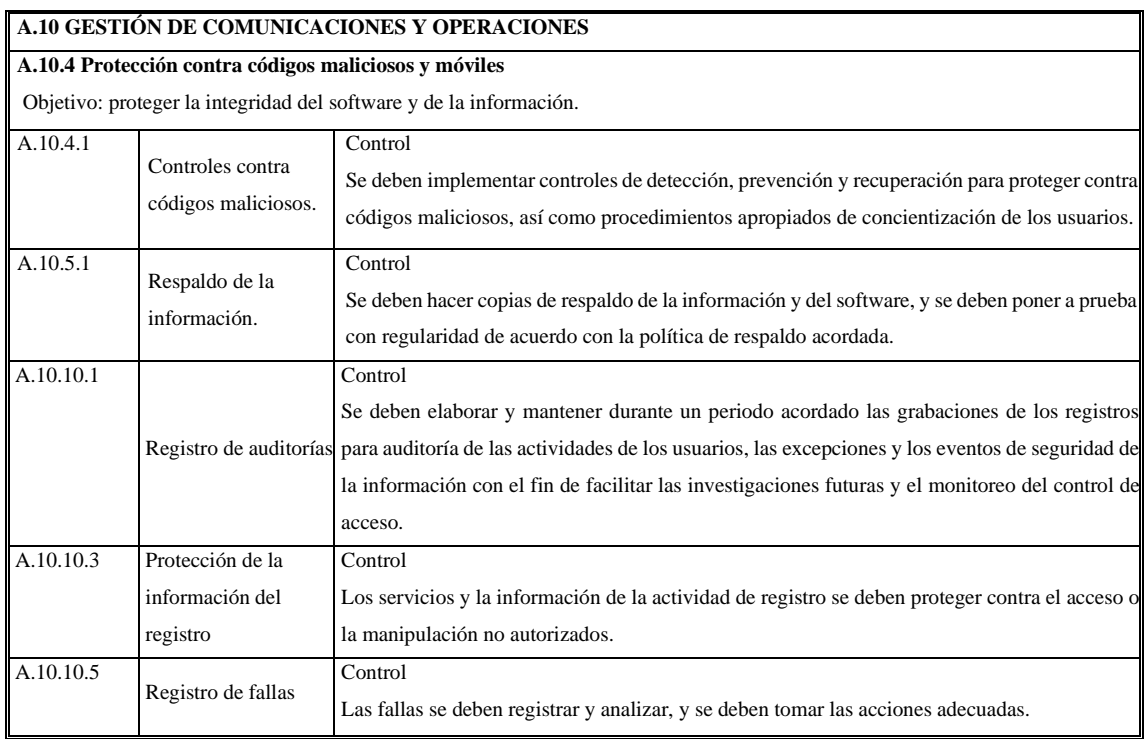

**Fuente:** (Javier Mora, 2013)

## **Tabla 2-4:** Anexo A Norma ISO 27001 Control A.11

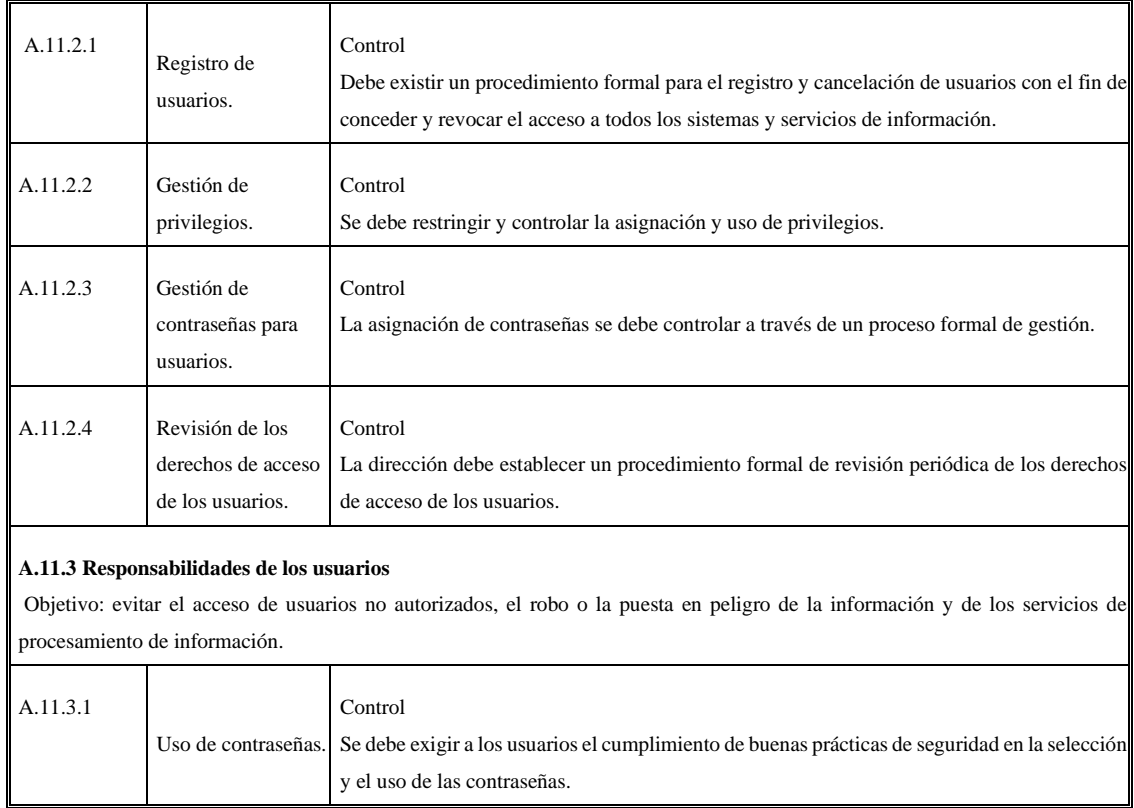

**Fuente:** (Javier Mora, 2013)

## **Tabla 3-4:** Anexo A Norma ISO 27001 Control A.12

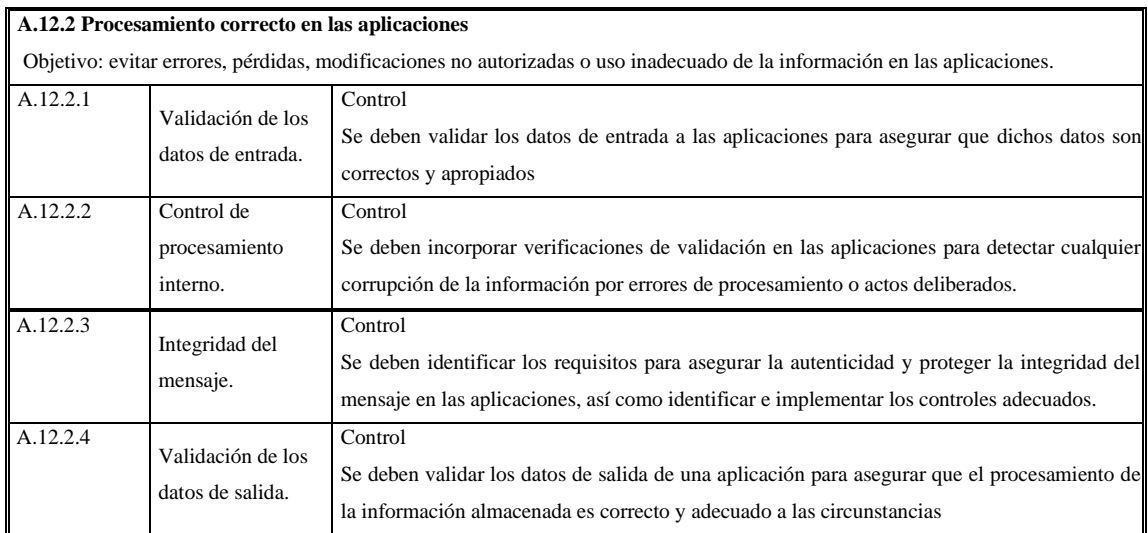

**Fuente:** (Javier Mora, 2013)

Para facilitar la comprobación de los controles seleccionados se elaboró una lista de chequeo orientada a medir el cumplimiento o no de algunos elementos de seguridad, integridad y autenticación, que permitieron luego la utilización de la escala presentada en la Tabla 4-4. Cada uno de los elementos de la lista fue valorado con respuestas de SI/NO por parte del equipo de prueba, fundamentando en cada caso como se cumplió o que recomendación o mejora pudiera implementarse para mitigar esa vulnerabilidad.

La aplicación de la lista de chequeo identificó elementos técnicos y de integridad que permitieron la valoración porcentual de los controles seleccionados, según la escala de Likert que se propone con los siguientes valores expresados en la Tabla 4-4.

## **Tabla 4-4:** Escala de Likert

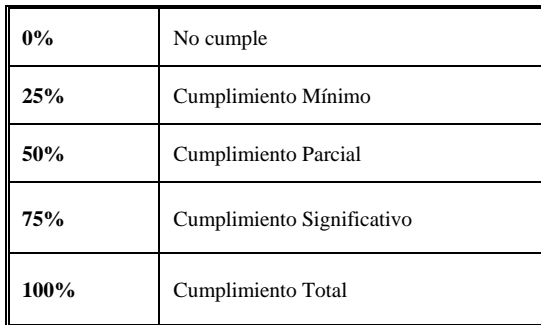

**Realizado por:** Flores Ronaldo, 2022

## **4.3 Métricas a Evaluar**

Las características y métricas a evaluar fueron seleccionadas en función de los controles a aplicar para la evaluación de la norma ISO 27001 haciendo referencia a la integridad de los datos. Se identificaron las siguientes:

- 1. **Salva y disponibilidad de la información:** que se garantice a través de mecanismos de respaldo de los servicios de procesamiento de información.
- 2. **Monitoreo de la información:** que se garantice la detección de actividades de procesamiento de la información no autorizadas.
- 3. **Integridad:** Evitar errores, pérdidas, modificaciones no autorizadas o uso inadecuado de la información en las aplicaciones.
- 4. **Autenticación:** asegurar el acceso de usuarios autorizados y evitar el acceso de usuarios no autorizados a la información.

## **4.4 Definición de la Lista de Chequeo**

La lista de chequeo fue elaborada de forma tal que respondiera a los controles seleccionados en el Anexo A de la norma ISO 27001.

### **Tabla 5-4:** Lista de Chequeo a aplicar en el sistema Web StarMedic

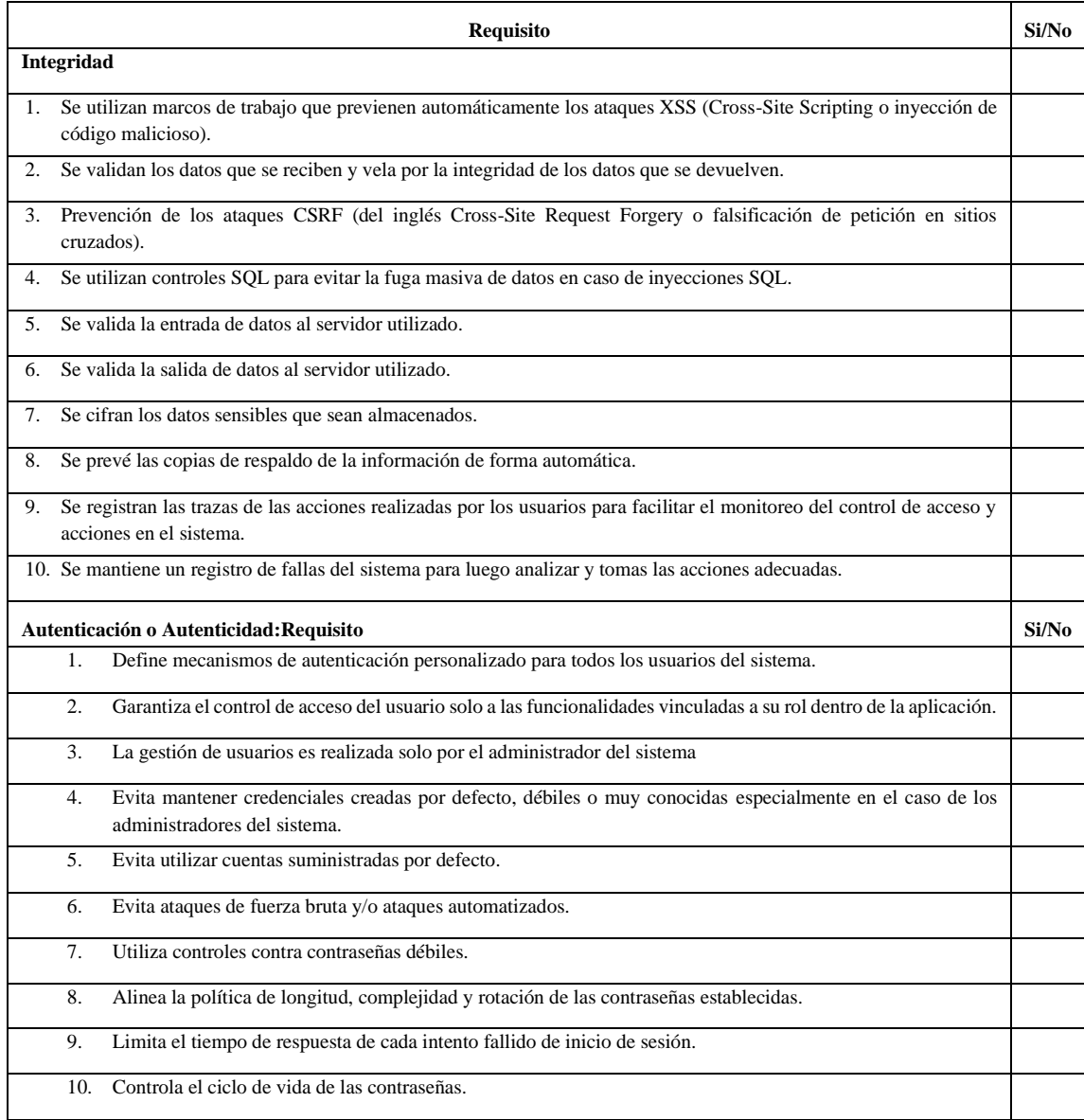

**Realizado por:** Flores Ronaldo, 2022

## **4.5 Ejecución de la Pruebas**

Para completar la lista de verificación se siguió los siguientes pasos:

- En cada caso fundamentar el resultado.
- Si la respuesta es SI, explicar como lo hace el sistema.
- Si la respuesta es NO justificar.
- En todos los casos que sea posible realizar prueba al sistema donde se evidencie el cumplimiento del requisito.
- Cuando no sea posible realizar la prueba en sí, tomar captura de pantalla de los elementos del código que garantizan el cumplimiento del requerimiento.

# **Tabla 6-4:** Resultado Lista de Chequeo de Integridad

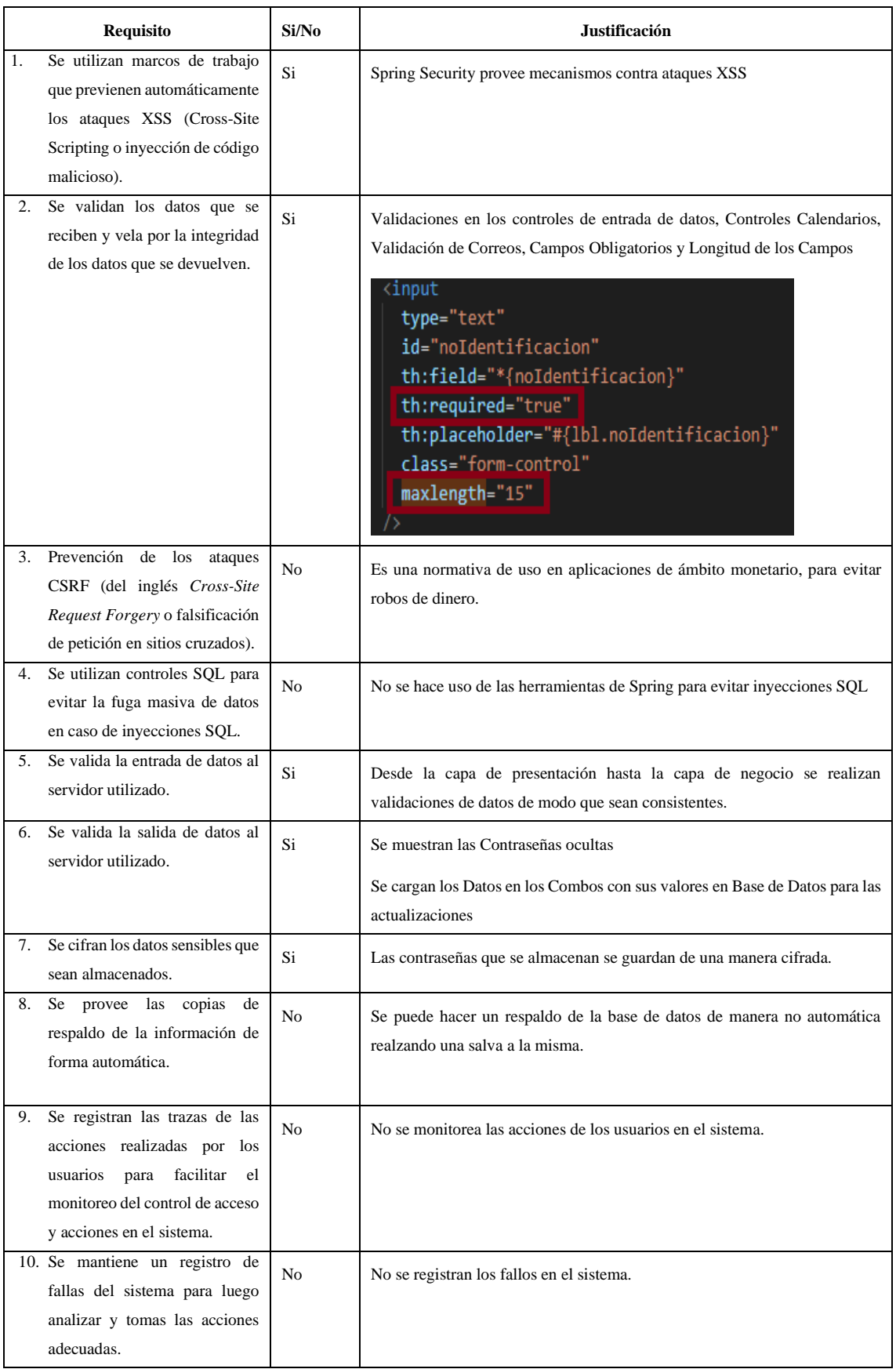

**Realizado por:** Flores Ronaldo, 2022

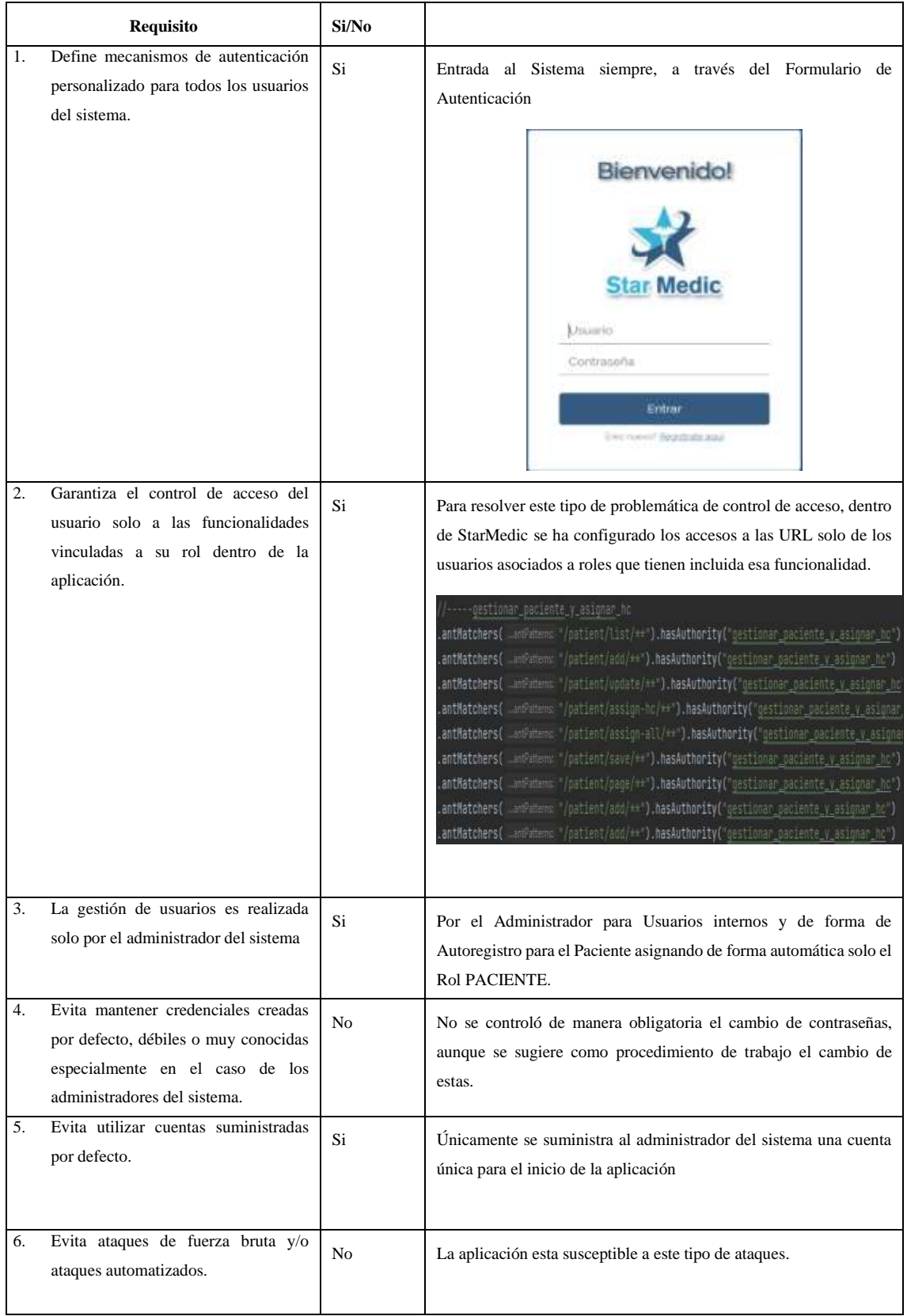

# **Tabla 7-4:** Resultado Lista de Chequeo de Autenticación o Autenticidad

Continua.

## Continua.

| 7.<br>Utiliza<br>controles<br>contra<br>contraseñas débiles.                                        | Si | La contraseña presenta los siguientes parámetros de validación:<br>Debe contener al menos un dígito, al menos una letra mayúscula y<br>una minúscula, al menos un carácter especial y una longitud de 8 a                                                                        |  |  |  |  |
|----------------------------------------------------------------------------------------------------|----|----------------------------------------------------------------------------------------------------|--|--|--|--|
|                                                                                                    |    | 20 caracteres.                                                                                                    |  |  |  |  |
|                                                                                                    |    | Expresión empleada para la validación de contraseñas:                                                                                                    |  |  |  |  |
|                                                                                                    |    | private static final String PASSWORD PATTERN =<br>""(?=,"[8-9])(?=,"[a-z])(?=,"[A-Z])(?=,"[,.{@8()][{}];;',?/"=\$'+=O]),{8,29}\$';                                                                                                    |  |  |  |  |
|                                                                                                    |    | Mensaje utilizado en la Aplicación                                                                                                    |  |  |  |  |
|                                                                                                    |    | sucirio<br>to seperent@grmail.com<br>Linuxeries<br>Contrasente<br>Ciontraseña no valida. Debe<br>contener at menos un digito, at<br>membs una tetra mayúscula y<br>una minuscula, al menos un<br>caracter especial y una<br>longitud de B a 20 caracteres.<br>Repetir Contrasena |  |  |  |  |
| Alinea la política de longitud,<br>8.<br>complejidad y rotación de las<br>contraseñas establecidas. | Si | La longitud y complejidad de las contraseñas si está valorada en la<br>aplicación.<br>Debe contener al menos un dígito, al menos una letra mayúscula y<br>una minúscula, al menos un carácter especial y una longitud de 8 a<br>20 caracteres                                    |  |  |  |  |
| Limita el tiempo de respuesta de<br>9.<br>cada intento fallido de inicio de<br>sesión.              | No | No se limita el sistema con relación a los intentos fallidos del<br>sistema en relación con las personas que harán uso del sistema.                                                                                                    |  |  |  |  |
| 10.<br>Controla el ciclo de vida de las<br>contraseñas.                                             | No | El usuario tiene la posibilidad de cambiar su contraseña cunando lo<br>crea necesario.                                                                                                    |  |  |  |  |

**Realizado por:** Flores Ronaldo, 2022

## **4.6 Análisis de Resultados**

Se plantea como hipótesis nula que el sistema StarMedic alcanzará un 75 % de integridad luego de la aplicación de los controles del Anexo A de la norma ISO 27001 y como hipótesis alterna se plantea que el sistema StarMedic obtendrá un valor inferior al 75% de integridad luego de la aplicación de los controles del Anexo A de la norma ISO 27001.

Luego de la aplicación de la lista se obtuvieron 11 requisitos con resultado positivo y 9 con resultado negativo, estos últimos dando lugar a recomendaciones para posibles mejoras en implementaciones futuras del sistema. Se centró la Seguridad en un Control de Acceso controlado por una gestión de Usuarios basados en roles y delegada a Spring Security y por el control del flujo de trabajo, donde cada rol tiene bien claros los permisos que tiene como parte del mismo en la ejecución de las funcionalidades del Sistema.

En correspondencia con los resultados obtenidos en la lista de chequeo se procedió a realizar una valoración de los controles de seguridad seleccionados de forma porcentual. En la Tabla 8-4 se muestran los resultados aplicando la escala de Likert definida en el capítulo 4.2 en la Tabla 4-4, según el investigador considera que el sistema web satisface cada control.

**Tabla 8-4:** Controles con los que cumple el sistema web evaluado

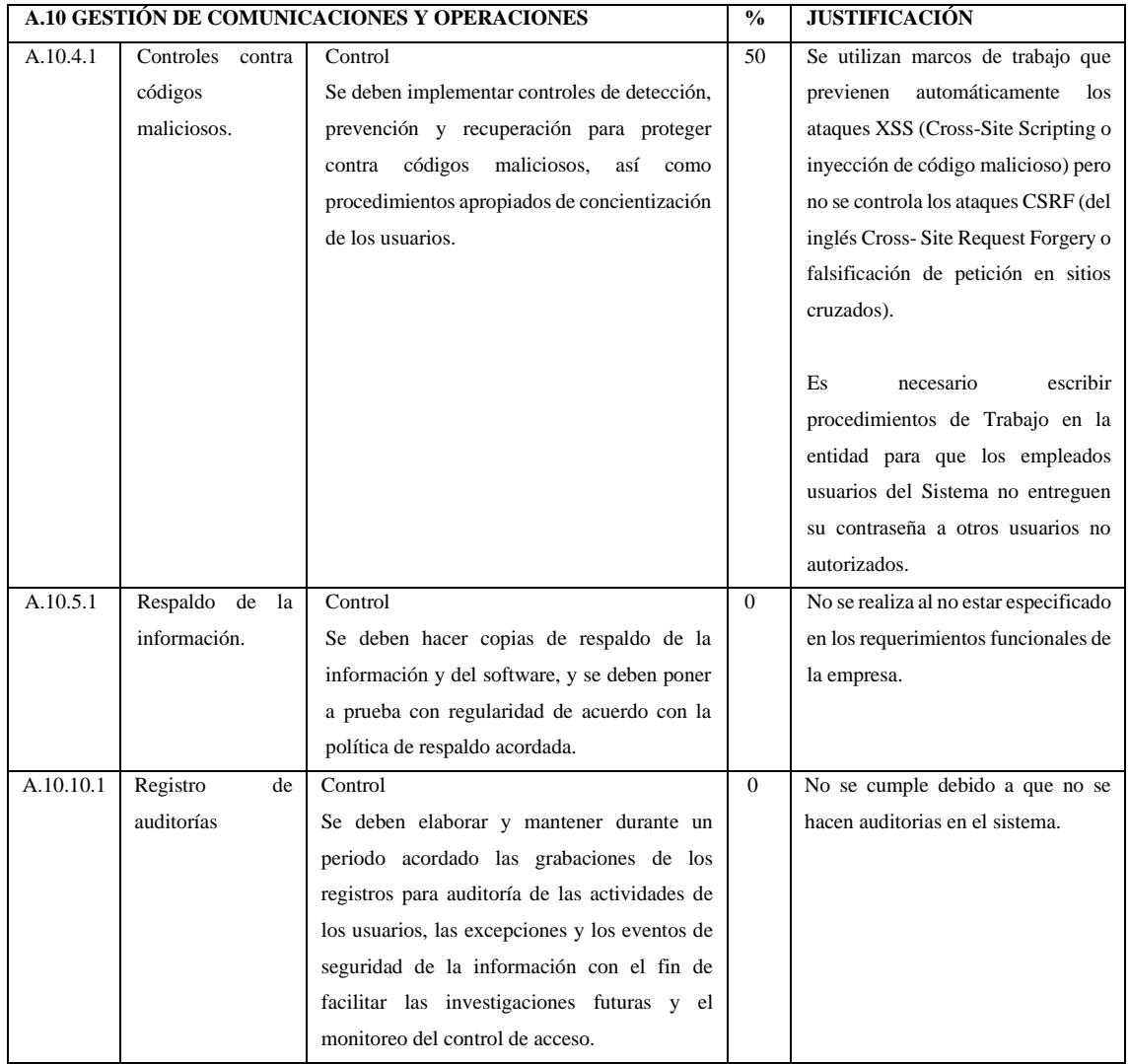

Continua.

## Continua.

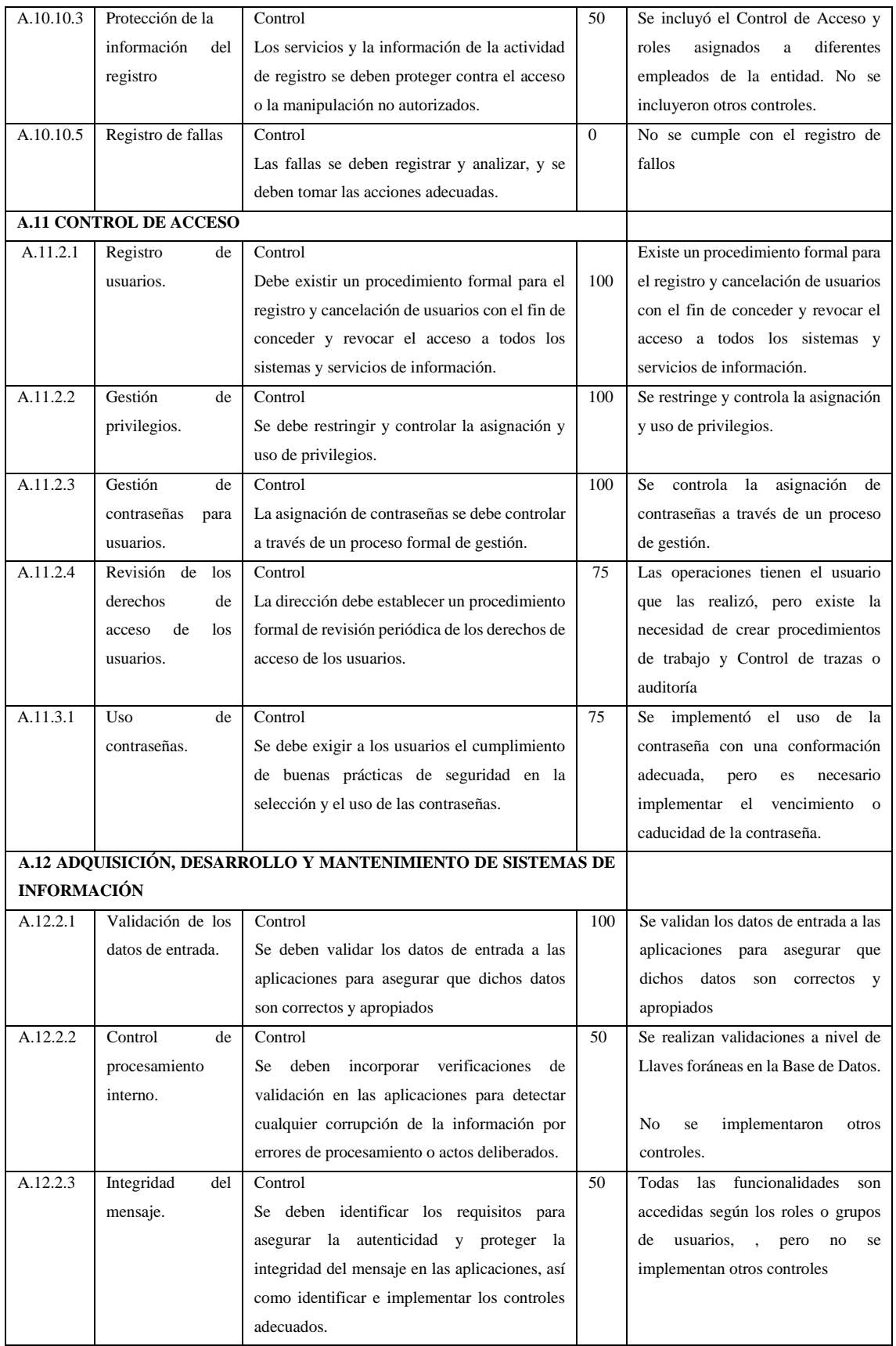

Continua.

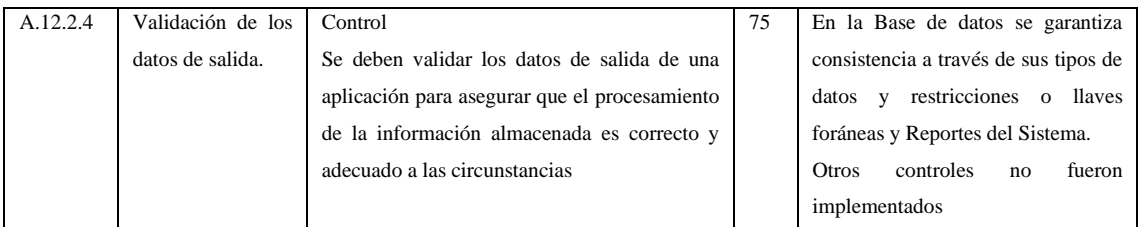

**Realizado por:** Flores Ronaldo, 2022

A partir de la aplicación de los controles se exponen los resultados obtenidos en la siguiente tabla.

## **Tabla 9-4:** Resultados Generales

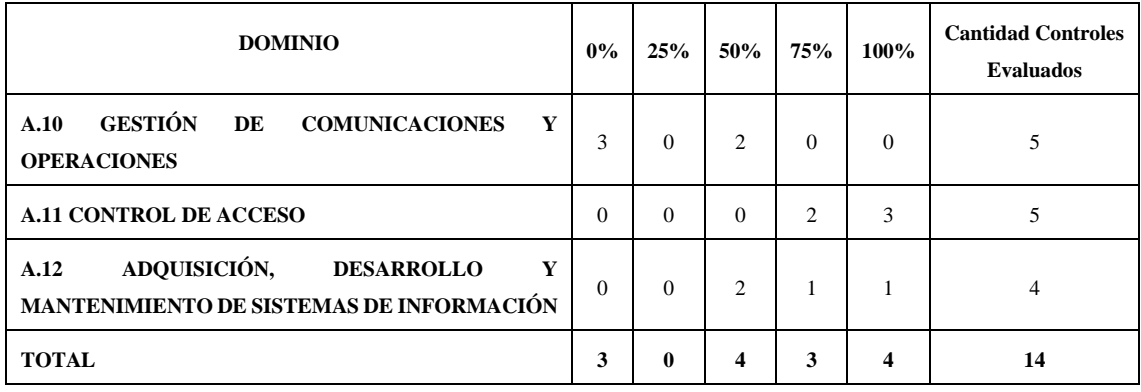

**Realizado por:** Flores Ronaldo, 2022

#### **4.7 Resultados porcentuales**

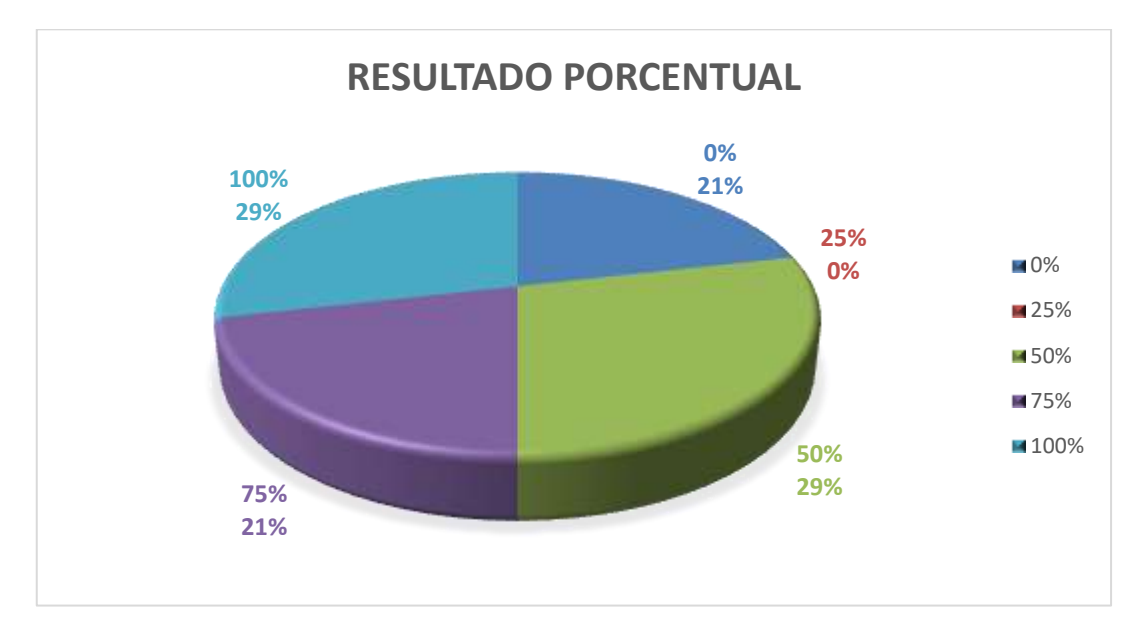

**Figura 2-4:** Resultados Generales de Integridad

**Realizado por:** Flores Ronaldo, 2022

En la Tabla 9-4 se puede observar que la mayoría de los controles aplicados obtuvieron un valor por encima del 50%, lo cual se reafirma al realizar el cálculo del porcentaje promedio alcanzado entre los 14 controles aplicados, dando un resultado de 55.35% de integridad general en los datos.

Asumiendo los valores establecidos en la Tabla 2-2 en cuanto a los niveles de integridad y según los resultados alcanzado se puede concluir que el software que se analiza tiene un nivel 2 de integridad con un 55.35%. Esto rechaza la hipótesis nula y asume la hipótesis alterna donde se plantea que se obtendrá un valor inferior al 75%. Sin embargo, se consideran positivos, considerando que no es un software para uso en el ámbito económico, los resultados obtenidos permiten identificar las principales brechas de seguridad según los requisitos de la lista y proyectar acciones para el desarrollo futuro del sistema y la mejora continua del proceso.

Por otra parte, es importante destacar que no existe la seguridad total, al contrastar el resultado de la lista de chequeo con los controles seleccionados del Anexo A se identificaron como elementos positivos que el sistema tiene implementado protección contra ataques XSS propios de Sprint Security. Se valida la entrada de datos, el acceso al sistema siempre es a través del formulario de autenticación. Se controla el acceso a las url según la funcionalidad a la que tiene acceso cada usuario. La gestión de usuarios se realiza solo por el administrador y se utilizan controles contra las contraseñas débiles.

La evaluación aplicando la norma ISO 27001 permitió conocer las vulnerabilidades del sistema web e implementar acciones para mitigarlas. En este sentido se identifican oportunidades de mejora orientadas a:

- Utilizar los mecanismos contra ataques CSRF que provee Spring.
- Utilizar los mecanismos contra inyección de SQL que provee Spring.
- Creación de tareas automáticas en el servidor de Base de Datos para la generación de copias de respaldo.
- Hacer uso de Interceptores que provee el framework de Spring para que en las operaciones de creación, modificación y eliminación se registre el usuario que realizó cada operación y la fecha /hora. Las principales tablas tienen el id\_usuario que realizó la operación y la fecha de creación.
- Llevar un registro de errores en el momento en que sean capturados por la aplicación haciendo uso de librerías Java como Log4j u otras de este estilo.
- Establecer como Procedimiento de Trabajo cambiar la contraseña la primera vez que se use.
- Bloquear la cuenta al alcanzar un número específico de intentos de inicio de sesión.
- Prohibir múltiples intentos de inicio de sesión desde una misma dirección IP.
- A pesar que la aplicación controla la longitud y complejidad de las contraseñas, se recomienda proveer un mecanismo para el control del tiempo de vida de las mismas y que no puedan ser repetidas en el tiempo.
- Establecer mecanismos de bloqueo de usuarios ante una cantidad de intentos fallidos de inicio de sesión, así como establecer un tiempo de espera para un nuevo intento.
- Proveer un mecanismo para el control del tiempo de vida de las contraseñas y que no puedan ser repetidas en el tiempo.
- El sistema deberá notificar al usuario que su contraseña está a punto de espirar y de no ser cambiada el usuario quedará bloqueado.

#### **CONCLUSIONES**

Una vez finalizado el **Desarrollo de una aplicación web para la gestión de citas médicas e historia clínica en el Centro Médico de Terapias Alternativas, Cosmetología, Fisioterapia y Spa,** se obtiene las siguientes conclusiones:

- $\checkmark$  A través de una entrevista y una encuesta aplicada se conoce cuáles son los procesos que se llevan a cabo en el centro médico y a su vez se conoce que procesos pueden llevar a cabo la pérdida de tiempo de un paciente, teniendo un tiempo estimado de 8.5 minutos de demora en dichos procesos .
- $\checkmark$  Se describe las herramientas que ayudan en el desarrollo de la aplicación web como es el IDE de desarrollo, motor de base de datos, metodología de desarrollo del proyecto, en especial el framework el mismo que se adapta a las necesidades para el desarrollo y también la facilidad para integrarse con otras tecnologías, por otra parte, también se describe el parámetro de seguridad a evaluar.
- $\checkmark$  Se desarrolló la aplicación web con el framework Spring teniendo un total de 22 requerimientos funcionales iniciando con el desarrollo el día 01 de marzo del 2022 y finalización el día 19 de julio del 2022 teniendo con un total de 9 sprints con un total de 420 horas de trabajo programadas se cumple con las funcionalidades establecidas para el software.
- $\checkmark$  Al término del sistema se evalúa la integridad del mismo teniendo como resultado que cumple con un total del 55.35 % de los parámetros escogidos de la norma ISO 27001 para su evaluación alcanzando un nivel 2 de la integridad de los datos.

## **RECOMENDACIONES**

- ✓ Se puede hacer usos de otros *framework* para el desarrollo del software como es *Node* js que presenta funcionalidades muy parecidas y a su vez también está en auge en el ámbito de desarrollo de aplicaciones web.
- ✓ Para mejor comprensión y la ejecución correcta de las funcionalidades del sistema se recomienda emplear el manual de usuario dado que en este se detalla cada una de las funcionalidades de la aplicación.
- ✓ Para una mejora sustancial en el ámbito de la integridad se debe tomar en cuenta las recomendaciones realizadas en el análisis de los datos.
- ✓ Para brindar un mejor servicio se propone el desarrollo de una aplicación móvil para el agendamiento de citas médicas.

## **BIBLIOGRAFÍA**

**ABELLAN, E.**, 2020. Metodología Scrum: qué es y cómo funciona. [en línea]. [consulta: 25 julio 2020]. Disponible en: https://www.wearemarketing.com/es/blog/metodologia-scrum-que-es-ycomo-funciona.html.

**ALCARAZ AGÜERO, M., NÁPOLES ROMÁN, Y., CHAVECO GUERRA, I., MARTÍNEZ RONDÓN, M. y COELLO AGÜERO**, uan M., 2010. La historia clínica: un documento básico para el personal médico. *MEDISAN*, vol. 14, no. 7, ISSN 1029-3019.

**ANTOMÁS, J. y HUARTE DEL BARRIO, S**., 2011. Confidencialidad e historia clínica: Consideraciones ético-legales. *Anales del Sistema Sanitario de Navarra*, vol. 34, no. 1, ISSN 1137-6627.

**APIUMHUB**, 2020. 5 principales patrones de Arquitectura de Software. *Apiumhub* [en línea]. [consulta: 16 noviembre 2021]. Disponible en: https://apiumhub.com/es/tech-blogbarcelona/principales-patrones-arquitectura-software/.

**BAIRD, K.**, 2020. Importancia de la tecnología en las empresas en la era de la transformación digital. [en línea]. [consulta: 3 noviembre 2021]. Disponible en: https://www.wearemarketing.com/es/blog/importancia-de-la-tecnologia-en-las-empresas-en-laera-de-la-transformacion-digital.html.

**BEMBIBRE, C.**, 2010. Definición de Disponibilidad. *Definición ABC* [en línea]. [consulta: 12 julio 2020]. Disponible en: https://www.definicionabc.com/general/disponibilidad.php.

**BOURCEVET, A.**, 2021. Data-Model-Driven-Development with SAP Power Designer. *CubeServ* [en línea]. [consulta: 15 noviembre 2021]. Disponible en: https://www.cubeserv.com/en/blog/sap-power-designer-data-model-driven-development/.

**BUSINESS, E.G.S. of**, 2017. ¿Qué es el Scrum y por qué es importante desarrollarlo en un proyecto? [en línea]. [consulta: 25 julio 2020]. Disponible en: https://www.esan.edu.pe/apuntesempresariales/2017/06/que-es-el-scrum-y-por-que-es-importante-desarrollarlo-en-un-proyecto/.

**BUSINESS, E.G.S. of**, 2018. Las etapas del scrum: ¿cómo aplicar este método? [en línea]. [consulta: 25 julio 2020]. Disponible en: https://www.esan.edu.pe/apuntesempresariales/2018/10/las-etapas-del-scrum-como-aplicar-este-metodo/.

**CALENDAMAIA**, 2014. Eclipse IDE. *Genbeta* [en línea]. [consulta: 3 noviembre 2021]. Disponible en: https://www.genbeta.com/desarrollo/eclipse-ide.

**CARAMELO, G**., 2017. Historia clínica | DELS. [en línea]. [consulta: 14 noviembre 2021]. Disponible en: https://salud.gob.ar/dels/entradas/historia-clinica.

**COMPUMAX**, 2018. Las aplicaciones web, ventajas y desarrollos en el mundo y Ecuador. *CompuMax* [en línea]. [consulta: 12 julio 2020]. Disponible en: https://compumax.ec/aplicaciones-web/.

**CRISTINA E. LOZANO**, 2022. ¿Qué es un spa? *SpaRelajarse* [en línea]. [consulta: 7 mayo 2022]. Disponible en: https://www.sparelajarse.com/instalaciones/spa.

**CUÍDATEPLUS**, 2021. Fisioterapia. *CuidatePlus* [en línea]. [consulta: 7 mayo 2022]. Disponible en: https://cuidateplus.marca.com/ejercicio-fisico/diccionario/fisioterapia.html.

**DE LEÓN**, A., 2019. 10 Tipos de Servidores Web más usados. *Hosting Diario* [en línea]. [consulta: 12 julio 2020]. Disponible en: https://hostingdiario.com/tipos-de-servidores-web/.

**DR. PEDRO L. GONZÁLEZ**, 2019. Qué es la fisioterapia y para qué sirve. *AXA Health Keeper* [en línea]. [consulta: 7 mayo 2022]. Disponible en: https://www.axahealthkeeper.com/blog/quees-la-fisioterapia-y-para-que-sirve/.

**ELENA**, 2021. COSMETOLOGÍA - Qué es y dónde lo puedo estudiar - Revista Coiffure. [en línea]. [consulta: 7 mayo 2022]. Disponible en: https://revistacoiffure.com/cosmetologia/.

**GARCÍA DE ZÚÑIGA, F.**, 2020. ¿Qué es la arquitectura del software? *Blog de arsys.es* [en] línea]. [consulta: 16 noviembre 2021]. Disponible en: https://www.arsys.es/blog/arquitecturasoftware/.

**GARCÍA, F.**, 2020. ▷ Como crear Base de Datos en MYSQL WORKBENCH 【2021】. [en línea]. [consulta: 17 noviembre 2021]. Disponible en: https://codigosql.top/mysql/crear-base-dedatos/.

**GEEK**, 2018. Spring Framework: Qué es y por qué usarlo. *IfgeekthenNTTdata* [en línea]. [consulta: 16 noviembre 2021]. Disponible en: https://ifgeekthen.nttdata.com/es/springframework.

**HERRERA HERRERA, DENNIS MARTIN**, 2021. Implementación de un sistema web para la gestión de citas médicas en el Centro de Salud Nicrupampa del distrito de Independencia –

**Huaraz**, 2019. [en línea]. [consulta: 13 agosto 2022]. Disponible en: https://repositorio.upn.edu.pe/handle/11537/26956.

**IEEE 1012**, [sin fecha]. *Anexo B IEEE 1012* [en línea]. S.l.: s.n. Disponible en: https://ieeexplore.ieee.org/document/8055462/.

**INC, P. por P.S.**, 2019. ¿Qué es una Aplicación Web? – Desarrollo de Software y Consultoría Tecnológica. [en línea]. [consulta: 17 noviembre 2021]. Disponible en: https://www.strappinc.com/blog/strapp-datos/que-es-una-aplicacion-web.

**INSTITUTO NACIONAL DEL CÁNCER**, 2021. Medicina complementaria y alternativa - NCI. [en línea]. [consulta: 7 mayo 2022]. Disponible en: https://www.cancer.gov/espanol/cancer/tratamiento/mca. nciglobal,ncienterprise

**IONOS**, 2019. Spring: el framework para aplicaciones Java complejas. *IONOS Digitalguide* [en línea]. [consulta: 16 noviembre 2021]. Disponible en: https://www.ionos.es/digitalguide/paginasweb/desarrollo-web/spring-framework-la-columna-vertebral-de-java/.

**IONOS**, 2020. Introducción al sistema gestor de base de datos (SGBD). *IONOS Digitalguide* [en línea]. [consulta: 14 noviembre 2021]. Disponible en: https://www.ionos.es/digitalguide/hosting/cuestiones-tecnicas/sistema-gestor-de-base-de-datossgbd/.

**ISO/IEC 2013**, 2013. *ISO/IEC 27001 INTERNATIONAL STANDART* [en línea]. octubre 2013. S.l.: s.n. Disponible en: http://www.itref.ir/uploads/editor/42890b.pdf.

**ISOTOOLS**, 2013. ISO 27001 - Software ISO 27001 de Sistemas de Gestión. [en línea]. [consulta: 9 noviembre 2021]. Disponible en: https://www.isotools.org/normas/riesgos-yseguridad/iso-27001/.

**JAVIER MORA**, 2013. CONTROLES DE SEGURIDAD ANEXO A | Javier Mora - Academia.edu. *CONTROLES DE SEGURIDAD ANEXO A* [en línea]. [consulta: 13 agosto 2022]. Disponible en:

https://www.academia.edu/5331165/CONTROLES\_DE\_SEGURIDAD\_ANEXO\_A.

**JIMÉNEZ, R.**, 2018. Los 7 mejores frameworks de Java de 2020. *OpenWebinars.net* [en línea]. [consulta: 28 junio 2020]. Disponible en: https://openwebinars.net/los-7-mejores-frameworks-dejava/.

**JULY, V.**, 2012. Ventajas y desventajas de la Tecnología en la Sociedad. *julyvelez* [en línea]. [consulta: 28 junio 2020]. Disponible en: https://julyvelez.wordpress.com/2012/06/01/ventajasy-desventajas-de-la-tecnologia-en-la-sociedad/.

**LEAL, B.M.**, 2017. Metodología Scrum en proyectos digitales. *Blog IDA Chile | Estrategia para el éxito de tu negocio* [en línea]. [consulta: 17 noviembre 2021]. Disponible en: https://blog.ida.cl/estrategia-digital/metodologia-scrum-en-proyectos-digitales/.

**LEAL, M.F.**, 2019. ¿Por qué usar SCRUM? 4 Razones para hacerlo. *ESinergia* [en línea]. [consulta: 26 julio 2020]. Disponible en: https://esinergia.co/blog/por-que-usar-scrum-4-razonespara-hacerlo.

**LEIVA, G.**, 2012. Montando nuestro primer servidor: Servidor Web Apache Tomcat. *SW DE FÁBRICA* [en línea]. Disponible en: https://swdefabrica.blogspot.com/2012/09/montandonuestro-primer-servidor.html.

**LLORDACHS MARQUÉS, F.**, 2019. Los datos de una historia clínica y su uso en consulta. *Clinic Cloud* [en línea]. [consulta: 14 noviembre 2021]. Disponible en: https://cliniccloud.com/blog/los-datos-de-una-historia-clinica-y-su-uso-en-consulta/.

**LLORDACHS MARQUÉS, F**., 2021. Cómo hacer Historias Clínica con Ejemplos. *Clinic Cloud* [en línea]. [consulta: 14 noviembre 2021]. Disponible en: https://clinic-cloud.com/blog/comohacer-una-historia-clinica-ejemplos/.

**MARÍN, M.Á.F. y TOLMO, D.G.**, 2022. Sistema informático Web para la gestión de citas e historial médico de pacientes | Fernández Marín | Revista Metropolitana de Ciencias Aplicadas. [en línea], [consulta: 13 agosto 2022]. Disponible en: https://webcache.googleusercontent.com/search?q=cache:-

pwH5qGhLv0J:https://remca.umet.edu.ec/index.php/REMCA/article/view/483&hl=es&gl=ec& strip=1&vwsrc=0.

**MARTÍNEZ SÁNCHEZ, L.M., MARTÍNEZ DOMÍNGUEZ, G.I., GALLEGO GONZÁLEZ, D., VALLEJO AGUDELO, E.O., LOPERA VALLE, J.S., VARGAS GRISALES, N. y MOLINA VALENCIA, J.**, 2014. Uso de terapias alternativas, desafío actual en el manejo del dolor. *Revista de la Sociedad Española del Dolor*, vol. 21, no. 6, ISSN 1134- 8046. DOI 10.4321/S1134-80462014000600007.

**MIGUEL ANGEL ALVAREZ**, 2020. Qué es MVC. [en línea]. [consulta: 16 noviembre 2021]. Disponible en: https://desarrolloweb.com/articulos/que-es-mvc.html.

**MURADAS, Y.**, 2018. Conoce las 3 metodologías ágiles más usadas. *OpenWebinars.net* [en línea]. [consulta: 8 noviembre 2021]. Disponible en: https://openwebinars.net/blog/conoce-las-3 metodologias-agiles-mas-usadas/.

**NAEEM, T.**, 2020. ¿Qué es la integridad de datos en una base de datos? ¿Por qué lo necesitas? *Astera* [en línea]. [consulta: 7 mayo 2022]. Disponible en: https://www.astera.com/es/tipo/blog/integridad-de-datos-en-una-base-de-datos/.

**OLIVA, V.**, 2019. ¿Cómo influye la tecnología en las empresas? *Admisión UTEM* [en línea]. [consulta: 3 noviembre 2021]. Disponible en: https://admision.utem.cl/2019/12/26/como-influyela-tecnologia-en-las-empresas/.

**ORTIZ, A.E.**, 2020. ¿Qué es Apache Tomcat? *Blog HostDime Argentina, servidores dedicados* [en línea]. [consulta: 9 noviembre 2021]. Disponible en: https://www.hostdime.com.ar/blog/quees-apache-tomcat/.

**PÉREZ PORTO, J.**, 2016. Definición de cita - Qué es, Significado y Concepto. [en línea]. [consulta: 12 julio 2020]. Disponible en: https://definicion.de/cita/.

**PIRANI**, 2014. ISO 27001: de qué se trata y cómo implementarla. [en línea]. [consulta: 17 noviembre 2021]. Disponible en: https://www.piranirisk.com/es/academia/especiales/iso-27001 que-es-y-como-implementarla.

**RAFFINO, M.E.**, 2019. Servidor Web: Concepto, Usos y Características. [en línea]. [consulta: 12 julio 2020]. Disponible en: https://concepto.de/servidor-web/.

**RIZO, A.**, 2020. ¿Para qué sirve un software médico? *Mejor Software Medico. Análisis comparativo los software para clinicas* [en línea]. [consulta: 12 julio 2020]. Disponible en: https://gestionmedica.org/para-que-sirve-un-software-medico/.

**ROBLEDANO, Á**., 2019. Qué es MySQL: Características y ventajas. *OpenWebinars.net* [en línea]. [consulta: 15 noviembre 2021]. Disponible en: https://openwebinars.net/blog/que-esmysql/.

**SÁNCHEZ VILLALVA, D.E**., 2018. Diseño e implementación de una aplicación web para el control de inventario de la empresa "DGC Jeans", utilizando Spring y Oracle. En: Accepted: 2018-11-08T20:16:59Z [en línea], [consulta: 13 agosto 2022]. Disponible en: http://dspace.espoch.edu.ec/handle/123456789/9102.

**SOLERA, S.**, 2019. Tipos de desarrollo de aplicaciones web. [en línea]. [consulta: 12 julio 2020]. Disponible en: https://blog.occamagenciadigital.com/tipos-de-desarrollo-de-aplicaciones-web.

**SPRING**, 2020. Spring Framework. [en línea]. [consulta: 12 julio 2020]. Disponible en: https://spring.io/projects/spring-framework.

**STACY SIMON**, 2019. La verdad sobre los tratamientos de la medicina alternativa. [en línea]. [consulta: 7 mayo 2022]. Disponible en: https://www.cancer.org/es/noticias-recientes/la-verdadsobre-los-tratamientos-de-la-medicina-alternativa.html.

**STUBER, C.**, 2021. ¿Qué es un IDE? - entorno de desarrollo integrado. *Tecnología Android* [en línea]. [consulta: 17 noviembre 2021]. Disponible en: https://tecnologiandroid.com/que-es-unide-entorno-de-desarrollo-integrado/.

**UCHA, F.**, 2013. Definición de Consulta. *Definición ABC* [en línea]. [consulta: 12 julio 2020]. Disponible en: https://www.definicionabc.com/general/consulta.php.

**UNIR, 2021.** ¿Qué es un IDE en programación? *UNIR* [en línea]. [consulta: 16 noviembre 2021]. Disponible en: https://www.unir.net/ingenieria/revista/ide-programacion/.

**VAGHANI, R.**, 2019. Introduction to Spring Framework. *GeeksforGeeks* [en línea]. [consulta: 16 noviembre 2021]. Disponible en: https://www.geeksforgeeks.org/introduction-to-springframework/.

**VALDÉS PÉREZ, D.**, 2007. ¿Qué son las bases de datos? *Maestros del Web* [en línea]. [consulta: 14 noviembre 2021]. Disponible en: http://www.maestrosdelweb.com/que-son-las-bases-dedatos/.

**VALDEZ,** A., 2016. GoConqr - MySQL WorkBench. *GoConqr* [en línea]. [consulta: 15 noviembre 2021]. Disponible en: https://www.goconqr.com/note/3970954/mysql-workbench.

**VEIGLER,** 2020. ¿Qué es un centro médico? *El centro médico y los profesionales sanitarios* [en línea]. [consulta: 6 mayo 2022]. Disponible en: https://veigler.com/centro-medico/.

**ZÚÑIGA, F.G.** de, 2019. Repasamos las mejores interfaces gráficas para MySQL. *Blog de arsys.es* [en línea]. [consulta: 17 noviembre 2021]. Disponible en: https://www.arsys.es/blog/programacion/interfaces-graficas-mysql/.

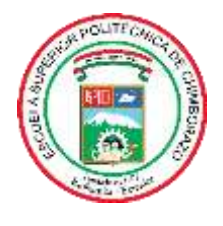

# **ESCUELA SUPERIOR POLITÉCNICA DE CHIMBORAZO**

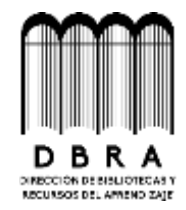

# **DIRECCIÓN DE BIBLIOTECAS Y RECURSOS DEL APRENDIZAJE**

## **UNIDAD DE PROCESOS TÉCNICOS**

REVISIÓN DE NORMAS TÉCNICAS, RESUMEN Y BIBLIOGRAFÍA

**Fecha de entrega:** 20/ 06 / 2023

**INFORMACIÓN DEL AUTOR**

**Nombres – Apellidos:** Ronaldo Rolando Flores Flores

**INFORMACIÓN INSTITUCIONAL**

**Facultad:** Informática y Electrónica

**Carrera:** Software

**Título a optar:** Ingeniero de Software

**f. Analista de Biblioteca responsable:**

Ing. Fernanda Arévalo M.

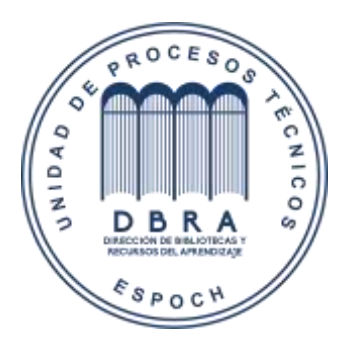